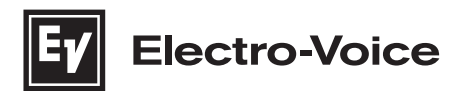

## **ZLX‑G2 Full‑range loudspeaker**

ZLX‑8‑G2, ZLX‑12‑G2, ZLX‑15‑G2, ZLX‑8P‑G2, ZLX‑12P‑G2, ZLX‑15P‑G2

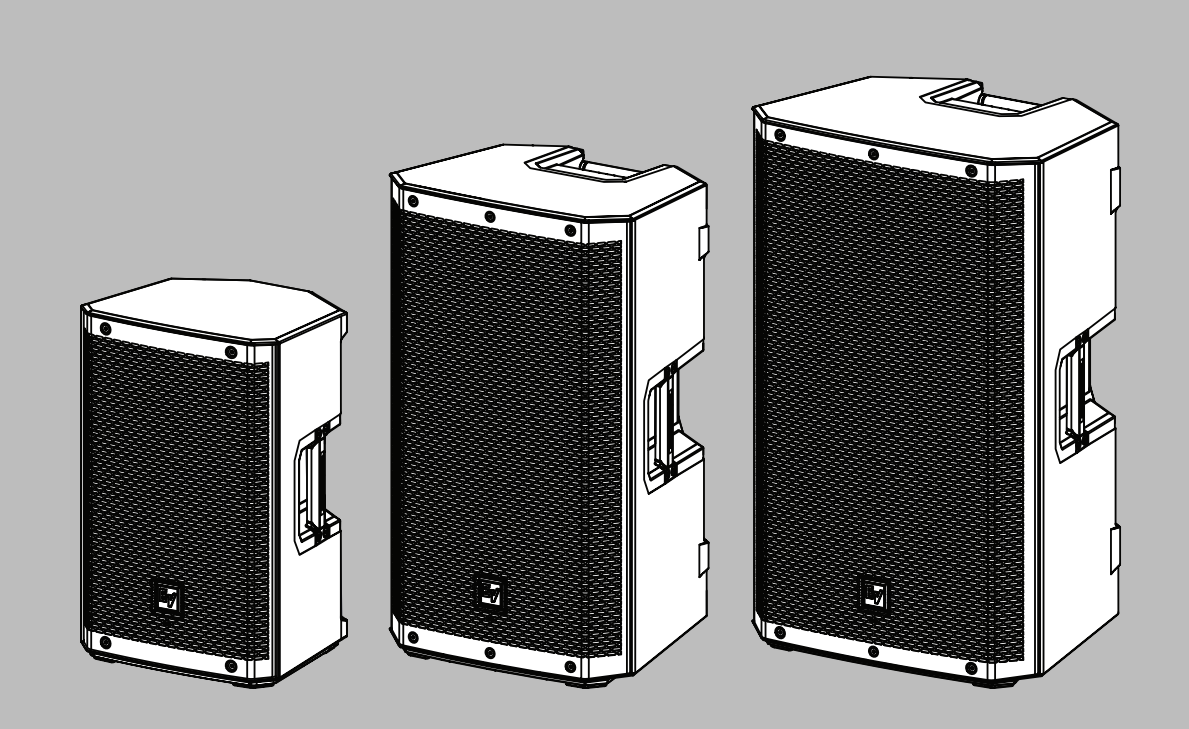

**fr** Guide d'installation

### **Table des matières**

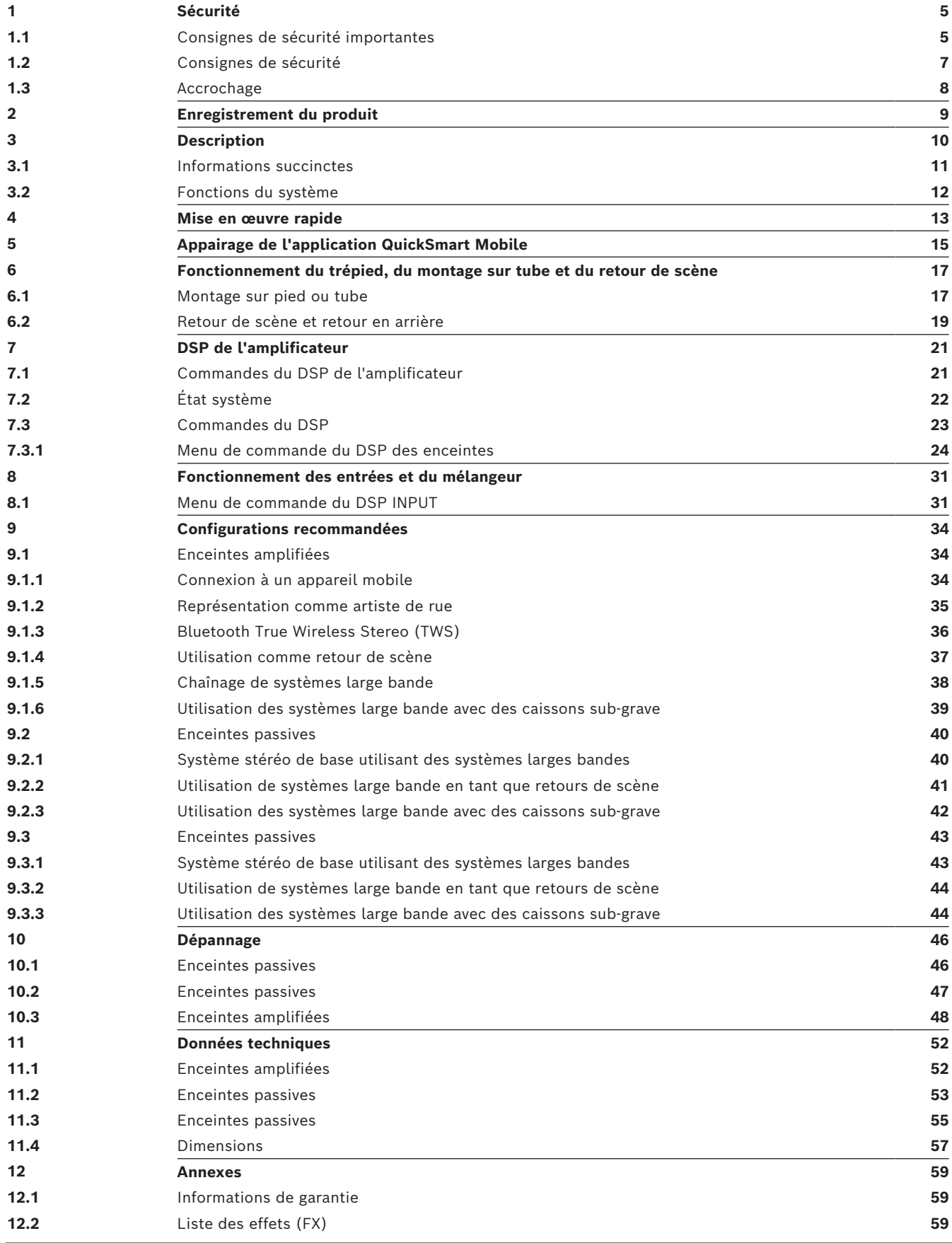

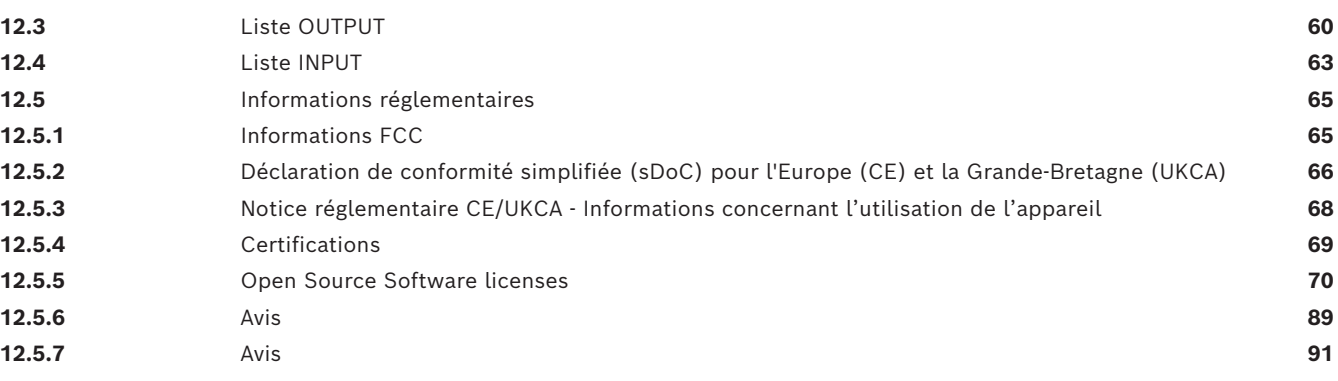

### **1 Sécurité**

## **1.1 Consignes de sécurité importantes**

<span id="page-4-1"></span><span id="page-4-0"></span>**CAUTION! AVIS!** SHOCK HAZARD - DO NOT OPEN<br>RISQUE DE CHOC ÉLECTRIQUE<br>NE PAS OUVRIR

**AVERTISSEMENT** : POUR ÉVITER TOUT RISQUE D'INCENDIE OU D'ÉLECTROCUTION, N'EXPOSEZ PAS L'APPAREIL À LA PLUIE NI À L'HUMIDITÉ

**MISE EN GARDE :** RISQUE D'ÉLECTROCUTION, NE PAS OUVRIR. **AVERTISSEMENT** : LA FICHE OU L'EMBASE SECTEUR PERMETTENT DE DÉBRANCHER L'ENCEINTE. LA PRISE D'ALIMENTATION DOIT RESTER FACILEMENT ACCESSIBLE. **AVERTISSEMENT** : NE BRANCHER AU

SECTEUR QU'AVEC UNE MISE À LA TERRE.

**AVERTISSEMENT** : POUR ÉVITER TOUT RISQUE D'ÉLECTROCUTION N'OUVREZ PAS LE CAPOT DE L'APPAREIL (NI LA PARTIE ARRIÈRE) CAR CETTE PARTIE NE CONTIENT AUCUN COMPOSANT SUSCEPTIBLE D'ÊTRE RÉPARÉ PAR L'UTILISATEUR. CONFIEZ LA RÉPARATION DE L'APPAREIL À DU PERSONNEL QUALIFIÉ.

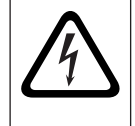

Un triangle équilatéral comportant un éclair à extrémité fléchée signale que le produit renferme une « tension potentiellement dangereuse » non isolée, de puissance suffisante pour provoquer une électrocution.

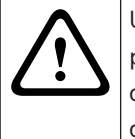

Un triangle équilatéral comportant un point d'exclamation signale la présence d'instructions d'utilisation et d'entretien (dépannage) importantes dans la documentation qui accompagne l'appareil.

L'astérisque dans un triangle équilatéral signale à l'utilisateur la nécessité de consulter les instructions d'installation ou de retrait concernant de l'équipement ou du matériel relatif

au système.

1. Lisez et conservez ces instructions de sécurité. Suivez toutes les instructions et respectez tous les avertissements.

2. Pour obtenir les instructions d'installation, téléchargez la dernière version du manuel d'installation applicable sur www.electrovoice.com

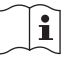

#### **Informations**

Reportez-vous au manuel d'installation pour obtenir des instructions.

3. Suivez les instructions d'installation et observez les signaux d'alerte suivants :

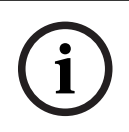

#### **Remarque!**

Indique la présence d'informations supplémentaires. Généralement, le non-respect d'une alerte de type Remarque n'entraîne pas de dommage matériel ou corporel.

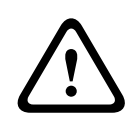

#### **Attention!**

Le non-respect de ce type d'alerte peut conduire à la détérioration de l'appareil et du matériel ainsi qu'à des dommages corporels.

#### **Danger!**

Risque d'électrocution.

- 4. **Pour nettoyer l'appareil, utilisez uniquement un chiffon sec.** Avant de nettoyer l'appareil, débranchez-le de la prise de courant. N'utilisez pas de nettoyants liquides ou en aérosol.
- 5. **Condensation** Pour éviter la condensation, attendez quelques heures avant la mise sous tension de l'équipement lorsqu'il est transporté d'un emplacement froid à un emplacement chaud.
- 6. L'appareil doit être conservé à l'abri des fuites et des projections de liquide. Ne placez aucun récipient contenant des liquides (vase ou autre) sur l'appareil.

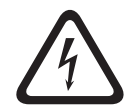

#### **Danger!**

Pour éviter tout risque d'incendie et d'électrocution, n'exposez pas l'appareil à la pluie ni à l'humidité.

- 7. **N'obstruez en aucun cas les orifices d'aération. Installez l'appareil conformément aux instructions du fabricant. -** Le cas échéant, les ouvertures du boîtier permettent la ventilation de l'appareil, assurent sa fiabilité de fonctionnement et le protègent contre la surchauffe. Ne bouchez/recouvrez jamais ces ouvertures. Ne placez l'appareil dans un caisson ou autre milieu fermé que si l'appareil peut bénéficier d'une ventilation appropriée conforme aux instructions du fabricant.
- 8. Évitez d'installer l'appareil à proximité de sources de chaleur telles qu'un radiateur, une bouche d'air chaud, un four ou tout autre dispositif générant de la chaleur (amplificateurs, etc.) ou exposé à la lumière directe du soleil**.**
- 9. Ne placez aucune flamme nue, telle qu'une bougie allumée, sur l'appareil.
- 10. **Options du cordon d'alimentation** :
- **Fiche secteur**
	- Utilisez une fiche secteur à 3 broches enregistrée par l'Autorité de sécurité.
	- Utilisez une fiche secteur à 2 broches certifiée<sup>1</sup> EN 50075/IEC 60083 Norme C5 (voir Annexe S du document Singapore Consumer Protection (Safety Requirements) Registration Scheme).

#### – **Cordon flexible**

- Utilisez un cordon flexible à double isolation certifié<sup>1</sup> selon les normes IEC applicables.
	- 1 Certifié par un membre du programme IECEE CB.
- **Connecteur de l'appareil**
	- Utilisez un connecteur d'appareil certifié<sup>1</sup> IEC 60320. 1 Certifié par un membre du programme IECEE CB.
- 11. **La fiche de terre ou polarisée assure votre sécurité ; vous ne devez pas la retirer.** La fiche polarisée est formée d'une petite et d'une grande broche. La fiche de terre est formée de deux broches et d'une borne de mise à la terre. La broche la plus large et la borne de mise à la terre sont conçues pour assurer votre sécurité. Si la fiche fournie n'entre pas dans la prise que vous souhaitez utiliser, demandez à un électricien de remplacer la prise.
- 12. L'équipement d'alimentation secteur doit être connecté à une prise d'alimentation secteur avec mise à la terre. Une fiche secteur ou un interrupteur secteur omnipolaire externe et facilement accessible doit être placé.

13. Pour débrancher complètement l'appareil du secteur, débranchez la fiche du cordon d'alimentation de la prise secteur.

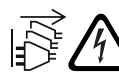

**Avertissement !** Pour éviter tout risque d'électrocution, débranchez toutes les sources d'alimentation avant l'installation du système.

- 14. Débranchez l'appareil en cas d'orage ou si vous n'avez pas l'intention de l'utiliser pendant une période prolongée.
- 15. Placez le cordon d'alimentation de sorte qu'il ne soit ni piétiné ni comprimé, en particulier au niveau de la fiche de connexion, de la prise de courant et du point de sortie de l'appareil**.**

#### **Danger!**

**Surcharge -** Pour éviter tout risque d'incendie ou d'électrocution, ne surchargez pas les prises de courant ni les rallonges.

- 16. **Utilisez uniquement les accessoires et les dispositifs de fixation recommandés par le fabriquant. -** Lors de la pose, suivez impérativement les instructions du fabricant et utilisez les accessoires de montage recommandés par celui-ci.
- 17. **Utilisez uniquement le chariot, le pied, le trépied, le support ou la table recommandé par le fabricant ou fourni avec l'appareil**. - Si vous placez l'appareil sur un chariot, veillez à le déplacer avec précaution pour éviter qu'un des deux éléments ne bascule et ne vous blesse. Les arrêts brusques, les forces excessives et les surfaces inégales risquent d'entraîner le renversement du chariot et de l'appareil.

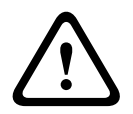

#### **Attention!**

Le pied n'est pas évalué pour la sécurité de cet enceinte. Vérifiez les spécifications de ce pied pour vous assurer qu'il est capable de supporter le poids du haut-parleur.

- 18. Installation et maintenance du système par un personnel qualifié uniquement, conformément aux codes locaux en vigueur. Cet appareil ne contient aucun composant susceptible d'être réparé par l'utilisateur.
- 19. Les postes installés au-delà d'une hauteur de 2 m peuvent provoquer des blessures en cas de chute. Des mesures préventives doivent être prises.
- 20. **Pièces de rechange -** En cas de remplacement de pièces, veillez à ce que le technicien utilise des pièces recommandées par le fabricant ou des pièces présentant les mêmes caractéristiques que les pièces d'origine. L'utilisation de pièces non homologuées présente un risque d'incendie, d'électrocution et d'autres dangers.
- 21. Ne remplacez le fusible secteur d'un appareil que par un fusible du même type.
- 22. **Contrôle de sécurité** Une fois les travaux d'entretien ou de réparation terminés, demandez au technicien de procéder à un contrôle de sécurité pour vérifier si l'appareil est en parfait état de marche.

### **1.2 Consignes de sécurité**

<span id="page-6-0"></span>– Si une enceinte Electro-Voice est utilisée à l'extérieur par temps ensoleillé, placez-la dans une zone ombragée ou couverte. Les amplificateurs des haut-parleurs ont des circuits de protection qui coupent temporairement le haut-parleur lorsque celui-ci atteint des températures anormalement élevées. Cela peut se produire lorsque l'enceinte est exposé à la lumière directe du soleil par fortes températures.

- N'utilisez pas les enceintes Electro-Voice dans un environnement ou les températures sont inférieures à 0°C ou supérieures à 35°C.
- Les enceintes Electro-Voice sont capables de générer des niveaux de pression acoustique suffisants pour causer des dommages auditifs permanents à toute personne se trouvant à l'intérieur de la distance de couverture normale. Il est recommandé d'éviter toute exposition prolongée à des niveaux de pression acoustique supérieurs à 90 dB. Pour prévenir des dommages auditifs, n'écoutez pas à un volume trop élevé pendant des périodes prolongées.

#### **1.3 Accrochage**

#### <span id="page-7-0"></span>**Avertissement!**

La suspension de tout objet présente certains risques et ne doit être réalisée que par des personnes maîtrisant parfaitement les techniques et règlementations liées à l'accrochage en hauteur. Electro-Voice recommande vivement de prendre en considération toutes les lois et règlementations nationales, fédérales, étatiques et régionales en vigueur lors du montage des haut-parleurs en suspension. L'installateur est tenu de s'assurer que l'installation des enceintes est sûre et conforme à toutes ces règlementations. Lorsque les enceintes sont suspendues, Electro-Voice recommande vivement de prévoir une inspection du système tous les ans ou lorsque les lois et réglementations en vigueur l'imposent. En cas de détection d'un défaut ou d'une détérioration, des mesures correctives doivent être immédiatement prises. L'utilisateur est tenu de s'assurer que le mur, plafond ou structure prévu est capable de supporter le poids de tous les objets suspendus. Electro-Voice ne pourra pas être tenu responsable pour l'utilisation de matériel non approuvé pour la suspension des haut-parleurs.

#### **Avertissement!**

**!** 

**!** 

dans les guides d'installation Electro-Voice. La suspension de tout objet (enceinte) présente certains risques et ne doit être réalisée que par des personnes maîtrisant parfaitement les techniques, matériaux et règlementations liées au montage d'objets en suspension. Les enceintes Electro-Voice ne peuvent être suspendus qu'à l'aide des accessoires et du matériel décrits figurant dans les guides Electro-Voice et dans les guides d'installation. **N'utilisez PAS les poignées pour suspendre l'enceinte. Les poignées sur les enceintes Electro-Voice sont uniquement prévues pour le transport ponctuel par des personnes. Les objets tels que la fibre de verre, le câblage métallique, les câbles ou tout autre type de matériaux ne peuvent pas être utilisés pour suspendre l'enceinte au niveau des poignées.** Electro-Voice décline toute responsabilité concernant les éléments d'accrochage qui ne sont pas de sa propre fabrication.

Ne suspendez pas ce produit d'une autre façon que celle décrite dans le présent guide ou

#### **Avertissement!**

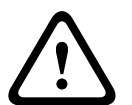

L'utilisation d'accessoires ou de pièces non autorisées avec ce système ou tout autre produit Electro-Voice s'effectue à vos risques et périls. L'utilisation d'accessoires ou de pièces non autorisées peut entraîner un dysfonctionnement du produit, des dommages ou la mort.

L'utilisateur assume toute la responsabilité de ce type d'utilisation, qui peut également entraîner l'annulation de la garantie.

## **2 Enregistrement du produit**

<span id="page-8-0"></span>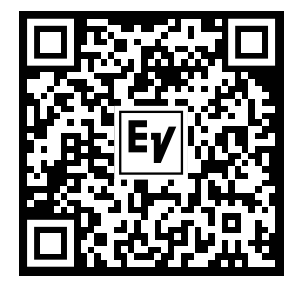

Enregistrez votre appareil ZLX-G2 : electrovoice.com/register

### **3 Description**

<span id="page-9-0"></span>Merci d'avoir choisi un système d'enceintes portables Electro-Voice. Veuillez prendre le temps de consulter le manuel d'utilisation pour comprendre toutes les fonctionnalités intégrées à votre système EV et utiliser complètement ses capacités.

Les modèles ZLX-G2 représentent la nouvelle génération d'enceintes de qualité professionnelle de Electro-Voice. La gamme ZLX-G2 améliore encore les performances de premier ordre de la génération précédente et propose un meilleur niveau de sortie, une plage de fréquences plus étendues, une construction robuste et une connectivité accrue. Cette nouvelle génération inclut de nombreuses nouvelles fonctionnalités, comme la commande à distance, des fonctions de mixage et la diffusion stéréo sans fil.

La gamme ZLX-G2 comprend des modèles aussi bien passifs qu'alimentés de 15 et 12 pouces, ainsi qu'un nouveau format compact de 8 pouces proposant deux configurations différentes.

La caisse en composite voit sa conception améliorée et propose un angle de retour de 55 degrés. Les versions 15 et 12 pouces sont disponibles avec un angle de retour en arrière bas de 23 degrés pour une meilleure flexibilité.

Tous les modèles amplifiés sont dotés d'un amplificateur POWERED BY DYNACORD avec mélangeur numérique et effets intégrés. L'application mobile Electro-Voice QuickSmart permet de contrôler facilement le mixeur ainsi que toutes les fonctionnalités de l'enceinte par Bluetooth.

Merci d'avoir choisi un système d'enceintes portables Electro-Voice. Veuillez prendre le temps de consulter le manuel d'utilisation pour comprendre toutes les fonctionnalités intégrées à votre système EV et utiliser complètement ses capacités.

La gamme d'enceintes ZLX-G2 nouvelle génération de qualité professionnelle Electro-Voice redéfinit les performances et les fonctionnalités de la gamme.

Les modèles de la gamme ZLX-G2 sont proposés au format 15 pouces, 12 pouces et désormais 8 pouces, quelle que soit la variante (amplifiée ou passive).

Les enceintes ZLX-G2 offrent un niveau de sortie de premier ordre. La technologie brevetée SST (Signal Synchronized Transducers) de synchronisation des enceintes Electro-Voice permet non seulement d'améliorer les basses et la plage de fréquence, mais aussi de réduire la taille de l'enceinte.

Les enceintes de la série ZLX-G2 proposent un angle en retour de 55 degrés. Les modèles 12 et 15 pouces comprennent en outre un angle pour diffusion arrière de 25 degrés. Le ZLX-8P-G2-US présente des connecteurs NL4 standard. Les deux connecteurs NL4 sont en parallèle et traversent toutes les broches.

Pour optimiser l'acoustique et les performances, nous vous recommandons d'utiliser le ZLX-8P-G2-US avec un amplificateur de puissance Dynacord DSP, paramétré correctement avec votre enceinte (conformément à la base de données EV Speaker pour SONICUE. Des accessoires pour les enceintes de la série ZLX-G2, comme des housses matelassées, un support de montage en U pour les modèles 12 et 15 pouces ainsi que des supports muraux universels, compatibles avec tous les modèles, sont vendus séparément.

#### **Intégration et compatibilité**

Les modèles ZLX-G2 sont compatibles avec toutes les autres enceintes d'Electro-Voice et la plupart des autres enceintes du marché. Les modèles ZLX-G2 utilisent les connexions standard du secteur, comme XLR et TRS ou NL4, pour des niveaux de signal courants. Les modèles de la gamme ZLX-G2 sont préconfigurés avec des paramètres de caisson de basse spécifiques à Electro-Voice. Ces paramètres s'adaptent à la fois au gain et à l'alignement temporel pour une optimisation acoustique complète. Ceci permet aux

enceintesZLX-G2 de pouvoir être intégrées à des systèmes audio plus complexes avec des caissons de basse issus d'autres gammes Electro-Voice comme ELX200, EKX ou ETX sans en réduire les performances.

En outre, des filtres passe-haut (HP) génériques sont disponibles dans le DSP. L'utilisateur peut ainsi régler le filtre HP sur son enceinte ZLX-G2 de manière à ce qu'elle soit compatible avec un caisson de basse tiers ayant des paramètres de filtre passe-bas (LP) correspondants. Toutefois, l'utilisateur ne bénéficie pas des paramètres d'alignement de gain et d'alignement temporel définis dans les présélections du caisson de basse d'Electro-Voice. L'utilisateur doit définir ces paramètres séparément dans un caisson de basse tiers. Un réglage incorrect peut entraîner des performances acoustiques sous-optimales de l'enceinte.

#### **Accessories**

La gamme ZLX-G2 comprend un certain nombre d'accessoires.

- Des housses matelassées sont disponibles pour toutes les tailles d'enceinte.
- Un support de montage mural en U permet de fixer les modèles de 12 et 15 pouces à la verticale ou à l'horizontale.
- Un support mural sur tube universel doté d'un bras court est proposé pour les modèles de 8 pouces. Toutefois, ils ne peuvent être montés qu'en position horizontale. Par ailleurs, un autre support de montage universel sur tube, doté d'un bras plus long, est compatible avec les autres modèles d'enceinte de la gamme Electro-Voice.

### **3.1 Informations succinctes**

<span id="page-10-0"></span>Ce manuel concerne les produits suivants :

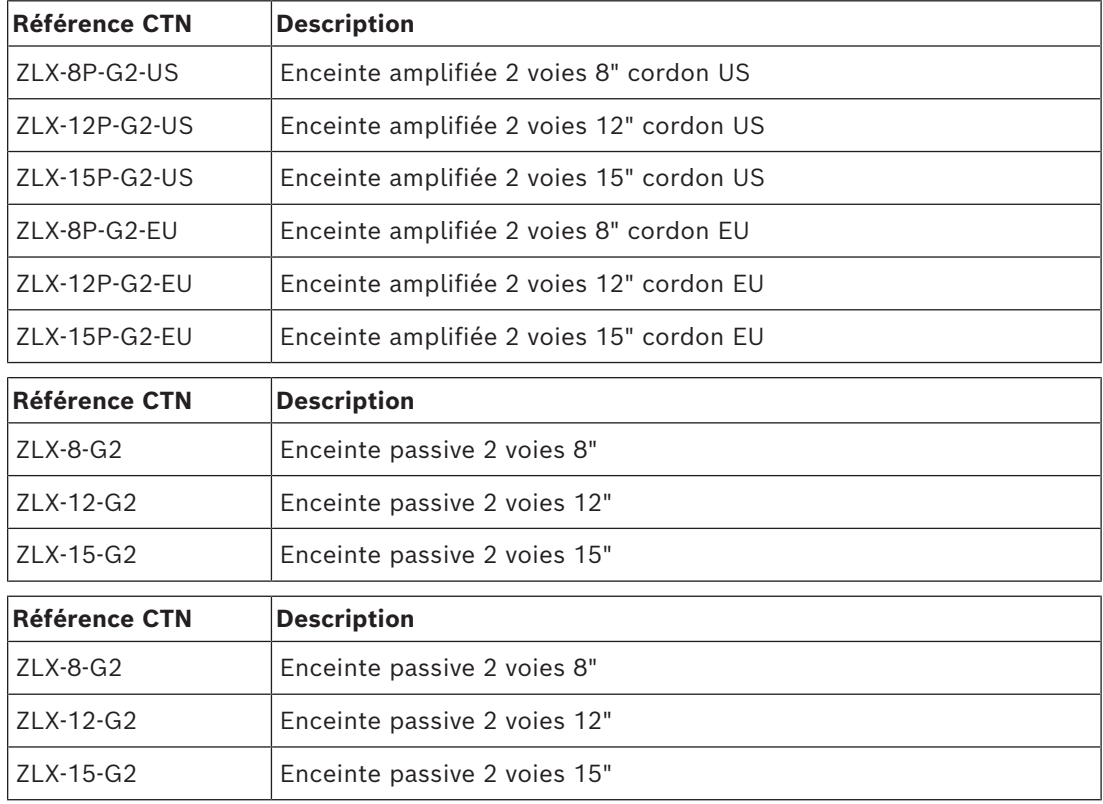

### **3.2 Fonctions du système**

#### <span id="page-11-0"></span>**Enceintes amplifiées**

– **Diffusion stéréo haute qualité Bluetooth**®

Diffusion stéréo et association via Bluetooth® pour une configuration stéréo sans fil (TWS, True Wireless Stereo). L'utilisateur peut appairer et associer jusqu'à deux enceintes ZLX-G2 amplifiées pour former un système stéréo sans fil via Bluetooth® afin de diffuser de la musique.

– **Facilité d'utilisation avec l'application QuickSmart Mobile et l'interface utilisateur intuitive d'Electro-Voice**

Les enceintes amplifiées ZLX-G2 sont dotées de l'interface intuitive QuickSmart DSP d'Electro-Voice avec un seul encodeur et une interface à touches, permettant de procéder à la configuration simplement et rapidement. Il est possible d'appairer le ZLX-G2 par Bluetooth® à un appareil mobile avec l'application QuickSmart Mobile installée pour contrôler facilement à distance toutes les fonctions d'audio et de mixage. L'application QuickSmart Mobile permet d'appairer et de grouper jusqu'à six enceintes en Bluetooth®, toute combinaison confondue, dont les EVERSE, la gamme ELX200 et la gamme EVOLVE

- **POWERED BY DYNACORD avec mélangeur numérique à 4 canaux intégré**  Les enceintes amplifiées ZLX-G2 sont dotées d'un mélangeur à 4 canaux intégré avec FX, EQ, suppression automatique de l'effet Larsen et atténuation. Le mélangeur intègre deux prises mixtes XLR/TRS, dont l'alimentation fantôme 24 V sur **INPUT 1** (XLR) et la compatibilité d'instrument Hi-Z sur **INPUT 2** (connecteur Hi-Z de 1/4"). Le mélangeur intègre également une technologie Bluetooth® stéréo.
- **Écran LCD couleur**
- **Accès aisé aux commandes en mode retour de scène et aux deux angulations**  La conception améliorée de l'angulation de la caisse permet d'obtenir un angle en retour de scène de 55 degrés, ce qui permet d'économiser jusqu'à 61 cm d'espace sur scène. Le panneau de l'amplificateur est facile d'accès en position moniteur. L'angle faible de 23 degrés en diffusion arrière offre une seconde position pour les modèles de 15 et 12 pouces.

#### **Enceintes passives**

- Le ZLX-G2 représente la nouvelle génération d'enceintes de qualité professionnelle Electro-Voice
- Sortie SPL maximale accrue et réponse en fréquence étendue
- Conception robuste et ergonomique, pour une durée de vie et une portabilité accrue au quotidien
- Utilisation recommandée avec les amplificateurs de puissance Dynacord DSP
- Intégration SONICUE : réglages optimisés des enceintes pour de meilleures performances
- Le ZLX-G2 représente la nouvelle génération d'enceintes de qualité professionnelle Electro-Voice
- Sortie SPL maximale accrue et réponse en fréquence étendue
- Conception robuste et ergonomique, pour une durée de vie et une portabilité accrue au quotidien
- Utilisation recommandée avec les amplificateurs de puissance Dynacord DSP
- Intégration SONICUE : réglages optimisés des enceintes pour de meilleures performances

### **4 Mise en œuvre rapide**

<span id="page-12-0"></span>Les haut-parleurs de la gamme ZLX d'Electro-Voice sont des systèmes audio entièrement intégrés où l'électronique et les haut-parleurs sont parfaitement assortis. Ces produits permettent de configurer facilement et rapidement un système sonore haute qualité en utilisant un minimum de câbles et de circuits électroniques externes.

#### **Haut-parleur alimenté large bande**

Modèles : ZLX-8P-G2-US, ZLX-12P-G2-US, ZLX-15P-G2-US, ZLX-8P-G2-EU, ZLX-12P-G2-EU et ZLX-15P-G2-EU.

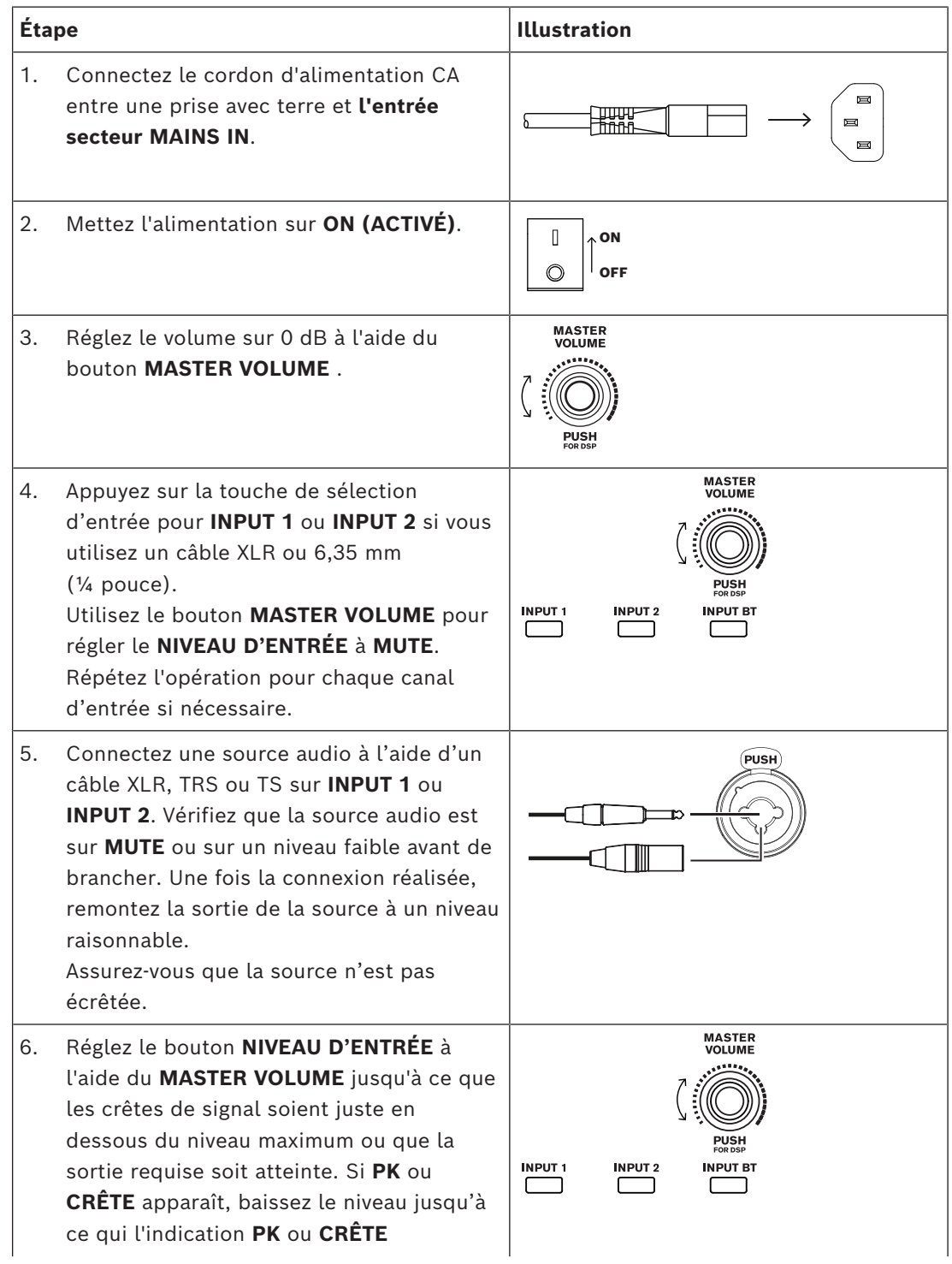

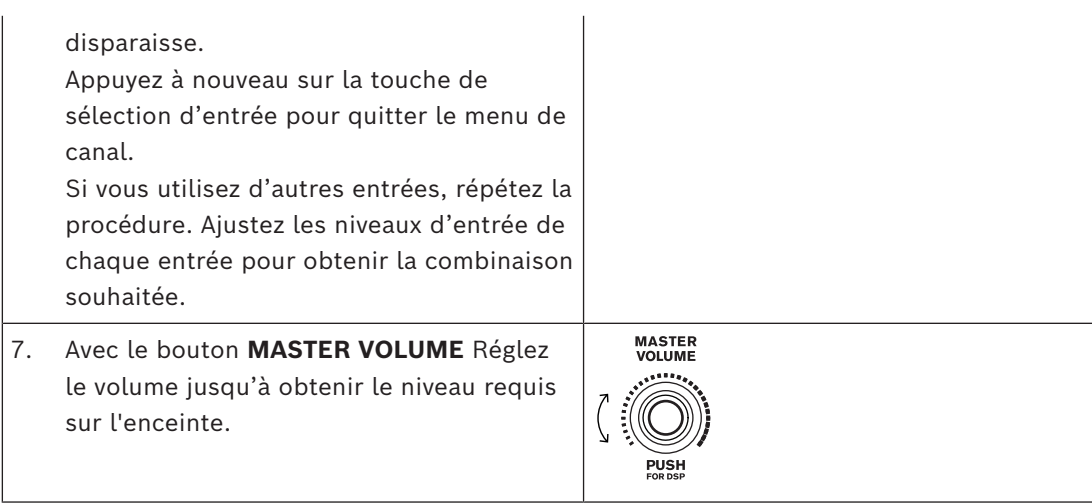

### **5 Appairage de l'application QuickSmart Mobile**

<span id="page-14-0"></span>L'application EV QuickSmart Mobile pour tablettes et smartphones peut être téléchargée sur l'Apple Store iTunes et la boutique Google Play.

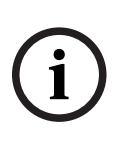

**i**

#### **Remarque!**

L'application EV QuickSmart Mobile est conçue pour rechercher uniquement les hautparleurs Electro-Voice avec commande Bluetooth®.

L'application EV QuickSmart Mobile n'affichera aucun autre type d'appareils Bluetooth®, comme les téléphones, les ordinateurs portables, les tablettes ou les micro-casques.

Avant d'appairer l'application EV QuickSmart Mobile aux haut-parleurs Electro-Voice :

- 1. Vérifiez que la fonction Bluetooth® est activée sur le smartphone ou la tablette.
- 2. Vérifiez que le mode appairage est activé sur le haut-parleur.

Pour placer l'enceinte en mode appairage pour le contrôle et le flux audio

1. Appuyez sur la touche **INPUT BT** et maintenez-la enfoncée jusqu'à ce que **Pairing Mode On** et l'ID à 4 chiffres s'affichent sur l'écran LCD.

Le mode appairage s'active depuis le menu de l'écran LCD pour la commande et la diffusion de manière séparée.

L'enceinte demeure en mode de contrôle d'appairage pendant environ 2 minutes. En cas d'échec de l'appairage de commande, répétez cette étape.

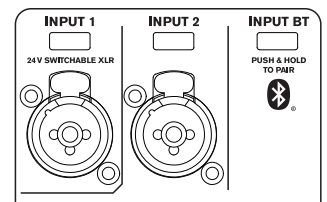

- 2. Accédez au menu des réglages Bluetooth® de l'appareil mobile, recherchez le hautparleur ZLX-G2 dont l'ID à 4 chiffres correspond et vérifiez qu'il est appairé à l'enceinte. Ainsi, vous appairerez l'appareil mobile à l'enceinte ZLX-G2 pour la diffusion audio.
- 3. Passez à l'étape suivante pour procéder à l'appairage pour la commande.

#### **Remarque!**

Pour les appareils Android exécutant Android version 11 ou ultérieure, vérifiez que les services de localisation sont autorisés. Electro-Voice ne procède pas à la collecte, au stockage ou au suivi des données de localisation de l'utilisateur ni des informations personnelles.

#### **Premier appairage**

- $F$ 1. Ouvrez l'application EV QuickSmart Mobile.
- 2. **Select your Speakers** s'affiche à l'écran.

L'application EV QuickSmart Mobile recherche les haut-parleurs Electro-Voice avec Bluetooth® disponibles*.*

Les haut-parleurs disponibles s'affichent à l'écran.

- 3. Sélectionner l'enceinte que vous voulez appairer avec l'application. Une ligne apparaît sous l'enceinte sélectionnée afin de confirmer sa sélection.
- 4. Répétez l'étape précédente jusqu'à ce que vous ayez sélectionné tous les haut-parleurs souhaités.
- 5. Appuyez sur le bouton **CONNECT**.

6. L'application se connecte à l'enceinte sélectionnée. Vous recevez un message sous iOS/iPadOS/Android sur l'appairage de chaque appareil et vous devez accepter chaque appairage.

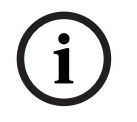

#### **Remarque!**

Si le message « Échec de connexion Bluetooth » s'affiche, vérifiez que le mode d'appairage de commande est activé dans le haut-parleur.

7. Appuyez sur **PAIR** sur l'appareil pour accepter l'appairage aux haut-parleurs. L'application peut connecter un maximum de 6 haut-parleurs.

#### **Appairage suivant**

Pour appairer d'autres haut-parleurs avec l'application EV QuickSmart Mobile :

- $\mathbf{E}$ 1. Appuyez sur l'icône de l'application EV QuickSmart Mobile.
- 2. **« Select your Speakers »** s'affiche à l'écran. L'application EV QuickSmart Mobile recherche les enceintes Electro-Voice compatibles Bluetooth®*.* Les enceintes disponibles s'affichent à l'écran.
- 3. Sélectionner l'enceinte que vous voulez appairer avec l'application. Une ligne apparaît sous l'enceinte sélectionnée afin de confirmer sa sélection.
- 4. Répétez l'étape précédente jusqu'à ce que vous ayez sélectionné tous les haut-parleurs souhaités.
- 5. Appuyez sur le bouton **CONNECT**. L'application se connecte au haut-parleur requis. L'application peut connecter un maximum de 6 haut-parleurs.

fr **<sup>17</sup>**

### **6 Fonctionnement du trépied, du montage sur tube et du retour de scène**

### **6.1 Montage sur pied ou tube**

<span id="page-16-1"></span><span id="page-16-0"></span>Les enceintes mobiles ZLX peuvent être montées sur des pieds d'enceintes ou bien fixées avec des barres de couplage sur les caissons sub-graves.

#### **Montage d'une enceinte sur un pied**

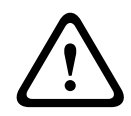

#### **Attention!**

Le pied n'est pas évalué pour la sécurité de cet enceinte. Vérifiez les spécifications de ce pied pour vous assurer qu'il est capable de supporter le poids du haut-parleur.

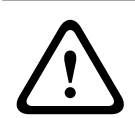

#### **Attention!**

N'empilez pas les enceintes supplémentaires.

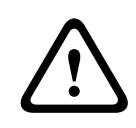

#### **Attention!**

Il est recommandé de faire appel à deux personnes pour soulever et installer les enceintes les plus lourdes. Faire appel à une seule personne pour soulever et installer les enceintes les plus lourdes peut entraîner des blessures.

Pour monter une enceinte sur pied, suivez la procédure suivante :

- 1. Placez le pied sur une surface stable et plane.
	- Écartez complètement les branches du pied.
	- Ne compromettez pas la stabilité du pied en essayant de l'agrandir.
	- N'essayez pas de monter plus d'une enceinte sur un support conçupour une seule enceinte.
- 2. Desserrez la vis de blocage.

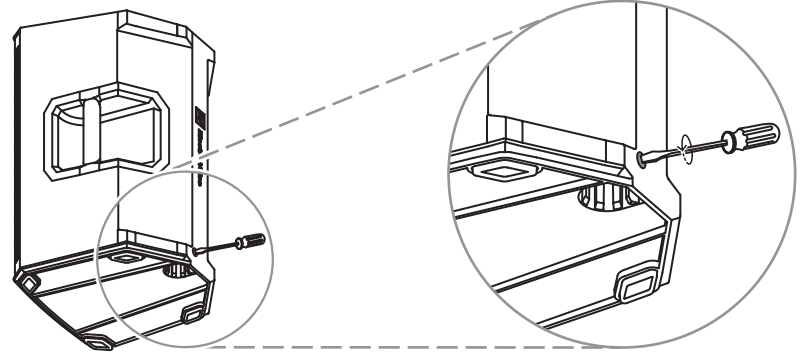

**Figure 6.1:** Modèles 8 pouces

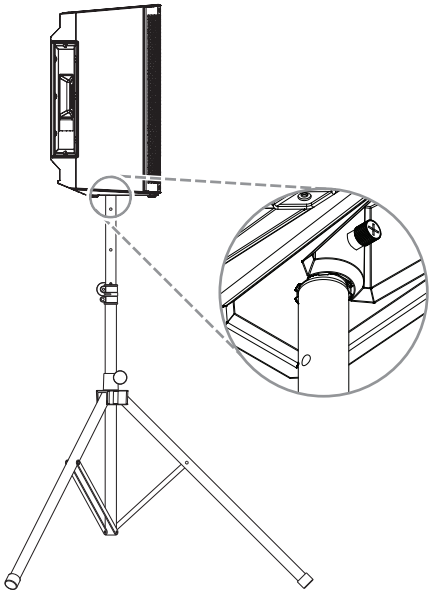

**Figure 6.2:** Modèles 12 et 15 pouces

- 3. Soulevez le retour de scène en utilisant vos deux mains.
- 4. Placez la coupelle située sous l'enceinte sur le tube.
- 5. Serrez la vis de blocage afin de fixer l'enceinte sur le tube.

#### **Montage d'une enceinte sur un tube**

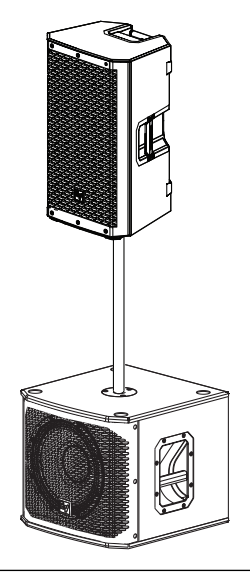

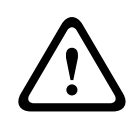

#### **Attention!**

Il est recommandé de faire appel à deux personnes pour soulever et installer les enceintes les plus lourdes. Faire appel à une seule personne pour soulever et installer les enceintes les plus lourdes peut entraîner des blessures.

Pour monter une enceinte sur un tube, suivez la procédure suivante :

- 1. Placez le caisson sub-grave sur une surface stable et plane.
- 2. Insérez le tube dans l'embase au-dessus du caisson sub-grave.

3. Si vous utilisez une embase filetée, tournez le poteau dans le sens horaire pour le fixer au caisson sub-grave.

OU

- Si vous n'utilisez pas d'embase filetée, passez à l'étape suivante.
- 4. Desserrez la vis de blocage.
- 5. Soulevez le retour de scène en utilisant vos deux mains.
- 6. Placez la coupelle située sous l'enceinte sur le tube.
- 7. Serrez la vis de blocage afin de fixer l'enceinte sur le tube.

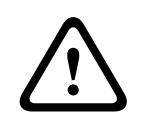

#### **Attention!**

N'empilez pas les enceintes supplémentaires.

### **6.2 Retour de scène et retour en arrière**

<span id="page-18-0"></span>Les enceintes ZLX-G2 peuvent être utilisés en retour de scène ou en position de diffusion arrière, en plaçant l'enceinte sur l'un des deux angles de retour de scène intégrés.

#### **Configuration d'un haut-parleur en retour de scène**

Pour configurer un haut-parleur en retour de scène :

- 1. Placez l'enceinte sur une surface stable et plane.
- 2. Placez les câbles de façon à éviter aux artistes, à l'équipe de production et au public de se blesser.
- 3. Réglez l'emplacement du haut-parleur sur **MONITOR** dans le menu de commande du DSP.

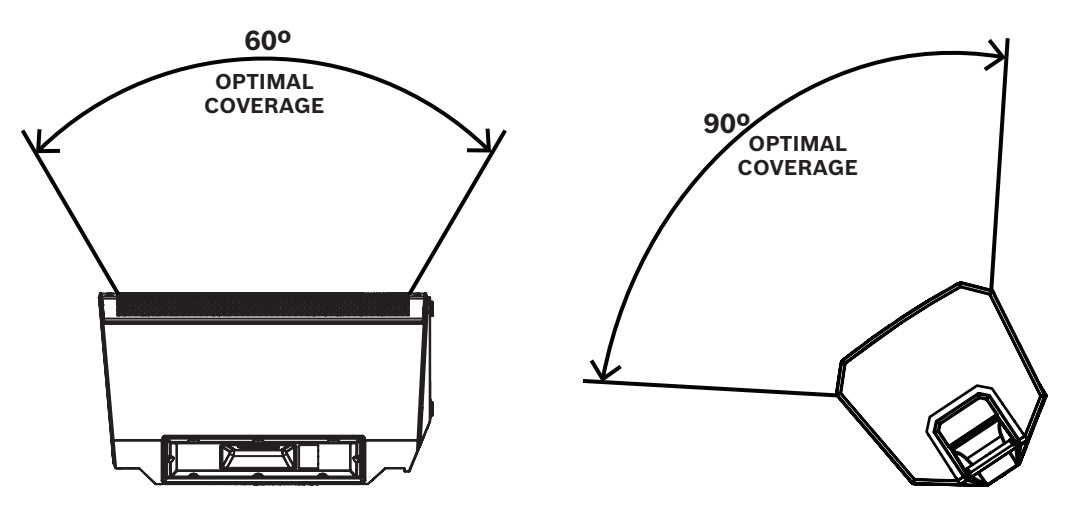

**Figure 6.3:** Couverture optimale en retour de scène (vue latérale gauche et vue avant droite)

#### **Configuration d'un haut-parleur en position de retour en arrière**

La position de diffusion arrière est disponible uniquement sur les modèles ZLX-G2 de 12 et 15 pouces.

Pour configurer un haut-parleur en position de retour en arrière :

- 1. Placez l'enceinte sur une surface stable et plane.
- 2. Inclinez le haut-parleur vers l'arrière pour l'installer en position de retour en arrière.
- 3. Placez les câbles de façon à éviter aux artistes, à l'équipe de production et au public de se blesser.

fr **<sup>19</sup>**

4. Réglez l'emplacement du haut-parleur sur **KICKBACK** dans le menu de commande du DSP.

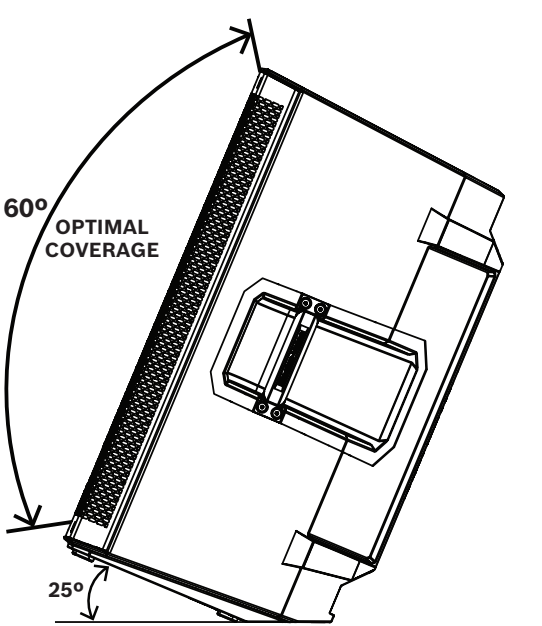

**Figure 6.4:** Couverture optimale en position de diffusion vers l'arrière

# **i**

**Remarque!**

Fixez les câbles avec des fils métalliques ou du ruban adhésif lorsque c'est possible.

### **7 DSP de l'amplificateur**

<span id="page-20-0"></span>Les enceintes amplifiées ZLX-G2 sont équipées d'un mélangeur 4 canaux avec des fonctionnalités de FX, d'égaliseur, de suppression automatique de l'effet Larsen et d'atténuation momentanée. Le mélangeur comprend deux jacks combo XLR/TRS avec une alimentation fantôme de 24 V sur l'entrée **INPUT 1** (XLR). L'entrée **INPUT 2** est doté d'un connecteur Hi-Z 1/4" non symétrique pour les instruments ou microphones à haute impédance. Le mélangeur intègre également une technologie Bluetooth® stéréo.

### **7.1 Commandes du DSP de l'amplificateur**

<span id="page-20-1"></span>L'amplificateur dispose d'une combinaison de commandes et de connecteurs pour offrir un système d'enceinte extrêmement polyvalent.

#### **Interface de surveillance et contrôle du haut-parleur**

Ces sélections du menu de commande du DSP sont disponibles pour le ZLX-G2.

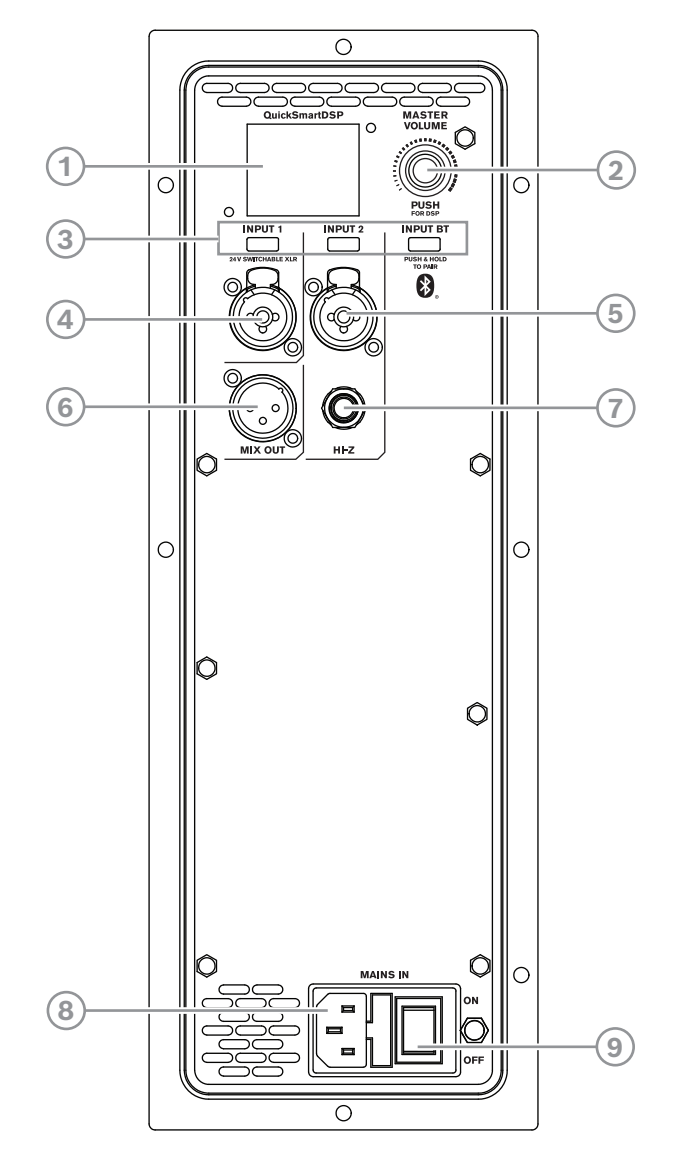

1. **LCD** – Commande du DSP et interface de surveillance.

2. **MASTER VOLUME** : permet de régler le niveau du son et d'accéder au menu de commande du DSP.

**DSP** : permet de parcourir le menu et de sélectionner les options disponibles. Appuyez sur le bouton **MASTER VOLUME** pour entrer dans le menu de commande du DSP.

- 3. **Touches de sélection d'entrée** : appuyez sur la touche pour sélectionner l'entrée et accéder au menu de commande du DSP pour le canal. Appuyez une deuxième fois sur la touche pour désélectionner le canal et revenir au menu Main DSP.
- 4. **INPUT 1** : ENTRÉE symétrique pour la connexion des sources de signal telles que les consoles de mixage, les instruments ou les microphones. Les connexions peuvent être réalisées à l'aide des connecteurs TRS ou XLR 1/4". Le connecteur XLR peut être substitué à une alimentation fantôme 24 V.
- 5. **INPUT 2** : ENTRÉE symétrique pour la connexion des sources de signal telles que les consoles de mixage, les instruments ou les microphones. Les connexions peuvent être réalisées à l'aide des connecteurs TRS ou XLR 1/4"
- 6. **MIX OUT** : la sortie XLR envoie soit le mélange de tous les signaux d'entrée, soit le signal stéréo gauche ou droite vers un autre haut-parleur ou un caisson sub-grave.
- 7. **Hi-Z** : connexion à haute impédance pour brancher un instrument ou un microphone à haute impédance via un câble TS 1/4". Partagé avec INPUT 2.
- 8. **MAINS IN** La connexion secteur est établie avec un connecteur IEC.
- 9. **POWER** : interrupteur pour mettre l'enceinte sur **ON** ou sur **OFF**. L'écran LCD s'allume environ 3 secondes après que l'appareil a été mis sur **ON**.

### **7.2 État système**

#### <span id="page-21-0"></span>**Normal**

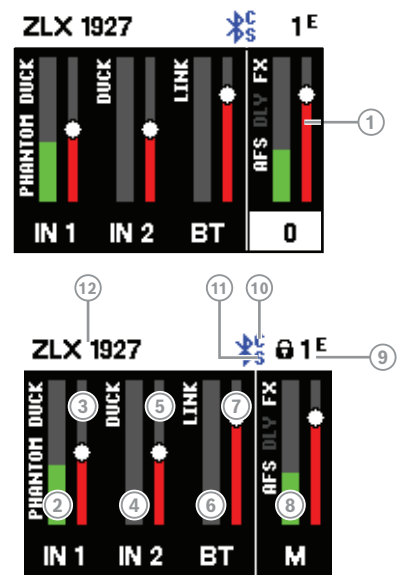

- 1. Indique le niveau général du système en dB. La plage s'étend de -80 dB à +10 dB, par incréments de 1 dB.
- 2. **IN 1** : le vumètre affiche le niveau de signal de INPUT 1 dans le connecteur INPUT 1 de l'amplificateur. **PHANTOM** indique que l'alimentation fantôme 24 V est allumée.
- 3. Commande du niveau d'entrée **pour IN 1**.
- 4. **IN 2** : le vumètre affiche le niveau de signal de INPUT 2 dans le connecteur INPUT 2 de l'amplificateur.
- 5. Commande du niveau d'entrée pour **IN 2**.
- 6. **BT** : le vumètre affiche le niveau de signal de INPUT BT dans l'amplificateur de la connexion de diffusion Bluetooth®.
- 7. Commande du niveau d'entrée pour **BT**.
- 8. **M** : le vumètre affiche le niveau de signal de la sortie MAIN.
- 9. **Status display** : affiche alternativement ce qui suit :

**1** : indique le numéro prédéfini sélectionné. Cinq présélections définies par l'utilisateur sont disponibles.

**E** : Édité. Indique que la présélection n'est pas enregistrée. Si la présélection est enregistrée, **E** ne s'affiche pas.

**Lock status** : indique que l'écran LCD et les commandes sont verrouillés. Appuyez sur le bouton **MASTER VOLUME** ou la touche de sélection du canal pour déverrouiller.

10. **C** : application de commande. Les options disponibles sont les suivantes :

**OFF - DISABLED FLASHING - PAIRING MODE SOLID - CONNECTED**

11. **S** : diffusion audio. Les options disponibles sont les suivantes :

**OFF - DISABLED FLASHING** - **PAIRING MODE (120s) SOLID - CONNECTED**

12. ID à 4 chiffres de l'enceinte permettant de l'appairer via Bluetooth®.

#### **Protection du système**

Les limiteurs de protection du système affichent l'entrée **PEAK (PK)** ou la sortie **LIMIT** sur l'écran LCD lorsqu'un système dépasse l'utilisation recommandée.

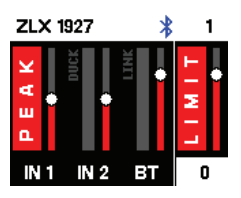

#### **PEAK (PK)**

**PEAK (PK)** indique que le signal vers l'enceinte est trop élevé et que des microcoupures sont présentes dans le signal envoyé vers l'enceinte.

Si **PEAK (PK)** s'affiche :

4 Réduisez **INPUT GAIN** et/ou le signal sur le mélangeur ou l'équipement source.

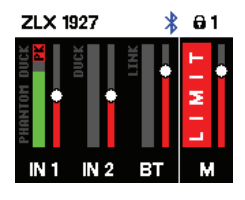

#### **LIMIT (LIMITEUR)**

**LIMIT** protège le haut-parleur contre les crêtes à court terme et la surcharge à long terme, qui peuvent entraîner une distorsion. Si **LIMIT** s'affiche à l'écran, le limiteur est actif. Si l'indication **LIMIT** s'affiche souvent ou en continu :

4 Réduisez le volume de sortie (**MASTER VOLUME**). Cette action est fortement recommandée.

### **7.3 Commandes du DSP**

<span id="page-22-0"></span>Un menu pour le DSP permet à l'utilisateur de régler les différents paramètres systèmes du DSP sur l'enceinte.

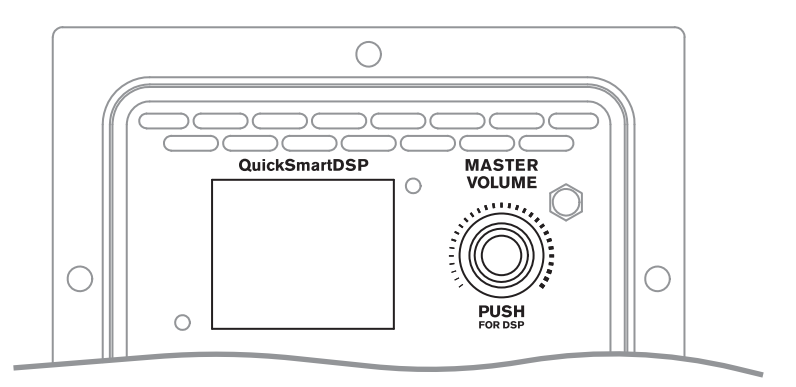

#### **Accès au menu de commande du DSP**

Pour accéder au menu de commande du DSP :

- 1. Appuyez sur le bouton **MASTER VOLUME**. Le menu de commande du DSP apparaît.
- 2. Faites défiler les éléments de menu à l'aide du bouton **MASTER VOLUME**.
- 3. Appuyez sur le bouton **MASTER VOLUME** pour sélectionner l'élément de menu que vous souhaitez modifier.

Les paramètres passent en surbrillance sur le côté droit du menu de commande DSP.

- 4. Faites défiler les paramètres à l'aide du bouton **MASTER VOLUME**.
- 5. Appuyez sur le bouton **MASTER VOLUME** pour confirmer le paramètre sélectionné. Le réglage est enregistré. La fenêtre de sélection revient sur le côté gauche du menu de commande DSP.
- 6. Répétez les étapes 2 à 5 pour modifier d'autres paramètres du DSP et du système.
- 7. Sélectionnez **EXIT** pour revenir à l'écran d'accueil.

#### **7.3.1 Menu de commande du DSP des enceintes**

<span id="page-23-0"></span>Les sélections du menu de commande du DSP des haut-parleurs sont disponibles pour les enceintes ZLX-G2.

Reportez-vous à *[Liste OUTPUT, page 60](#page-59-0)* pour obtenir la liste complète des menus.

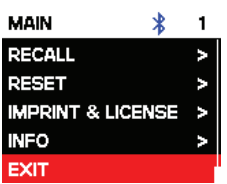

#### **Menu EXIT**

Le menu **EXIT** permet de revenir à l'écran d'accueil.

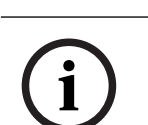

#### **Remarque!**

L'écran revient sur l'écran d'accueil au bout de 30 secondes d'inactivité.

#### **Menu MODE**

Le menu **MODE** sert à configurer le type de son rendu par le haut-parleur. Les options disponibles pour cette sélection sont les suivantes : **MUSIC**, **LIVE**, **SPEECH** et **CLUB**.

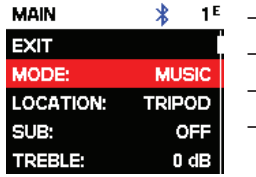

- **MUSIC** : est utilisé pour lire de la musique enregistrée.
	- **LIVE** est utilisé pour les applications de sonorisation live.
	- **SPEECH** est utilisé pour les applications de sonorisation vocales.
- **CLUB** : est utilisé pour lire de la musique électronique enregistrée lorsqu'une meilleure réponse dans les basses est souhaitée.
- **FRFR** : Réponse linéaire sur toute la plage de fréquence pour une utilisation type guitare.

La valeur par défaut est **MUSIC**.

#### **Menu LOCATION**

Le menu **LOCATION** sert à optimiser le haut-parleur en fonction de sa position. Les options disponibles pour ce menu sont : **TRIPOD**, **KICKBACK, MONITOR** et **WALL**.

- **TRIPOD** : quand le haut-parleur est placé sur un trépied ou un pied.
- **KICKBACK** : quand le haut-parleur est placé en position de retour en arrière inclinée. Cette configuration permet de compenser l'augmentation des basses fréquences qui résultent du fait que le haut-parleur est placé sur une surface plate et stable.
- **MONITOR** : quand le haut-parleur est placé en retour de scène incliné. Cette configuration permet de compenser l'augmentation des basses fréquences qui résultent du fait que le haut-parleur est placé sur une surface plate et stable.
- **WALL** : est utilisé lorsque l'enceinte est fixée au mur en utilisant un support mural (accessoire vendu séparément). Cette configuration permet de compenser l'augmentation des basses fréquences due au fait que l'enceinte est proche du mur.

La valeur par défaut est **TRIPOD**.

#### **Menu SUB**

Le menu **SUB** sert à sélectionner une fréquence passe-haut pour une utilisation avec un caisson de basse.

Les options disponibles pour cette sélection sont : **OFF**, **80 Hz**, **100 Hz**, **120 Hz**, **150 Hz**, **ELX118SP**, **ETX-15SP**, **ETX18-SP**, **80 Hz**, **et ZXA1-SUB**. Les options **100 Hz**, **120 Hz** et **150 Hz** sont des réglages passe-haut génériques pour les autres caissons de basse. Les réglages **ELX200-12SP**, **ELX200-18SP**, **EKX-15SP** et **EKX-18SP** sont spécialement optimisés pour les caissons de basse, car ils incluent un delay pour un couplage optimal. La valeur affichée par défaut est **OFF**.

#### **Pilotage TREBLE**

La commande **TREBLE** sert à régler le rendu des hautes fréquences du haut-parleur en fonction des différentes applications ou des préférences personnelles de l'utilisateur. Ce paramètre contrôle un filtre passe-haut. La valeur par défaut est **0 dB**.

#### **Pilotage MID**

La commande **MID** sert à régler le rendu des fréquences moyennes du haut-parleur en fonction des différentes applications ou des préférences personnelles de l'utilisateur. La valeur par défaut est **0 dB**.

#### **Pilotage BASS**

La commande **Bass** sert à régler le rendu des basses fréquences du haut-parleur en fonction des différentes applications ou des préférences personnelles de l'utilisateur. Ce paramètre contrôle un filtre passe-bas.

La valeur par défaut est **0 dB**.

#### **Menu MAIN GEQ (par défaut)**

Le **menu MAIN GEQ** sert à régler la réponse en fréquence de l'enceinte en fonction des différentes applications ou des préférences personnelles de l'utilisateur. Il existe sept filtres EQ différents centrés sur les fréquences suivantes : 63, 160, 400, 1 000, 2 500, 6 000 et 12 000 Hz.

La plage de chaque filtre s'étend de -12 dB à +12 dB.

La valeur par défaut de chaque filtre est **0 dB**.

#### **Menu MAIN PEQ**

La commande **MAIN PEQ** sert à régler la réponse de fréquence du haut-parleur en fonction des différentes applications ou des préférences personnelles de l'utilisateur. Sept filtres d'égalisation sont disponibles.

Le type de filtre peut être sélectionné parmi les catégories suivantes :

**PEQ** : les filtres d'égalisation paramétrique mettent en forme le son à l'aide de filtres en crête/cloche qui ont trois commandes.

- **Q** : le facteur de qualité définit la largeur de bande passante du filtre. Si la valeur **Q** est inférieure, la bande passante est plus large ; si la valeur **Q** est supérieure, la bande passante est plus courte.
- **FREQ** : sélectionne la fréquence centrale du filtre EQ.
- **GAIN** : règle le degré d'augmentation ou de diminution du filtre EQ.

**LOW/HI SHELF** : modèle le son à l'aide d'un filtre plateau (shelving) qui peut être appliqué à la réponse basse fréquence ou haute fréquence à l'aide de deux commandes :

- **FREQ** : règle la fréquence centrale du filtre. Pour le filtre **LOW SHELF**, le **GAIN** du filtre diminue au-dessus de la fréquence sélectionnée. Pour le filtre **HIGH SHELF**, le **GAIN** du filtre diminue en dessous de la fréquence sélectionnée.
- **GAIN** : règle le degré d'augmentation ou de diminution du signal en dessous ou audessus du réglage **FREQ**.

**LOW/HI PASS** : filtres de bande passante qui mettent en forme le son en passant uniquement le signal au-dessus ou en dessous de la fréquence sélectionnée.

– **FREQ** : règle la fréquence d'angle pour le filtre de bande passante. Pour les filtres **HI PASS**, toutes les fréquences au-dessus de la sélection sont transmises. Les fréquences en dessous du réglage diminuent. Pour les filtres **LOW PASS**, toutes les fréquences en dessous de la sélection sont transmises. Les fréquences au-dessus de la sélection sont diminuées.

#### **FX et FX ENABLE**

La commande **FX** sert à sélectionner l'effet voulu (réverbération, chorus, delay, etc.) à appliquer à l'envoi FX. Le niveau d'envoi FX est contrôlé de manière indépendante dans les commandes FX INPUT 1 et INPUT 2. La commande **FX ENABLE** met sur **ON** ou sur **OFF** l'effet de manière globale. **FX ENABLE** peut être activé avec une pédale.

#### **Suppression automatique de l'effet Larsen**

La suppression automatique de l'effet Larsen (AFS) à 12 bandes peut être mise en marche pour diminuer les fréquences de l'effet Larsen non voulues lorsque des microphones ou des instruments avec émetteurs sont utilisés. Cet effet se produit lorsque le son du haut-parleur pénètre dans le microphone ou le lecteur et qu'il est amplifié par le haut-parleur et re-joué. Un effet Larsen très aigu ou qui dure longtemps peut abîmer l'audition et les équipements. Les options disponibles pour cette sélection sont **OFF** et **ON**.

#### **Réduction de l'effet Larsen**

Pour diminuer l'effet Larsen :

- 1. Réglez l'enceinte et le microphone ou l'instrument selon vos performances. Suivez les pratiques appropriées d'utilisation et de positionnement des microphones :
	- Ne placez pas le microphone directement devant l'enceinte. Consultez le manuel d'utilisation du microphone pour connaître les diagrammes d'émetteur et de réjection du microphone.
	- Évitez de placer les pupitres, les tablettes ou les autres objets plats volumineux à proximité du microphone, car ils pourraient provoquer des réflexions audio dans le microphone.
	- Utilisez la bonne technique de microphone pour parler, chanter ou placer un instrument afin d'éviter tout gain d'entrée excessif. Par exemple, maintenez le microphone près de la bouche lors de la performance scénique.
	- Utilisez le canal d'entrée **PRESET** approprié pour votre application : **LOW CUT 80 Hz**, **LOW CUT 120 Hz**, **VOCAL MIC**, **VOICE FILTER**, **SPEECH**, **ACOUSTIC GUITAR**, etc. Voir Menu de commande du DSP INPUT.
	- Ne mettez pas le microphone au creux de vos mains lorsque vous parlez ou chantez. Tenez le microphone par la poignée ou la partie centrale conformément aux recommandation du fabricant.
- 2. Activez la suppression automatique de l'effet Larsen dans le menu de commande du DSP ou dans la section FX de l'application QuickSmart Mobile. Vous activerez ainsi **AFS** sur **INPUT 1** et sur **INPUT 2**.
- 3. Orientez doucement la sortie du haut-parleur vers le haut et commencez à vérifier le son du micro ou de l'instrument.
- 4. Lors de l'effet Larsen, attendez quelques secondes pour que la suppression automatique de l'effet Larsen le détecte et le réduise.
- 5. Poursuivez la vérification du son jusqu'à ce qu'aucun effet Larsen supplémentaire ne soit généré.

#### **Menu MIX OUT**

Le menu **MIX OUT** sert à sélectionner le ou les signaux qui sortiront sur **MIX OUT** et le signal rendu par le haut-parleur.

- L<sup>+</sup>R : les signaux gauche et droit de toutes les entrées sont additionnés. La somme correspond à la sortie sur **MIX OUT** et elle est rendue par le haut-parleur (par défaut).
- **L** : seul le signal à gauche de toutes les entrées sort sur **MIX OUT**. Le haut-parleur délivrera uniquement le signal de droite.
- **R** : seul le signal à droite de toutes les sorties sort sur **MIX OUT**. Le haut-parleur délivrera uniquement le signal de gauche.

#### **Menu BLUETOOTH**

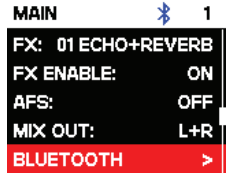

Le menu **BLUETOOTH** sert à régler la fonctionnalité Bluetooth® du haut-parleur. **ON/OFF** : le menu **ON/OFF** permet d'activer ou de désactiver la fonctionnalité Bluetooth® sur le haut-parleur.

**CONTROL PAIR** : le **menu** CONTROL PAIR sert à activer l'application de suivi et de contrôle sans fil de l'application QuickSmart Mobile. Les options disponibles pour ce menu sont : ON (ACTIVÉ) ou OFF (DÉSACTIVÉ).

La valeur affichée par défaut est **OFF**.

**AUDIO PAIR** : le menu **AUDIO PAIR** sert à diffuser l'audio à partir de l'appareil Bluetooth® vers l'enceinte. Les options disponibles pour cette sélection sont les suivantes : **PAIRING**, **ON** ou **OFF**.

La valeur affichée par défaut est **OFF**.

#### **LINK SPEAKERS**

La fonction **LINK SPEAKERS** permet de relier deux enceintes ZLX-G2 sur Bluetooth® en True Wireless Stereo exclusivement à des fins de diffusion audio par Bluetooth®. Pour relier deux enceintes ZLX-G2 :

- 1. Appairez l'une des enceintes ZLX-G2 par Bluetooth® à un appareil mobile. Voir *[Appairage de l'application QuickSmart Mobile, page 15](#page-14-0)* pour connaître les instructions d'appairage.
- 2. Dans les deux enceintes ZLX-G2, accédez au menu **BLUETOOTH** dans le menu Main DSP.
- 3. Dans les deux enceintes ZLX-G2, sélectionnez **LINK SPEAKERS**.

L'écran LCD affiche **LINKING SPEAKERS...** pendant l'établissement de la connexion entre les deux enceintes ZLX-G2. Une fois la connexion établie, le menu affiche **UNLINK SPEAKERS**.

Dans le menu **BLUETOOTH** sous **LINKING SPEAKERS**, la sélection du canal stéréo s'affiche.

4. Sélectionnez le canal stéréo approprié pour chaque enceinteZLX-G2 : **L+R** (mono), **L** ou **R**.

**Remarque :** il s'agit de l'image stéréo côté public.

#### **Menu LED**

Le menu **LED** (DEL) indique si l'alimentation est active et la limitation. Les options disponibles pour cette sélection sont les suivantes : **ON**, **OFF** ou **LIMIT**.

- **ON** : allume la LED lorsque le bouton d'alimentation est sur ON.
- **OFF** éteint la LED.
- **LIMIT** en fonctionnement normal la LED est éteinte. Lorsque la LED clignote brièvement cela signifie que le limiteur est en cours d'activation. Un clignotement court n'est pas critique car le limiteur intégré parvient à contrôler la distorsion. Lorsque la LED clignote de façon constante, cela indique que le son est affecté de manière négative. Si la DEL reste allumée, consultez l'écran LCD arrière pour plus d'informations. Il est vivement recommandé de réduire le volume de sortie.

La valeur par défaut est **ON**.

#### **Menu LCD DIM**

Le menu **LCD DIM** sert à atténuer la luminosité de l'écran lorsque celui-ci est inactif pendant 30 secondes. Les options disponibles pour ce menu sont : **ON (ACTIVÉ)** ou **OFF (DÉSACTIVÉ)**.

La valeur par défaut est **ON**.

#### **Menu BRIGHT**

Le menu **BRIGHT** sert à définir la luminosité de l'écran LCD. La plage va de 1 (très foncé) à 10 (très clair). La valeur par défaut est **5**.

#### **Menu CONTRAST**

Le menu **CONTRAST** sert à augmenter ou à diminuer la visibilité de l'écran LCD en fonction des conditions d'éclairage.

La plage varie de 1 (moins de contraste) à 10 (plus de contraste). La valeur par défaut est **5**.

#### **Menu STORE**

Le menu **STORE** sert à créer jusqu'à cinq configurations personnalisées. Les options disponibles pour cette sélection sont les suivantes : **BACK**, **1**, **2**, **3**, **4** et **5**.

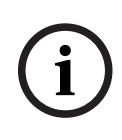

#### **Remarque!**

Le nom de la configuration personnalisée par l'utilisateur peut contenir une combinaison de caractères alphanumériques et d'espaces. La plage des caractères alphanumériques va de A à Z et de 0 à 9.

La longueur maximale du nom est de 12 caractères.

#### **Stockage des configurations personnalisées**

Pour stocker les configurations personnalisées :

- 1. Dans le menu de commande du DSP, défilez jusqu'à **STORE.**
- 2. Appuyez sur le bouton **MASTER VOLUME** pour sélectionner **STORE**. L'écran **STORE** s'affiche.
- 3. Appuyez sur le bouton **MASTER VOLUME** pour sélectionner **1**. L'écran **Enter name for 1** s'affiche.
- 4. Faites défiler les caractères à l'aide du bouton **MASTER VOLUME**. Les caractères s'affichent.
- 5. Appuyez sur le bouton **MASTER VOLUME** pour sélectionner le caractère souhaité.
- 6. Tournez le bouton **MASTER VOLUME** pour passer au caractère suivant. Continuez à sélectionner des caractères jusqu'à ce que vous ayez saisi le nom requis.
- 7. Utilisez le bouton **MASTER VOLUME** pour naviguer jusqu'à **SAVE**.
- 8. Appuyez sur le bouton **MASTER VOLUME** pour sélectionner **SAVE**.
- 9. Répétez les étapes 3 à 8 pour enregistrer d'autres configurations personnalisées.
- 10. Sélectionnez **EXIT** pour retourner à l'écran d'accueil.

#### **Menu RECALL**

Le menu **RECALL** sert à charger jusqu'à cinq configurations personnalisées. Les options disponibles pour cette sélection sont les suivantes : **BACK**, **1**, **2**, **3**, **4** et **5**. En outre, le réglage **6** est disponible pour rappeler un paramètre par défaut. Ce réglage ne peut pas être utilisé pour stocker les paramètres utilisateur.

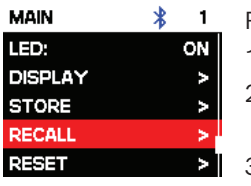

#### **Chargement des configurations personnalisées**

Pour charger les configurations personnalisées :

- 1. Depuis le menu de commande du DSP, défilez jusqu'à **RECALL.**
- 2. Appuyez sur le bouton **MASTER VOLUME** pour sélectionner **RECALL**.
	- L'écran **RECALL** s'affiche.
- 3. Appuyez sur le bouton **MASTER VOLUME** pour sélectionner **1**. L'élément sélectionné est chargé.
- 4. Une fois la présélection chargée, le menu revient à l'écran d'accueil.

#### **Menu RESET**

Le menu **RESET** sert à récupérer les paramètres d'usine d'origine du haut-parleur. Les options disponibles pour ce menu sont : **NO** ou **YES**.

#### **RESET** ∗  $\blacksquare$ DEFAULT SETTINGS? **NO YES**

#### **Réinitialisation du système**

Pour récupérer les paramètres d'usine d'origine du système :

- 4 Depuis le menu de commande du DSP, sélectionnez **RESET**. Le message **DEFAULT SETTINGS?** s'affiche. 4 Sélectionnez **YES**. Le message **ERASE USER PRESETS?** s'affiche.
	- 4 Sélectionnez **YES**.

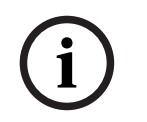

#### **Remarque!**

Le menu **RESET** sert à restaurer les paramètres d'usine par défaut d'origine du haut-parleur.

#### **Menu INFO**

Le menu **INFO** sert à afficher la version du firmware.

#### **Se reporter à**

*– [Liste OUTPUT, page 60](#page-59-0)*

**8 Fonctionnement des entrées et du mélangeur**

### **8.1 Menu de commande du DSP INPUT**

<span id="page-30-1"></span><span id="page-30-0"></span>Les sélections du menu de commande du DSP INPUT des enceintes sont disponibles pour les enceintes amplifiées ZLX-G2.

Reportez-vous à *[Liste INPUT, page 63](#page-62-0)* pour obtenir la liste complète des menus.

Pour contrôler les canaux du mélangeur :

- 1. Appuyez sur la touche de sélection d'entrée pour sélectionner le canal d'entrée. Une fois la sélection faite, la touche s'allume.
- 2. Utilisez le bouton **MASTER VOLUME** pour régler le niveau.
- 3. Appuyez sur le bouton **MASTER VOLUME** pour entrer dans le menu de commande du DSP du canal d'entrée.
- 4. Appuyez à nouveau sur la touche de sélection d'entrée pour désélectionner le canal d'entrée à contrôler.

La touche s'éteint.

#### **Réglages de commande INPUT**

Nous vous recommandons d'ajuster **INPUT LEVEL** et l'égaliseur avec parcimonie. Des changements mineurs suffisent généralement à optimiser le son.

Pour régler le son entrant :

- Réglez toutes les commandes EQ sur **0 dB** ou **FLAT**.
- Évitez de régler les commandes EQ sur des positions extrêmes.
- Utilisez la reproduction naturelle comme point de départ.
- Faites confiance à votre oreille musicale.

#### **Commande INPUT LEVEL**

La commande **INPUT LEVEL** règle la sensibilité des signaux entrants sur le niveau de fonctionnement interne du mélangeur.

Pour obtenir un bon niveau d'entrée de signal :

- 1. Réglez le volume (**VOL**) sur **MUTE** à l'aide du bouton **MASTER VOLUME**.
- 2. Appuyez sur la touche de sélection d'entrée et utilisez le bouton **MASTER VOLUME** pour régler **INPUT LEVEL** sur **MUTE**.
- 3. Connectez la source sonore (microphone, instrument, etc.) sur l'entrée sélectionnée.
- 4. Démarrez la source sonore au volume le plus élevé attendu. Chantez ou parlez le plus fort possible directement dans le microphone.
- 5. Pendant la lecture de la source sonore ou pendant le chant dans le microphone :
	- Augmentez **INPUT LEVEL** en sélectionnant le canal d'entrée à l'aide de la touche de sélection d'entrée et en utilisant le bouton **MASTER VOLUME** afin que, au moment le plus fort, l'indication **PEAK (PK)** n'apparaisse pas. Appuyez à nouveau sur la touche de sélection d'entrée pour désélectionner le canal d'entrée.
	- Augmentez **MASTER VOLUME** jusqu'à obtenir le niveau de sortie requis sur l'enceinte. Il s'agit du paramètre de canal de base.

Si d'autres réglages de la configuration EQ du canal sont nécessaires, répétez ces étapes. Les modifications de la section de mise en forme du son ont également une influence sur le niveau général du canal.

#### **24 V (INPUT 1 uniquement)**

L'alimentation fantôme +24 V CC est disponible sur le connecteur XLR de **INPUT 1** uniquement. L'alimentation fantôme peut être utilisée pour alimenter certains appareils, tels que les boîtiers d'injection directe et les micro à condensateur (sans électret). Consultez le manuel d'utilisation de votre appareil avant utilisation. Il n'y a pas d'alimentation fantôme sur les connecteurs TRS. L'alimentation fantôme est commutable.

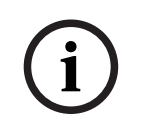

#### **Remarque!**

Débranchez l'alimentation fantôme (par défaut) pour les sources qui n'en ont pas besoin, comme les micro dynamiques et les sorties du mélangeur.

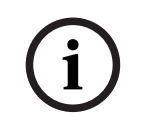

#### **Remarque!**

Ne connectez jamais un appareil mobile sur **INPUT 1** lorsque l'alimentation fantôme est activée.

#### **PRESET (PRÉSÉLECTION)**

L'entrée **PRESET** règle les paramètres de compresseur et EQ afin de fournir un point de départ pour régler le son en fonction de différents types d'entrée.

#### **Pilotage COMP**

La commande **COMP** contrôle le compresseur intégré pour régler le traitement du signal d'entrée en fonctionnement. Des compresseurs sont disponibles sur **INPUT 1** et **INPUT 2**.

4 Utilisez la commande **COMP** pour régler le seuil du compresseur et le taux de compression en même temps.

En réglant la **commande COMP** de 0 à 100, vous obtenez ce qui suit :

- Le gain en dessous du seuil augmente de 0 dB à +6 dB.
- Le taux de compression augmente de 1:1 à 8:1.
- Le compresseur réduit la plage dynamique du signal audio de manière proportionnelle au réglage du compresseur.

Dès que le signal dépasse un certain seuil, il est compressé. Toute modification importante du niveau d'entrée entraîne des modifications mineures du niveau de sortie. Raccourcir la plage dynamique permet souvent d'enregistrer ou de mixer plus facilement le signal audio. Il est recommandé de commencer par un niveau de compression faible ou modéré (25-40) et d'augmenter lentement si nécessaire.

#### **Commandes TREBLE/MID/BASS**

La section EQ du canal d'entrée permet une grande différence de mise en forme du signal audio entrant sur les trois bandes de fréquences :

- Commande **TREBLE** : donne plus d'aigus aux cymbales et aux voix pour un son plus clair.
- Commande **MID** : augmenter ce niveau accroît la sortie de la gamme vocale, le réduire peut atténuer l'effet Larsen.
- **Commande** BASS : ajoute plus de dynamisme au son d'une grosse caisse ou plus de corps aux voix.

#### **FX**

La commande **FX** sert à régler l'effet voulu sur ce canal. L'utilisation des commandes **FX** permet d'attribuer facilement un effet aux instruments de musique ou aux voix.

Pour définir le niveau d'effet requis :

- 1. Réglez les commandes au minimum.
- 2. Augmentez le niveau de manière individuelle et progressive jusqu'à obtenir le son requis.

#### **PAN**

La commande **PAN** permet de régler le signal provenant du haut-parleur stéréo gauche ou stéréo droit dans une configuration stéréo. La commande **PAN** n'est pas mise en marche en mono (haut-parleur unique).

#### **DUCKER**

La commande **DUCKER** diminue le niveau du ou des signaux sur les autres entrées si un signal est détecté sur l'entrée MIC/LINE sélectionnée (**INPUT 1** ou **INPUT 2**). Si aucun signal n'est détecté sur l'entrée MIC/LINE sélectionnée, le niveau du ou des signaux des autres entrées revient aux niveaux précédemment réglés.

La commande **DUCKER** est utile pour parler par dessus une musique d'ambiance :

- Si un signal est détecté sur l'entrée MIC sélectionnée, la musique sur l'autre canal d'entrée est diminuée.
- Lorsque le signal n'est plus détecté sur l'entrée MIC sélectionnée, la musique revient au niveau précédent.

#### **Mise en marche de la commande DUCKER**

Pour mettre en marche l'atténuation :

- 1. Sélectionnez **INPUT 1** et/ou **INPUT 2**.
- 2. Réglez le niveau **DUCKER** pour définir le seuil de détection du canal d'entrée sélectionné. Lorsqu'un signal est détecté sur l'entrée sélectionnée, le signal des autres entrées est réduit de 12 dB. Les valeurs de base vont de -10 à -20 dB.

Le tableau ci-dessous décrit la logique de fonctionnement derrière la commande **DUCKER**. Le réglage **DUCKER** correspond au seuil de détection sélectionné sur **INPUT 1** et/ou **INPUT 2**. Les canaux atténués sont les signaux d'entrée diminué de 12 dB.

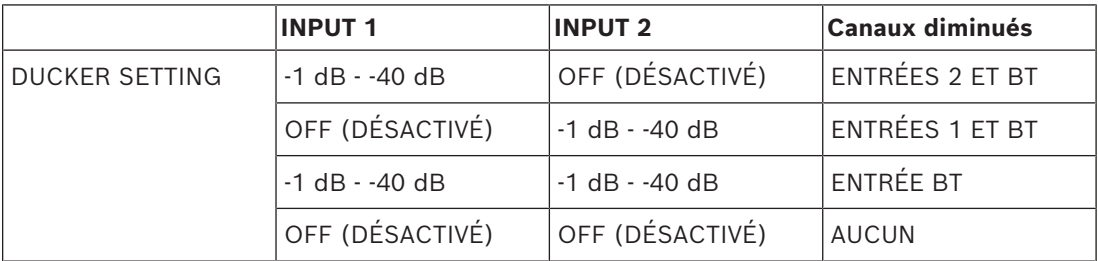

#### **Se reporter à**

*– [Liste INPUT, page 63](#page-62-0)*

- <span id="page-33-0"></span>**9 Configurations recommandées**
- <span id="page-33-1"></span>**9.1 Enceintes amplifiées**
- <span id="page-33-2"></span>**9.1.1 Connexion à un appareil mobile**

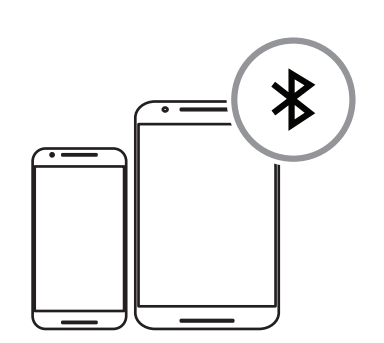

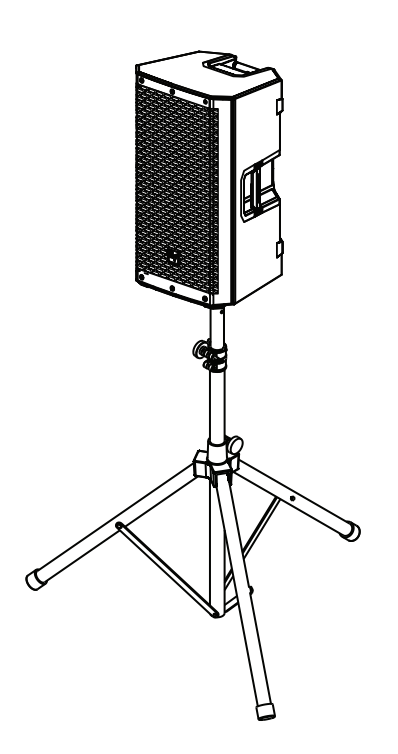

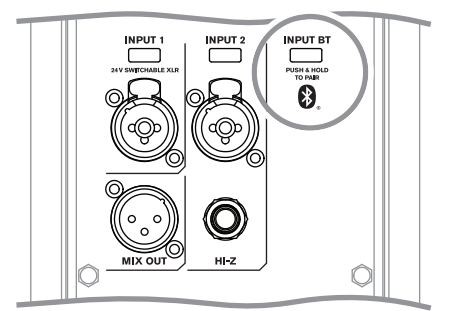

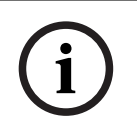

#### **Remarque!**

La direction de la flèche indique le chemin du signal.

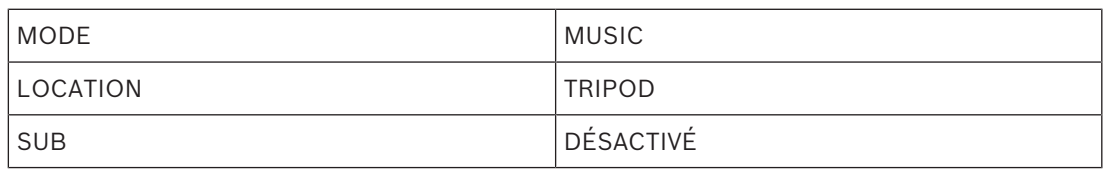

**Tableau 9.1:** Configuration DSP d'un haut-parleur sur pied

### **9.1.2 Représentation comme artiste de rue**

<span id="page-34-0"></span>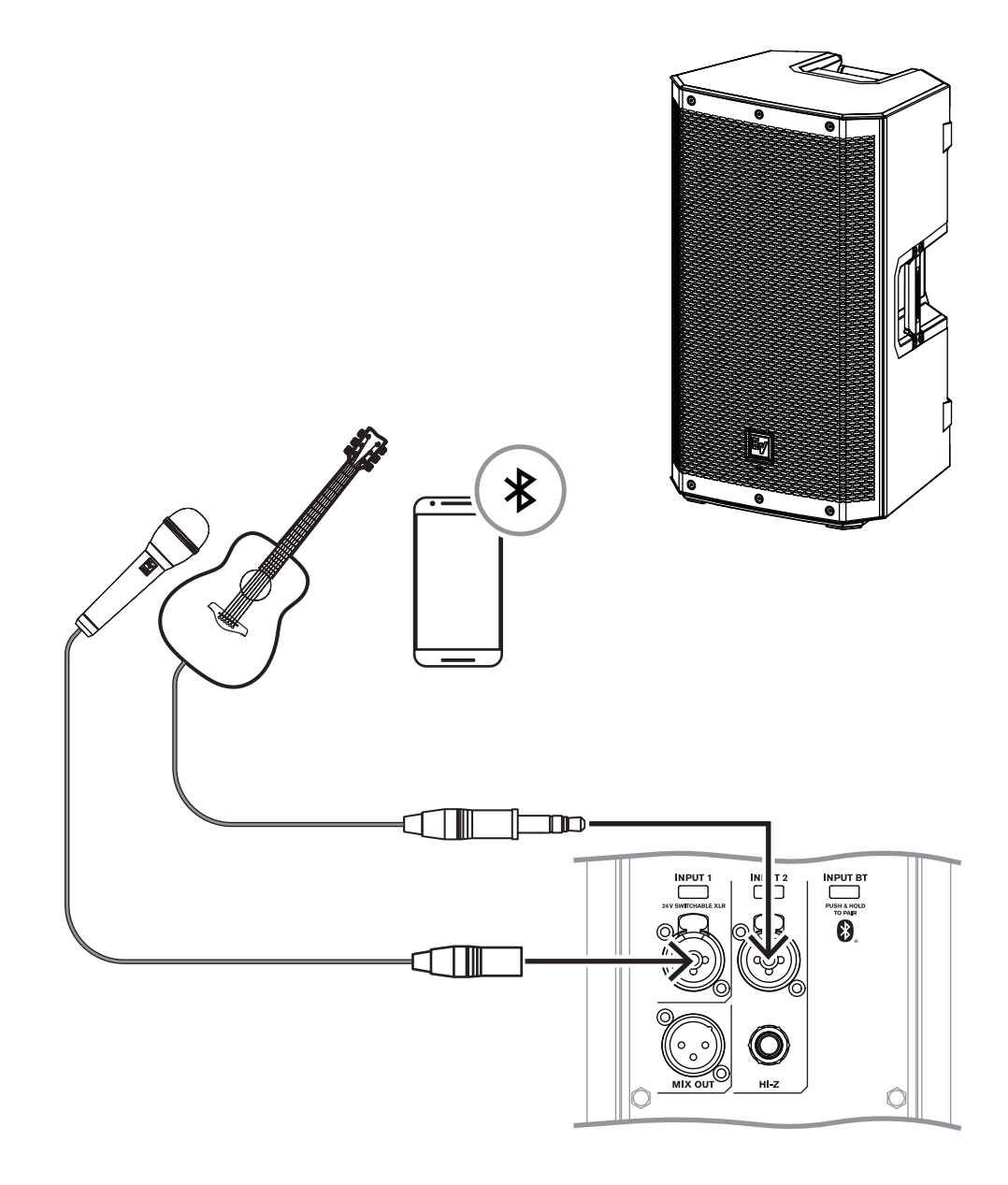

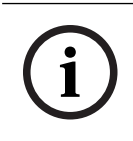

#### **Remarque!**

La direction de la flèche indique le chemin du signal.

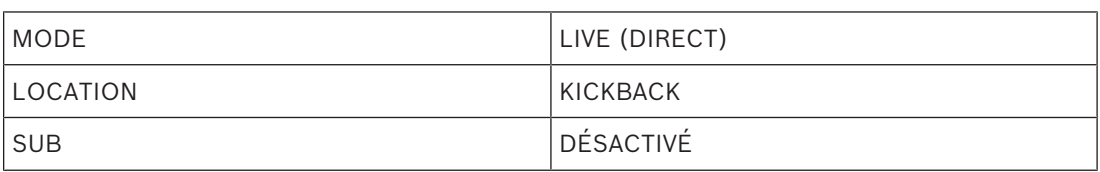

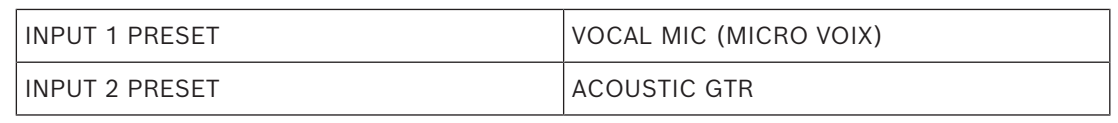

<span id="page-35-0"></span>**Tableau 9.2:** Configurations DSP, haut-parleur en position de retour en arrière

**9.1.3 Bluetooth True Wireless Stereo (TWS)**

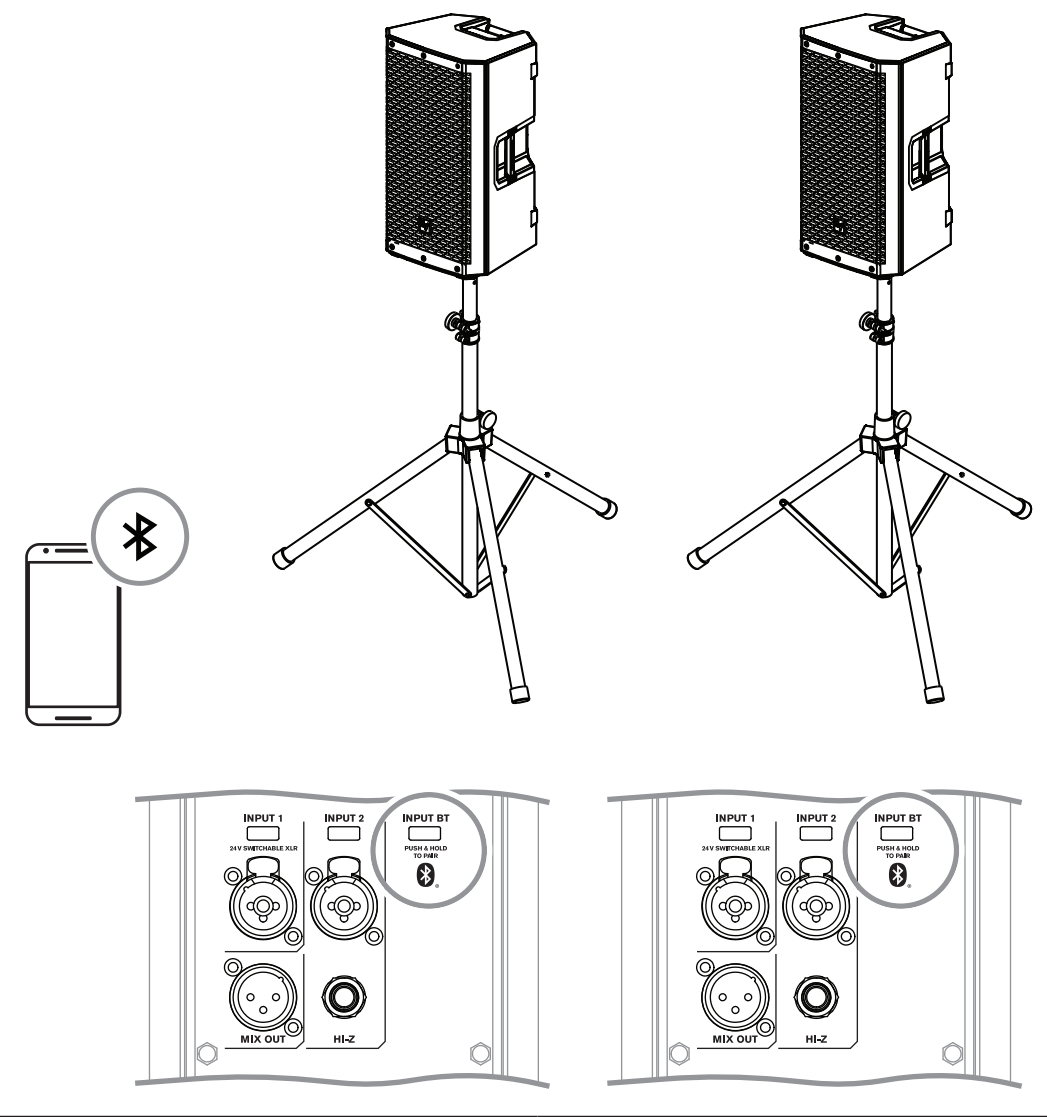

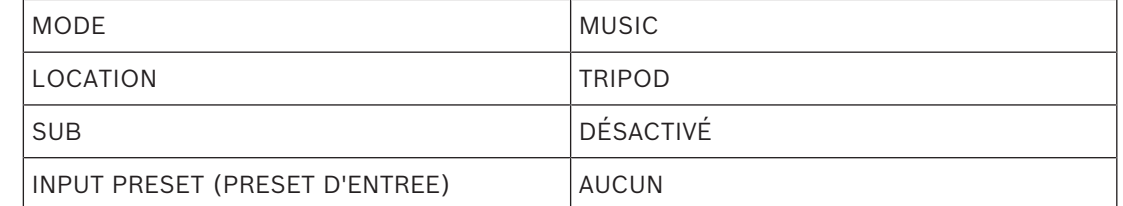

**Tableau 9.3:** Configuration DSP d'un haut-parleur sur pied

#### **Pour connecter deux haut-parleurs par TWS :**

- 1. Connectez l'un des haut-parleurs à votre appareil de diffusion en Bluetooth®.
- 2. Sélectionnez **LINK SPEAKERS** dans le menu de commande **BLUETOOTH** sur les deux haut-parleurs.
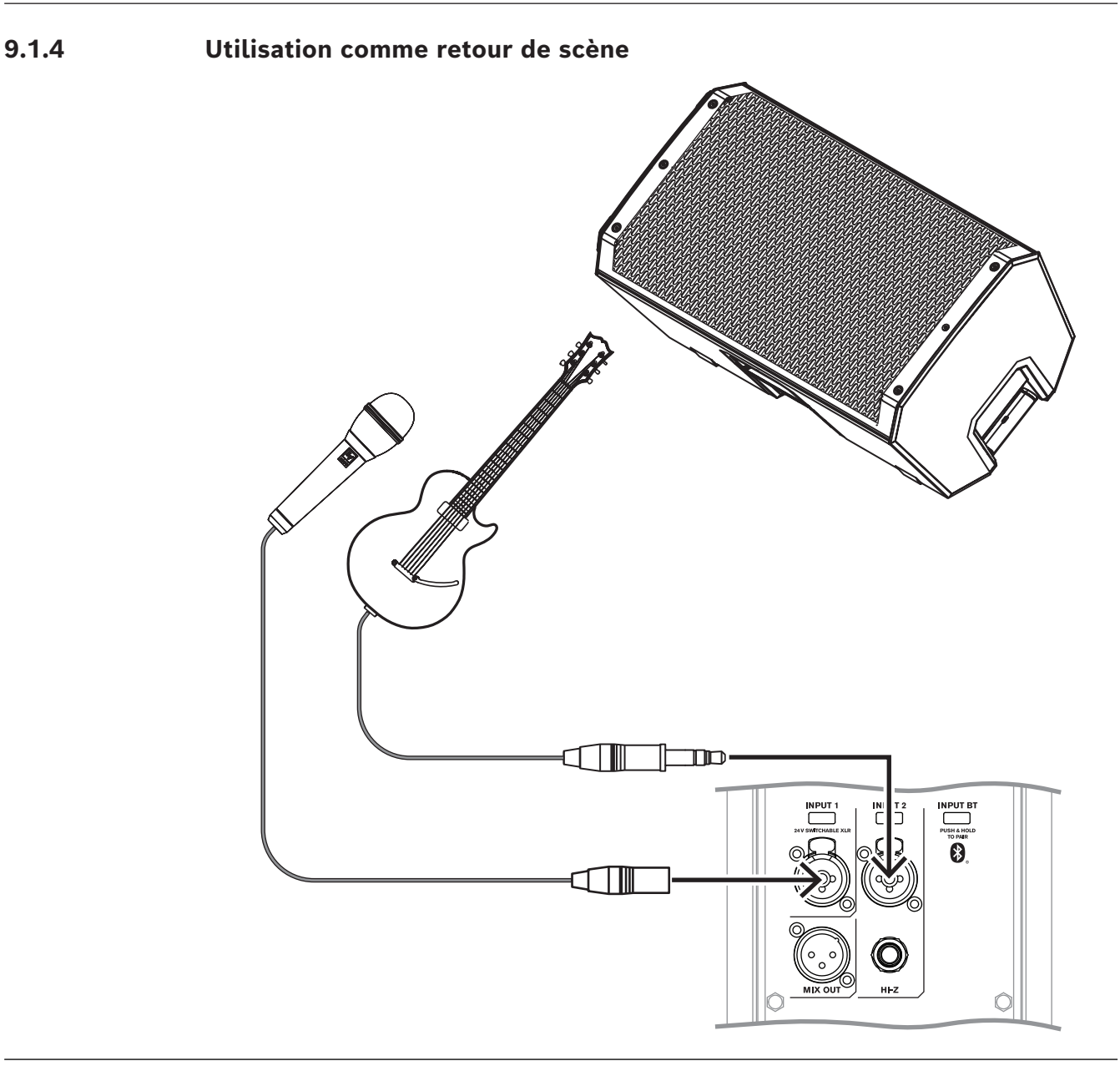

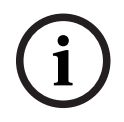

# **Remarque!**

La direction de la flèche indique le chemin du signal.

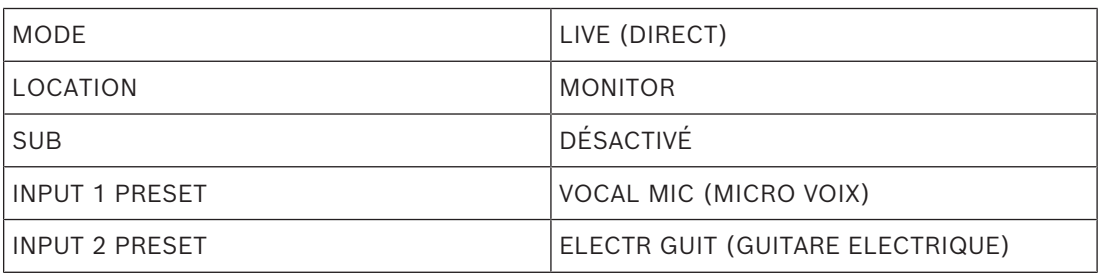

**Tableau 9.4:** Configuration DSP pour haut-parleurs en retours de scène

# **9.1.5 Chaînage de systèmes large bande**

Les commandes du niveau d'entrée LINE et MIC sont disponibles pour les INPUT 1 et INPUT 2. La position 12 heures correspond au gain unitaire (pas de gain ni d'atténuation) et la plage à droite du zéro (0) permet d'ajuster les niveaux du microphone.

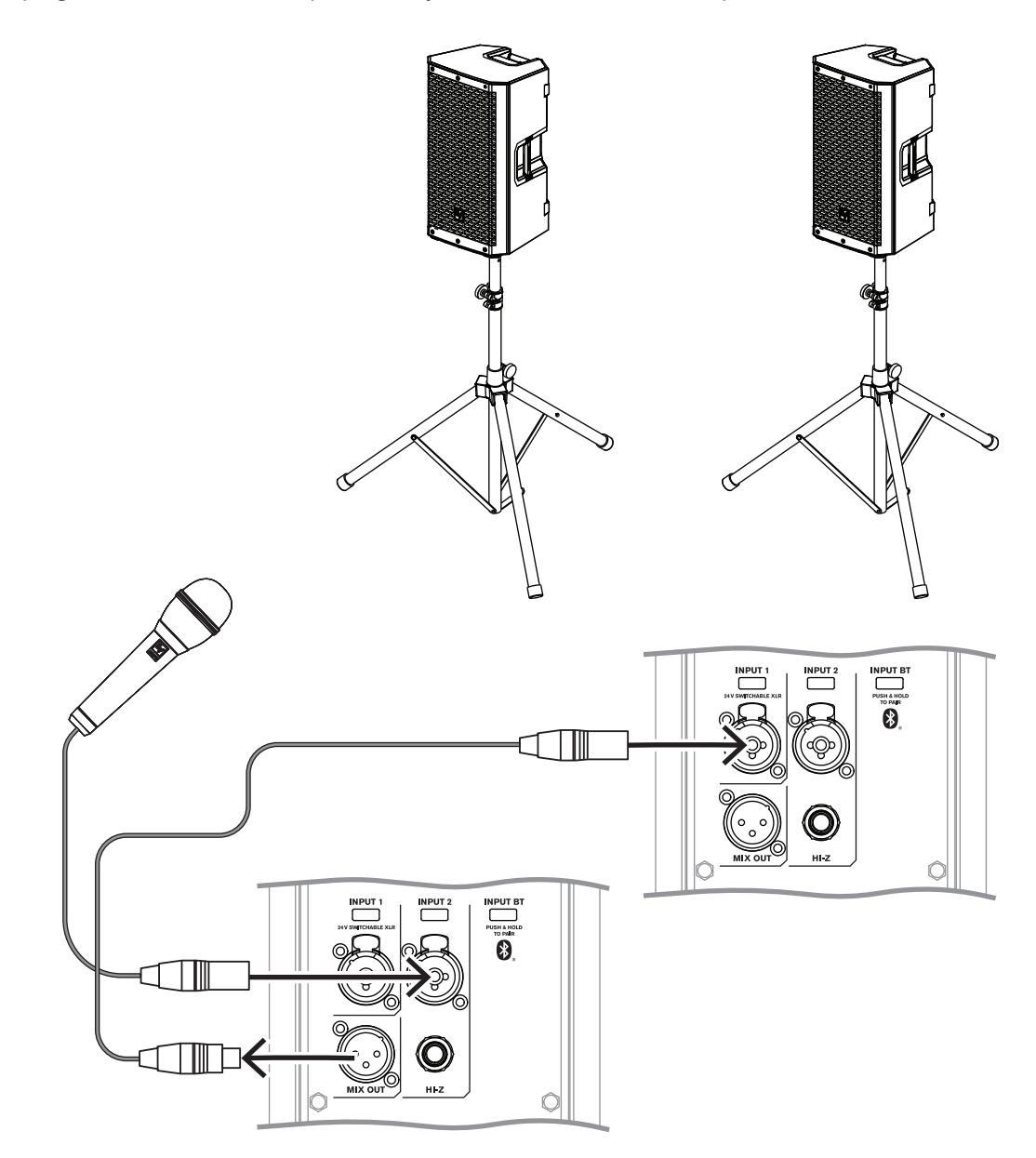

# **i**

### **Remarque!**

La direction de la flèche indique le chemin du signal.

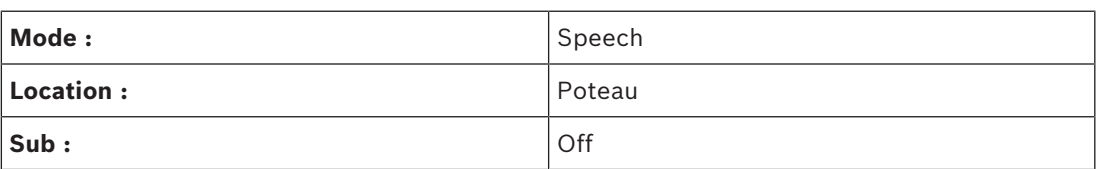

**Tableau 9.5:** Configuration DSP d'un haut-parleur sur pied

# **9.1.6 Utilisation des systèmes large bande avec des caissons sub-grave** La configuration comprend :

- Les enceintes ZLX-8P-G2, ZLX-12P-G2 ou ZLX-15P-G2.
- Le caisson de basse ELX200-18SP.

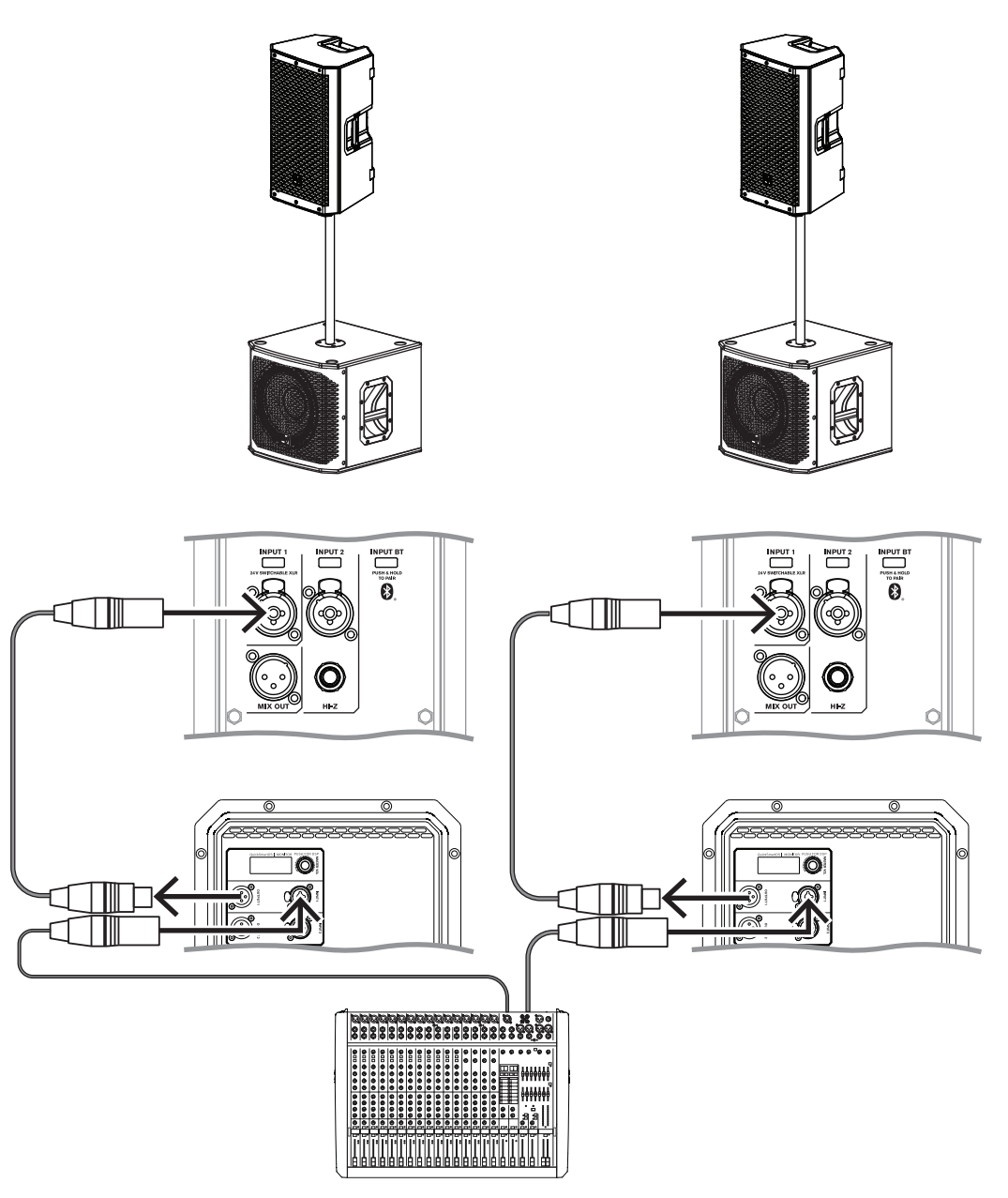

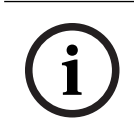

### **Remarque!**

La direction de la flèche indique le chemin du signal.

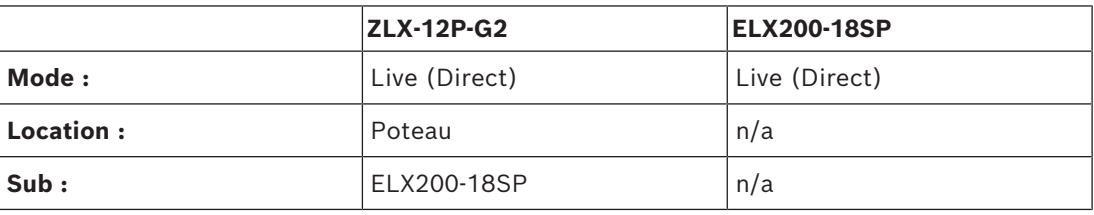

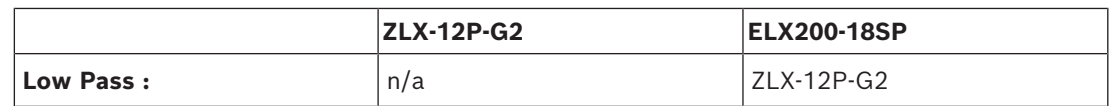

**Tableau 9.6:** Paramètres DSP pour une combinaison enceinte ELX et caisson sub-grave ELX.

# **9.2 Enceintes passives**

**Attention!**

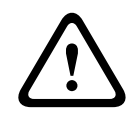

Pour optimiser l'acoustique et les performances, nous vous recommandons d'utiliser le ZLX-G2 avec un amplificateur de puissance Dynacord DSP, paramétré correctement avec votre enceinte (conformément à la base de données EV Speaker pour SONICUE. Dans le cas contraire, vous risquez d'obtenir de mauvais résultats acoustiques, de provoquer des dégâts irréparables et de renoncer à la garantie.

# **9.2.1 Système stéréo de base utilisant des systèmes larges bandes**

La configuration comprend :

- Les enceintes ZLX-8-G2, ZLX-12-G2 ou ZLX-15-G2.
- DynacordL1800FD amplificateur programmé avec les réglages d'enceinte appropriés de SONICUE.

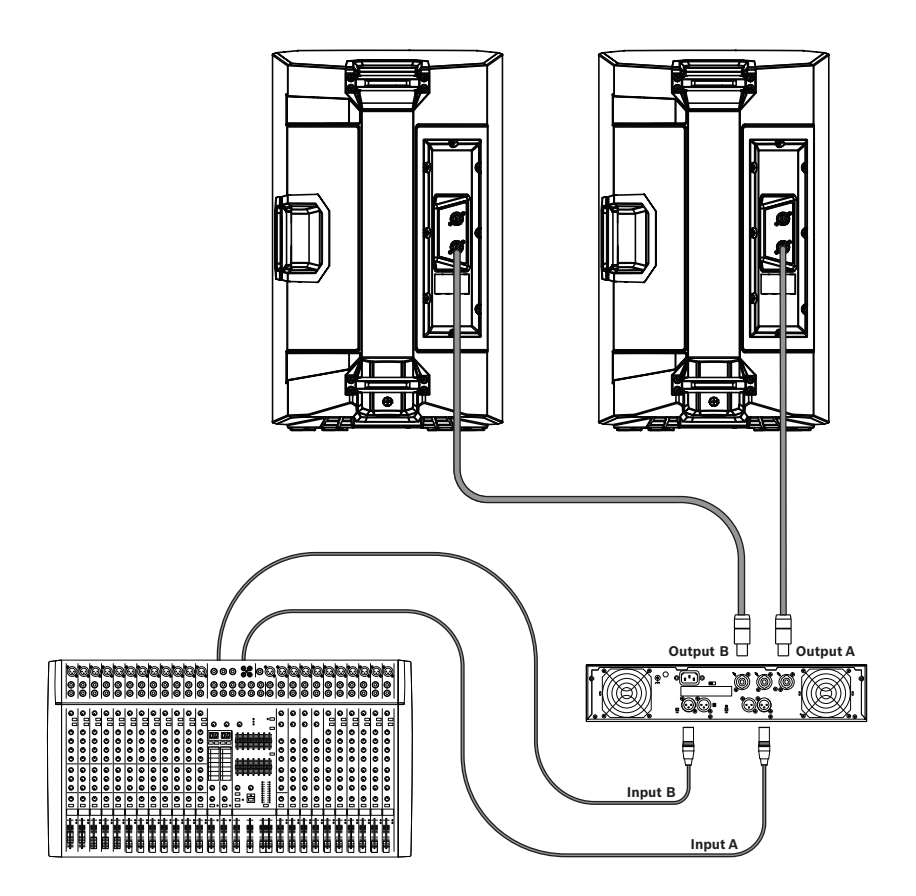

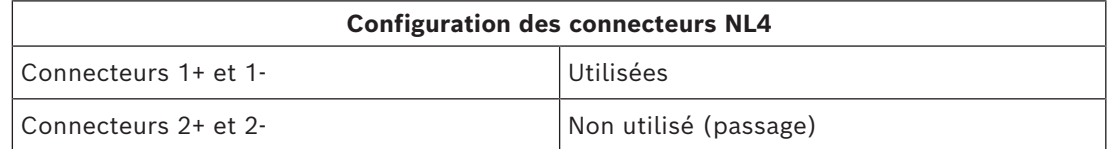

## **Attention!**

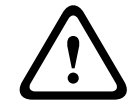

Ne dépassez pas la capacité de charge maximale de l'amplificateur.

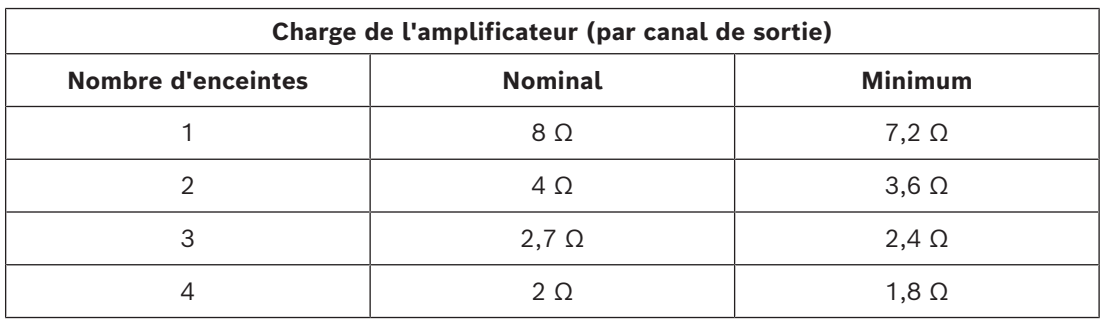

# **9.2.2 Utilisation de systèmes large bande en tant que retours de scène**

La configuration comprend :

- Plusieurs enceintes ZLX-8-G2, ZLX-12-G2 ou ZLX-15-G2 en retour de scène.
- DynacordL1800FD amplificateur programmé avec les réglages d'enceinte appropriés de SONICUE.

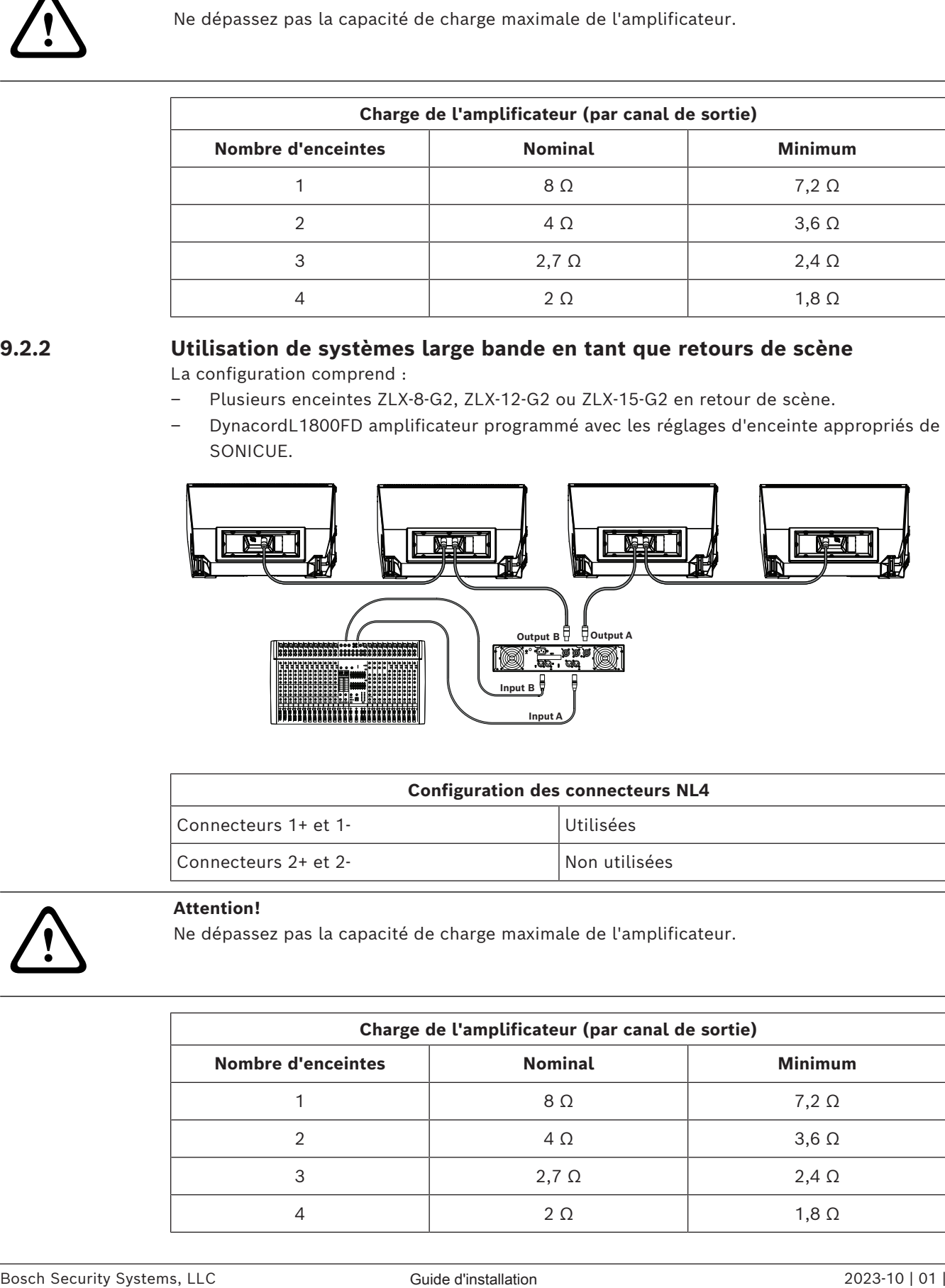

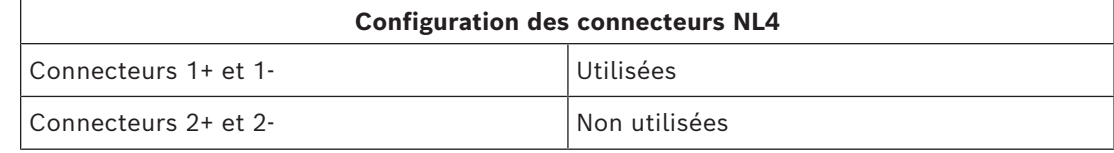

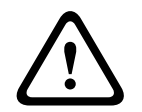

# **Attention!**

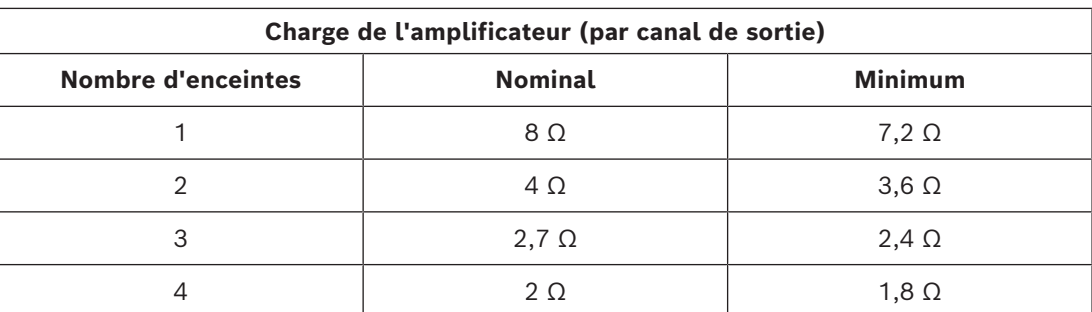

# **9.2.3 Utilisation des systèmes large bande avec des caissons sub-grave**

Configurations possibles :

- Enceinte ZLX-12-G2 avec caisson de basse EKX-15S.
- Amplificateur Dynacord L1800FD avec filtre passe-haut de 35 Hz depuis le mélangeur ou le processeur.

OU

- Enceinte ZLX-15-G2 avec caisson de basse EKX-18S.
- Amplificateur Dynacord L1800FD avec filtre passe-haut de 30 Hz depuis le mélangeur ou le processeur.

Cette configuration permet à un utilisateur d'augmenter les performances à basse fréquence sans utiliser de canaux d'amplificateur supplémentaires.

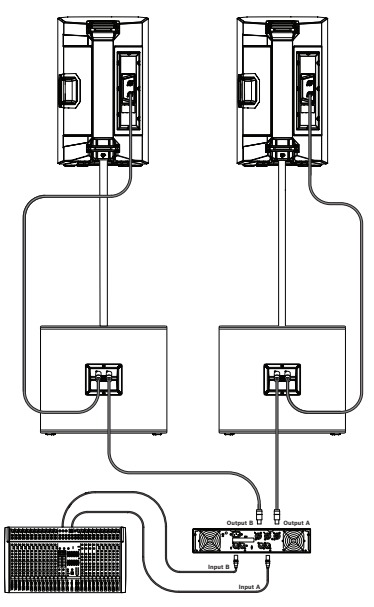

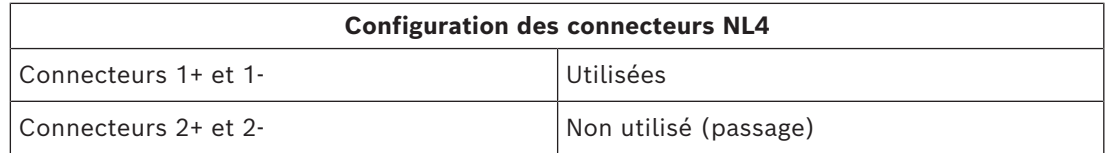

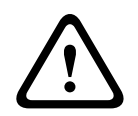

# **Attention!**

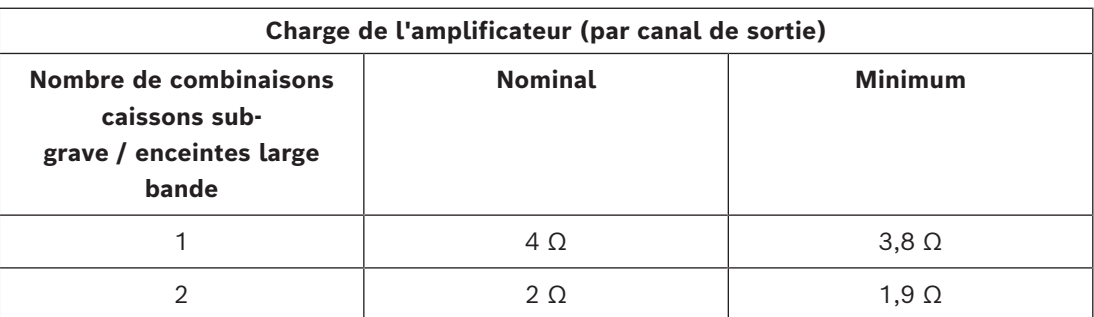

# **9.3 Enceintes passives**

## **Attention!**

**!** 

Pour optimiser l'acoustique et les performances, nous vous recommandons d'utiliser le ZLX-G2 avec un amplificateur de puissance Dynacord DSP, paramétré correctement avec votre enceinte (conformément à la base de données EV Speaker pour SONICUE. Dans le cas contraire, vous risquez d'obtenir de mauvais résultats acoustiques, de provoquer des dégâts irréparables et de renoncer à la garantie.

# **9.3.1 Système stéréo de base utilisant des systèmes larges bandes**

La configuration comprend :

- Les enceintes ZLX-8-G2, ZLX-12-G2 ou ZLX-15-G2.
- DynacordL1800FD amplificateur programmé avec les réglages d'enceinte appropriés de SONICUE.

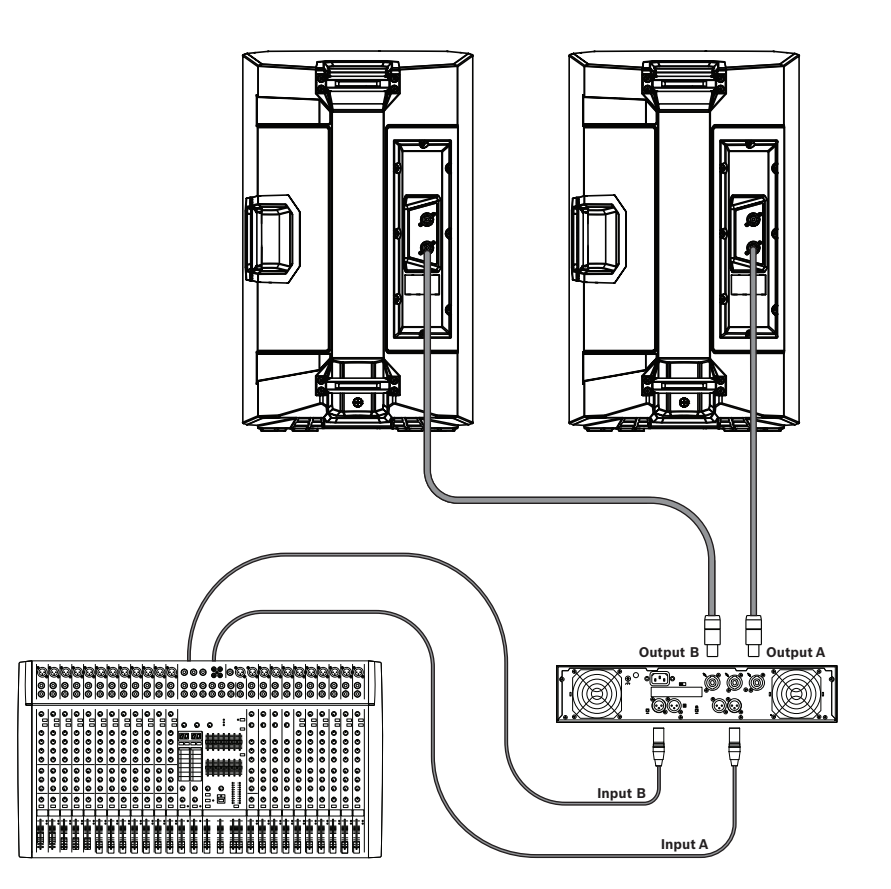

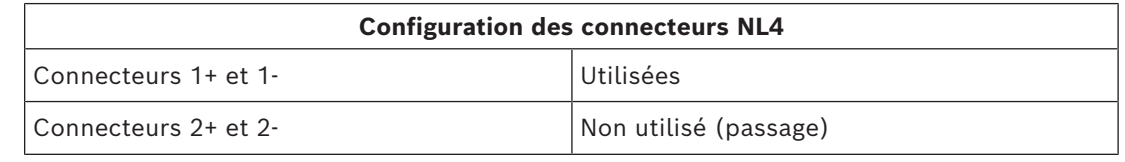

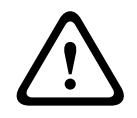

# **Attention!**

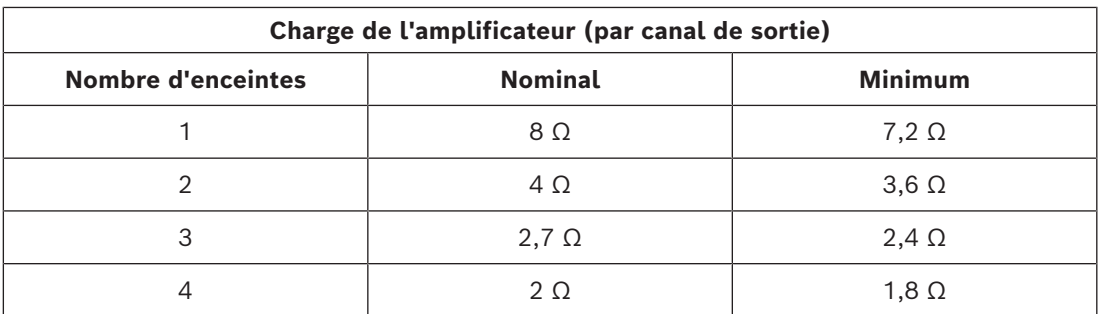

# **9.3.2 Utilisation de systèmes large bande en tant que retours de scène**

La configuration comprend :

- Plusieurs enceintes ZLX-8-G2, ZLX-12-G2 ou ZLX-15-G2 en retour de scène.
- DynacordL1800FD amplificateur programmé avec les réglages d'enceinte appropriés de SONICUE.

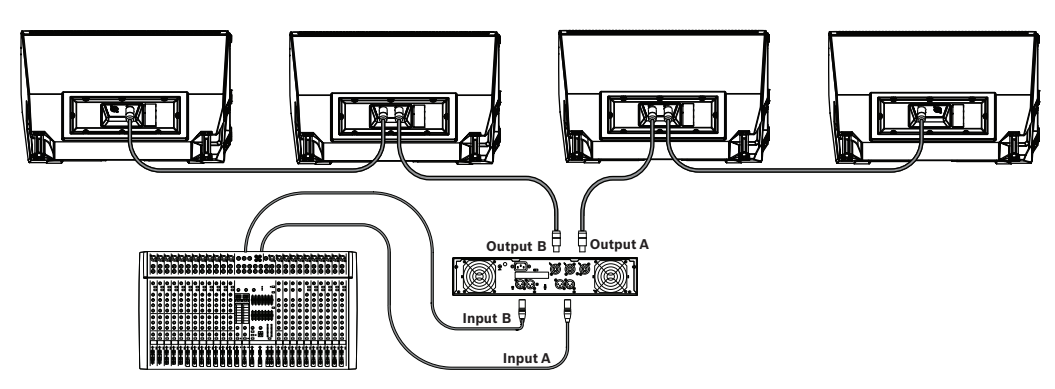

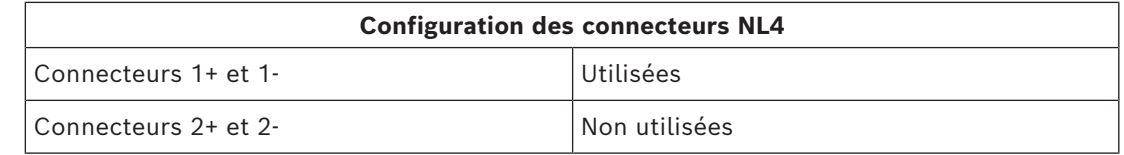

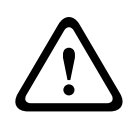

# **Attention!**

Ne dépassez pas la capacité de charge maximale de l'amplificateur.

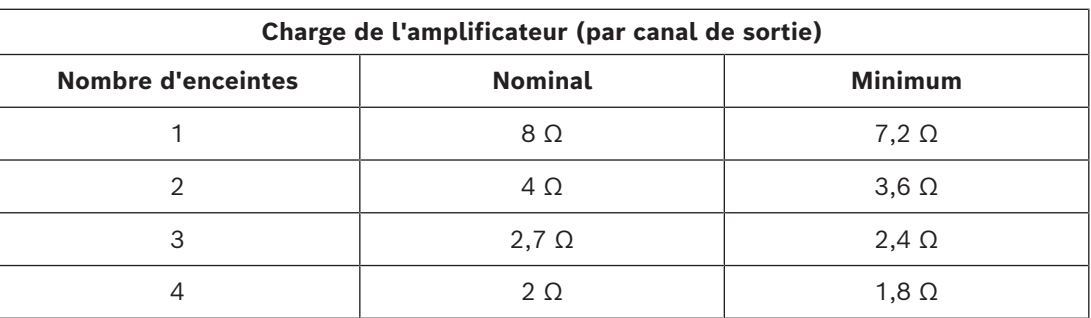

# **9.3.3 Utilisation des systèmes large bande avec des caissons sub-grave**

Configurations possibles :

- Enceinte ZLX-12-G2 avec caisson de basse EKX-15S.
	- Amplificateur Dynacord L1800FD avec filtre passe-haut de 35 Hz depuis le mélangeur ou le processeur.

#### OU

- Enceinte ZLX-15-G2 avec caisson de basse EKX-18S.
- Amplificateur Dynacord L1800FD avec filtre passe-haut de 30 Hz depuis le mélangeur ou le processeur.

Cette configuration permet à un utilisateur d'augmenter les performances à basse fréquence sans utiliser de canaux d'amplificateur supplémentaires.

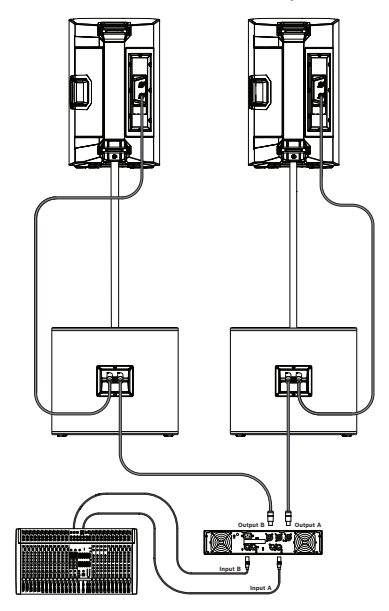

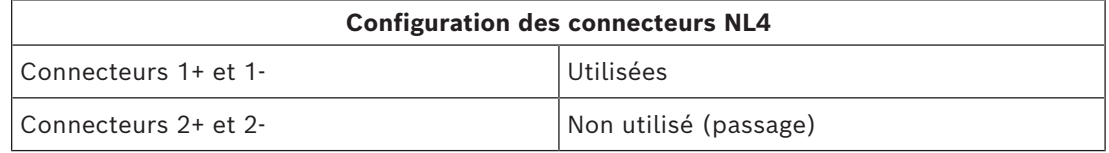

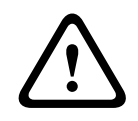

### **Attention!**

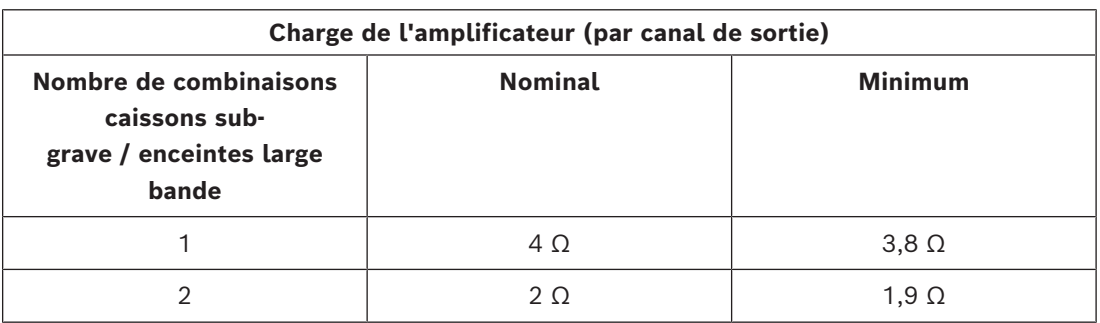

# **10 Dépannage**

# **10.1 Enceintes passives**

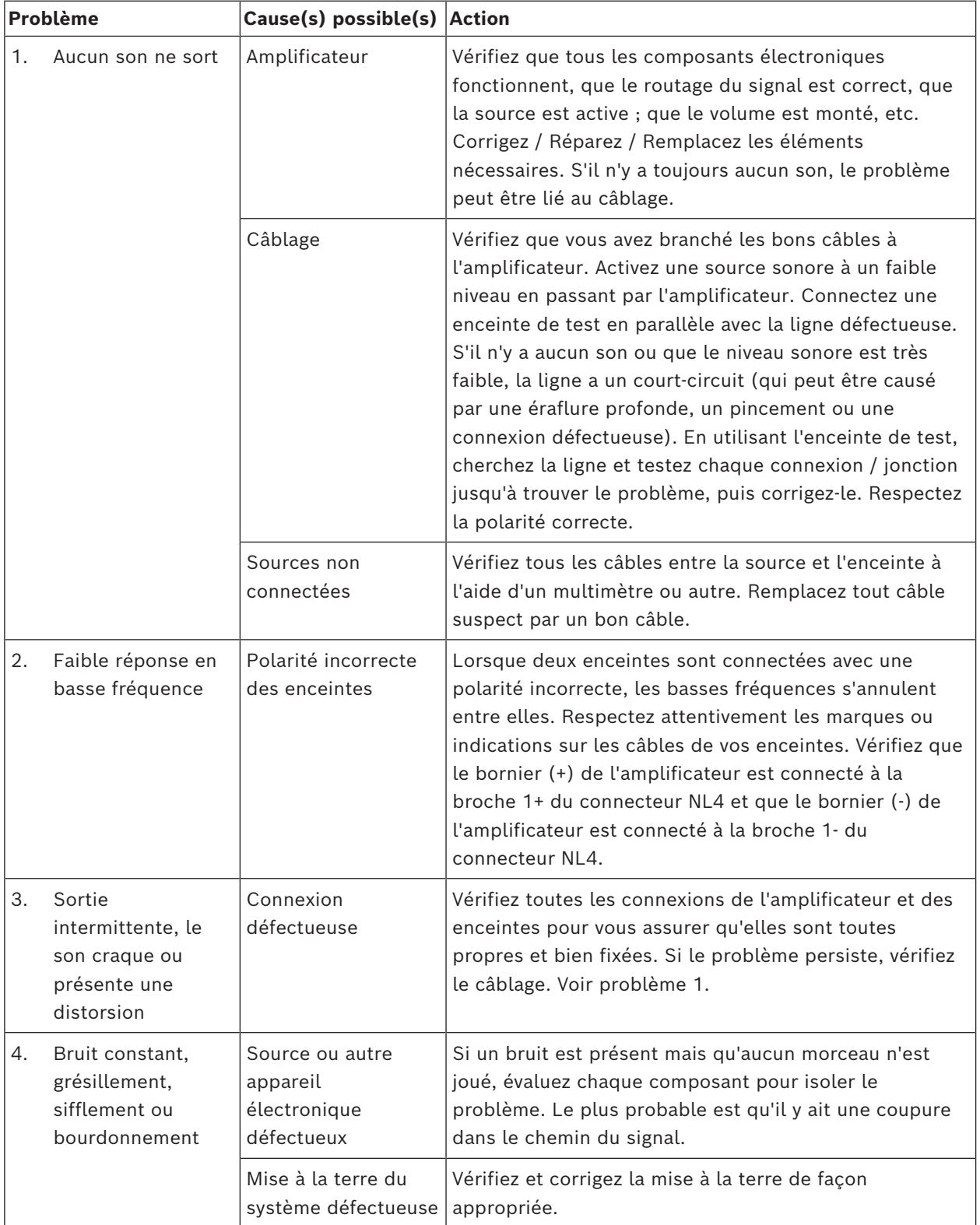

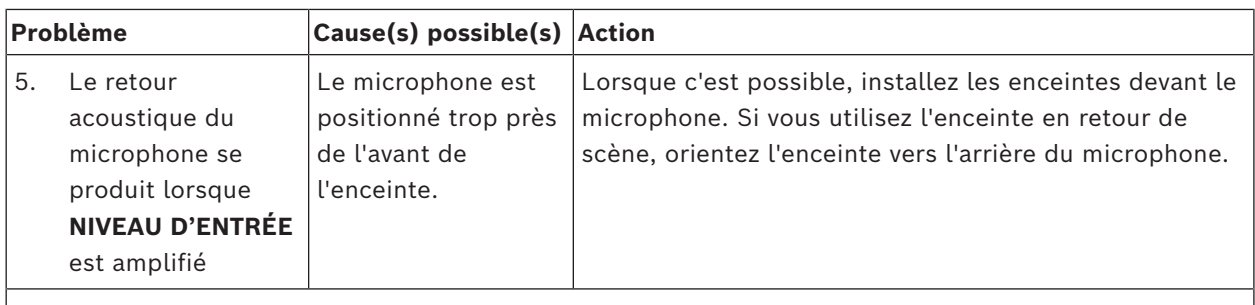

Si ces suggestions ne vous permettent pas de résoudre votre problème, contactez votre revendeur Electro-Voice ou distributeur Electro-Voice .

# **10.2 Enceintes passives**

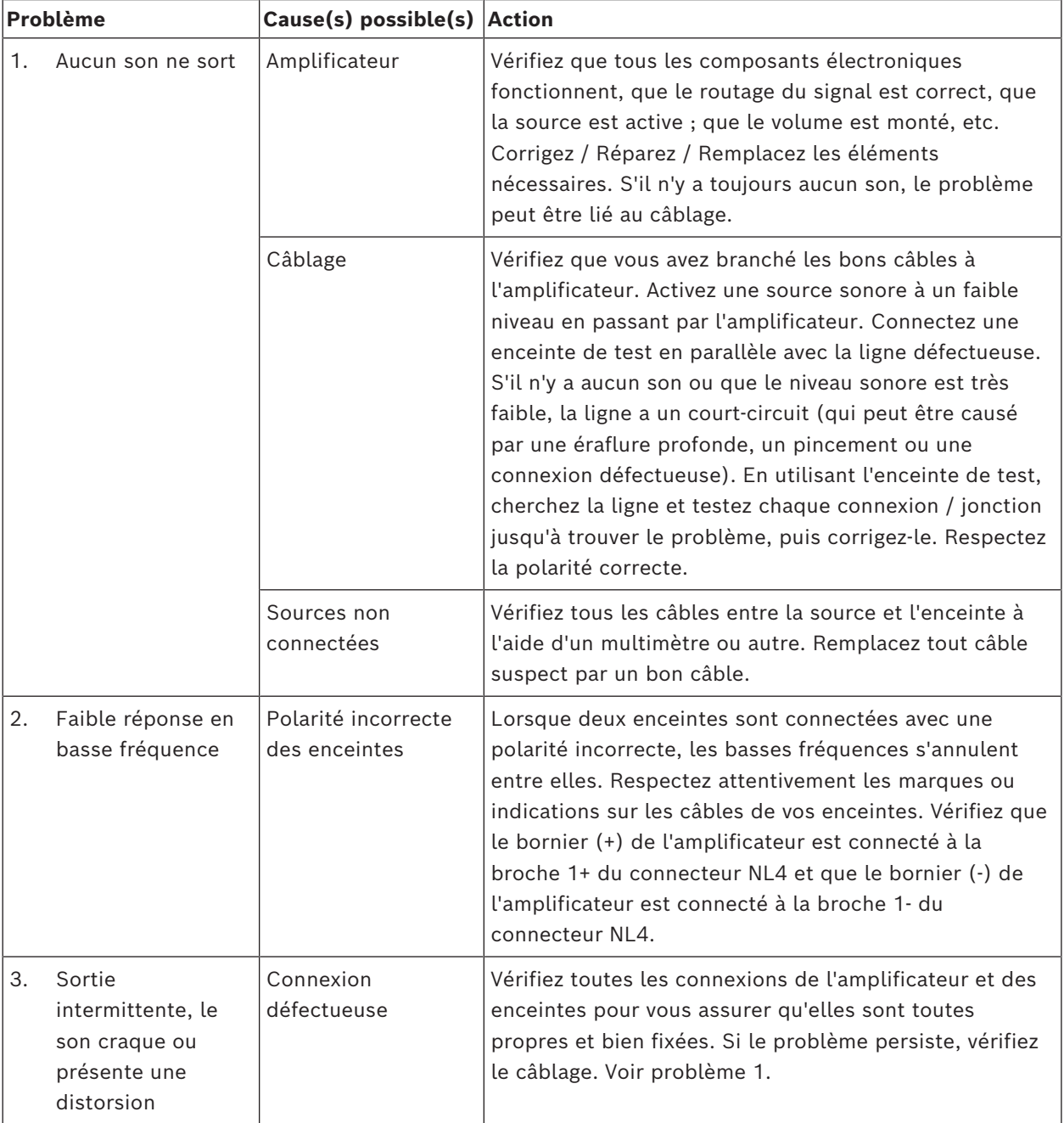

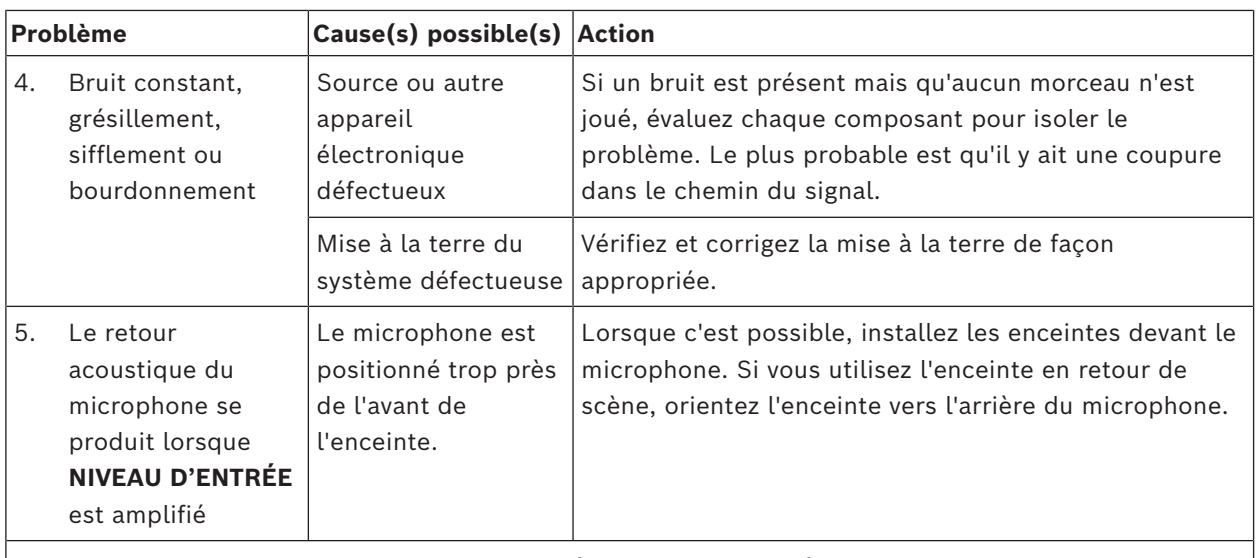

 $|\,$ Si ces suggestions ne vous permettent pas de résoudre votre problème, contactez votre revendeur Electro-Voice ou distributeur Electro-Voice .

# **10.3 Enceintes amplifiées**

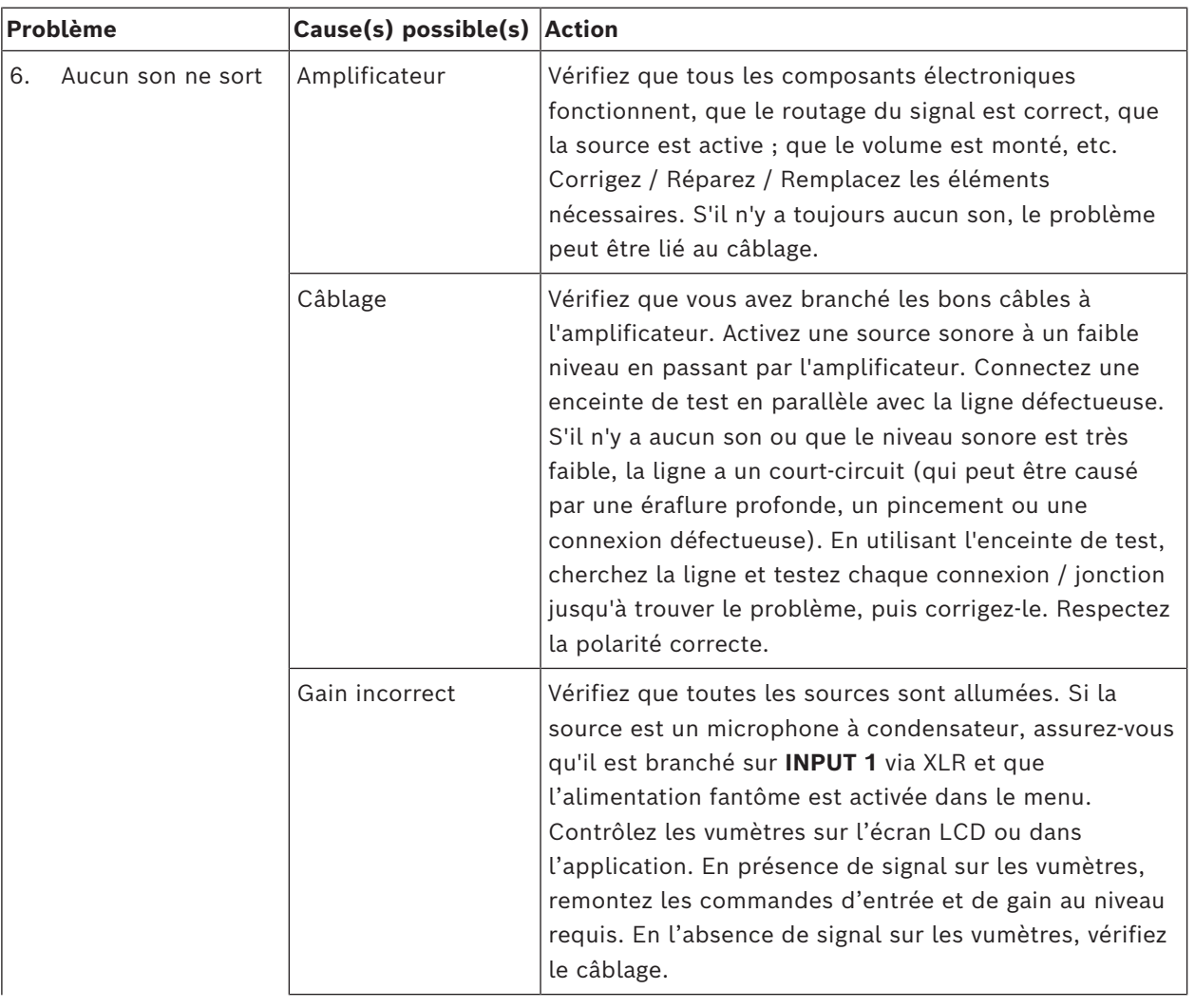

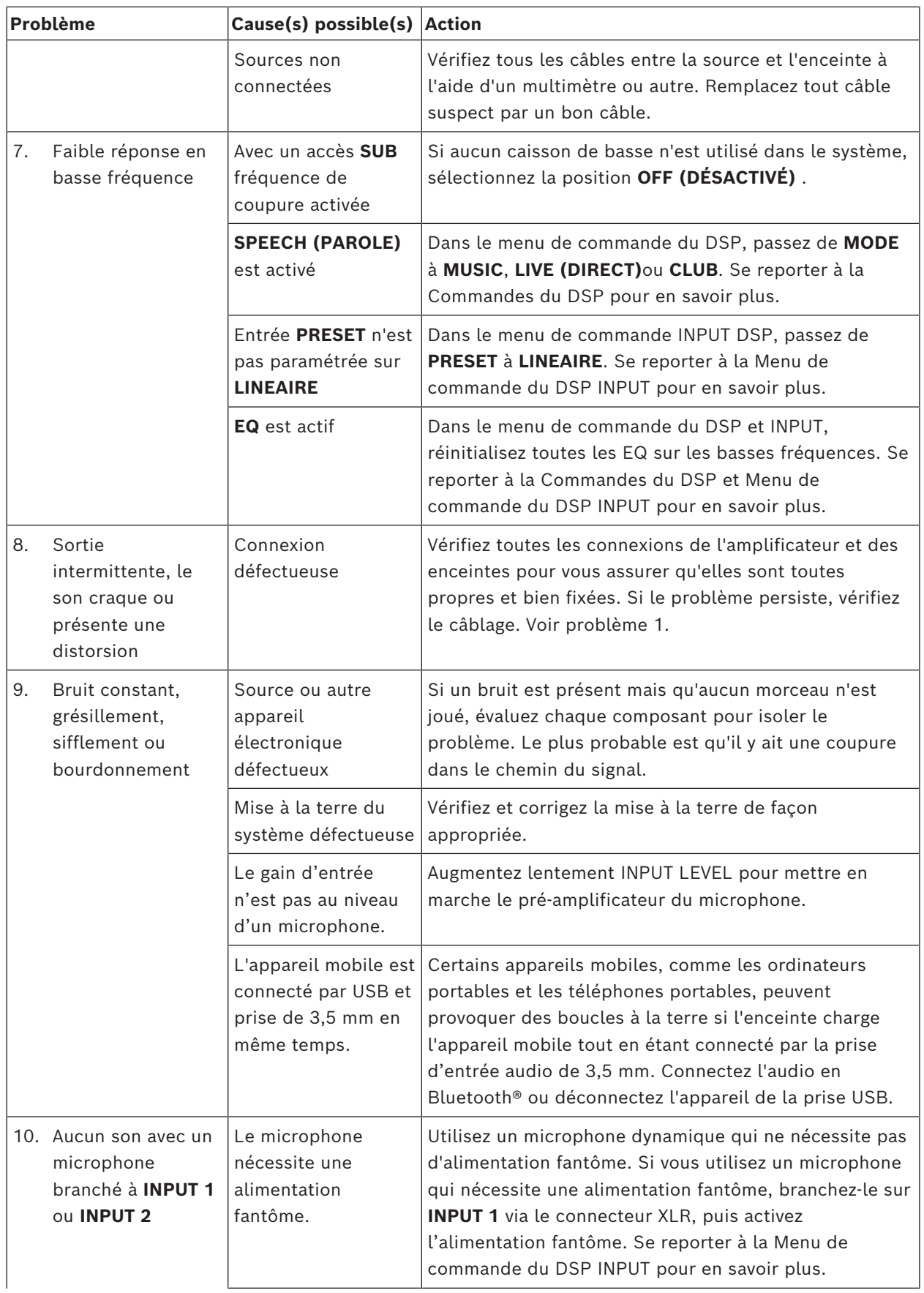

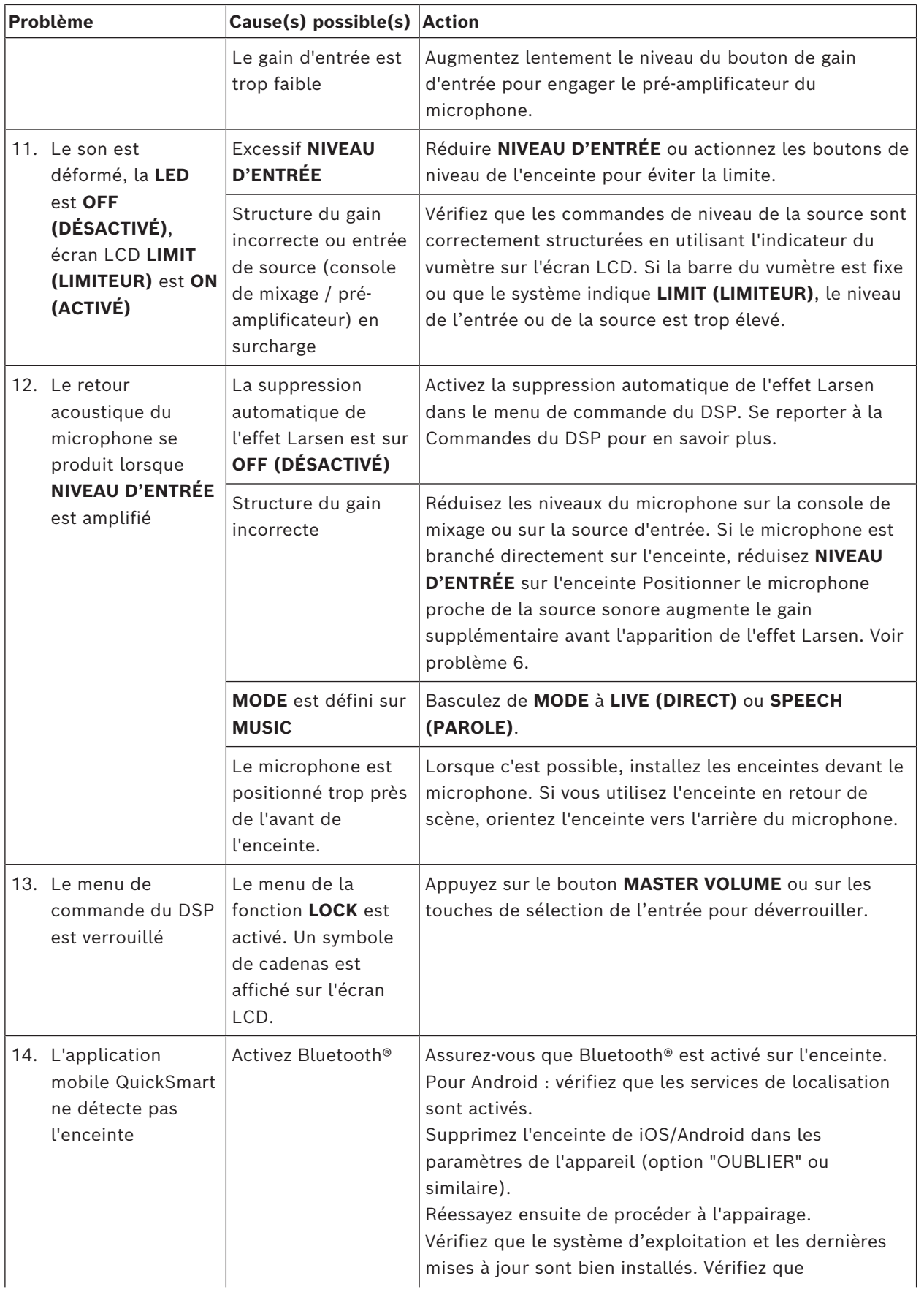

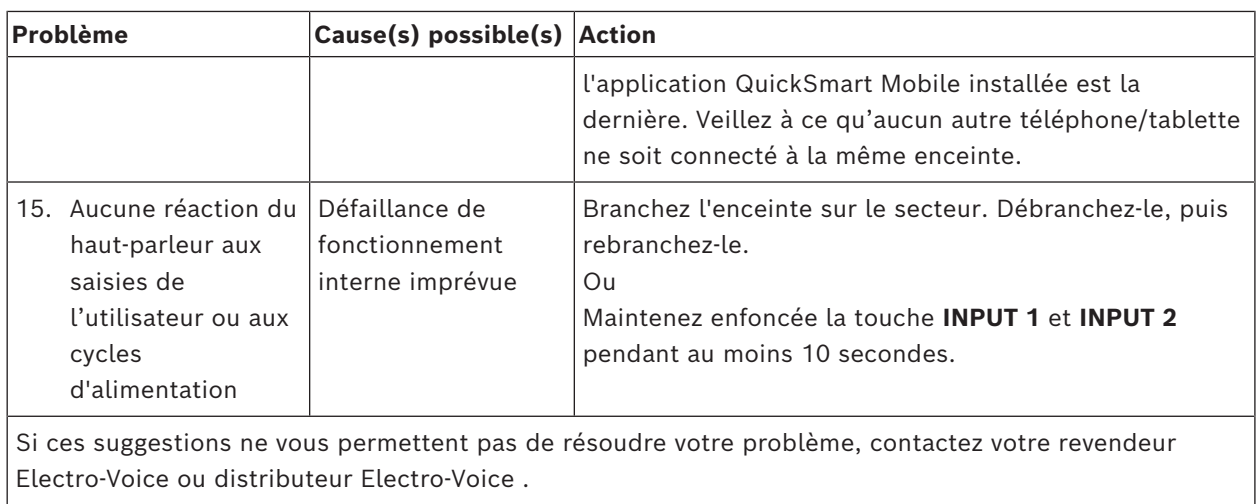

2) Mesure « half-space ».

à la puissance maximale. 4) La consommation est mesurée avec 1/8 de puissance.

musique.

# **11 Données techniques 11.1 Enceintes amplifiées**

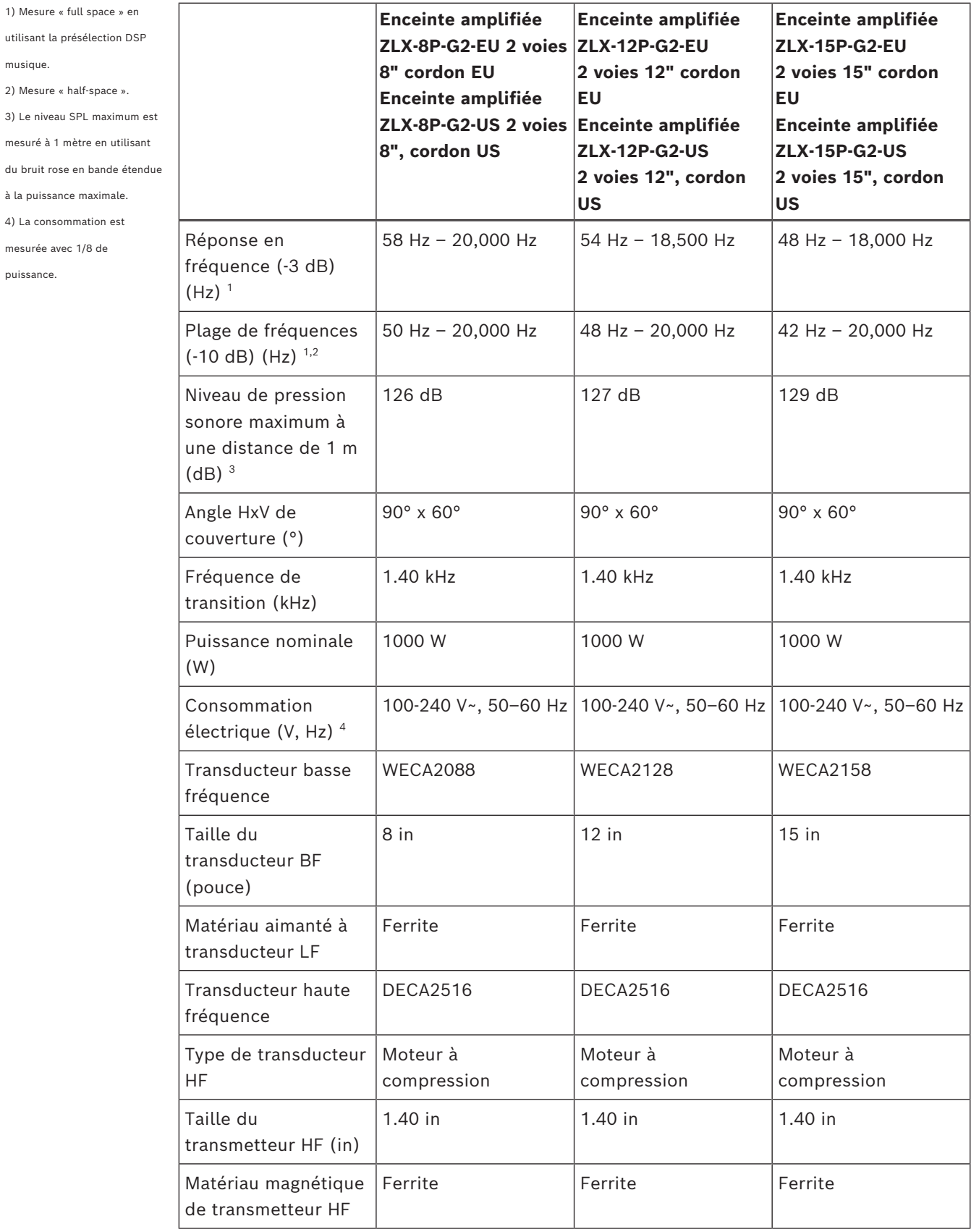

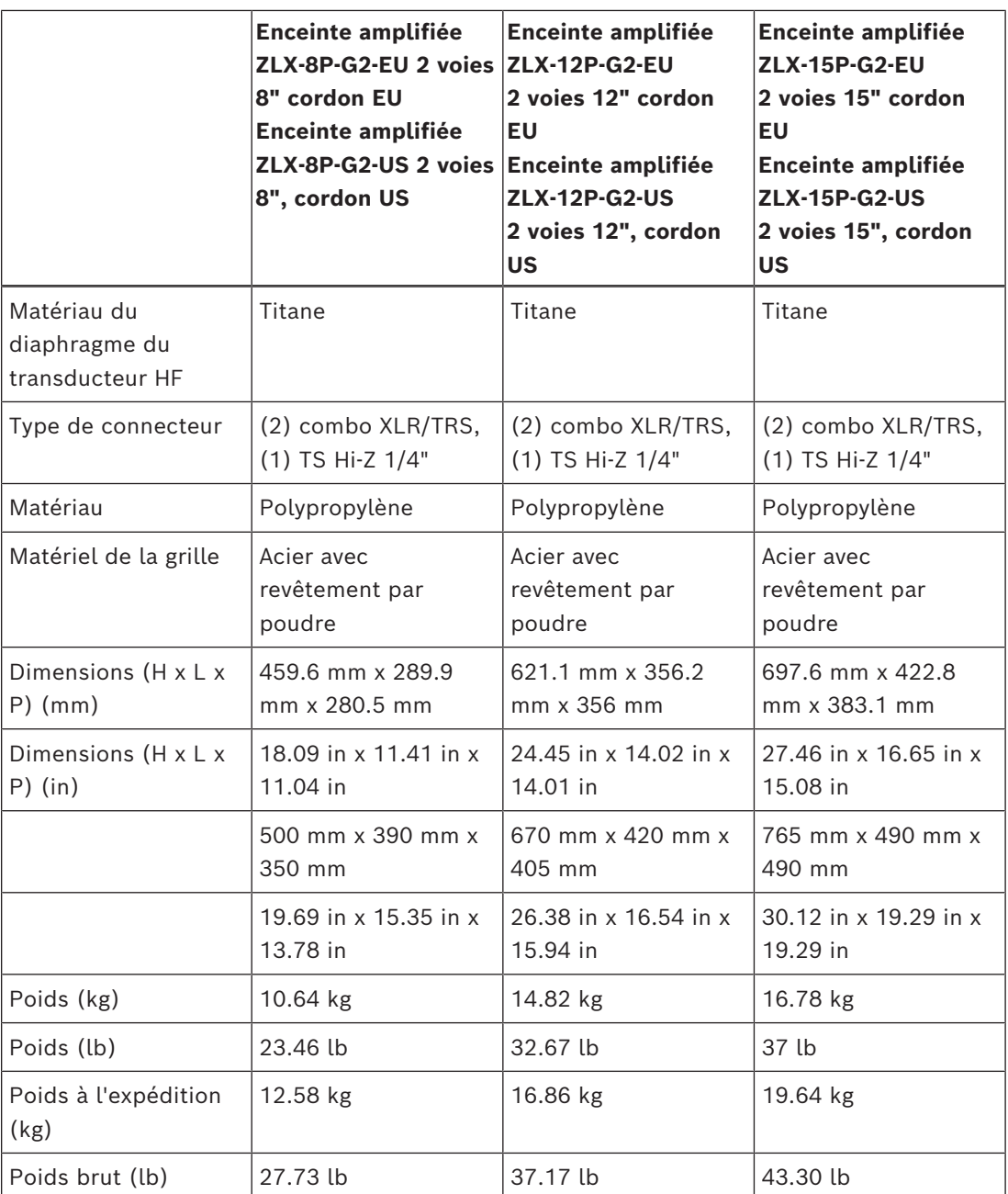

1) Avec valeurs prédéfinies

recommandées.

# **11.2 Enceintes passives**

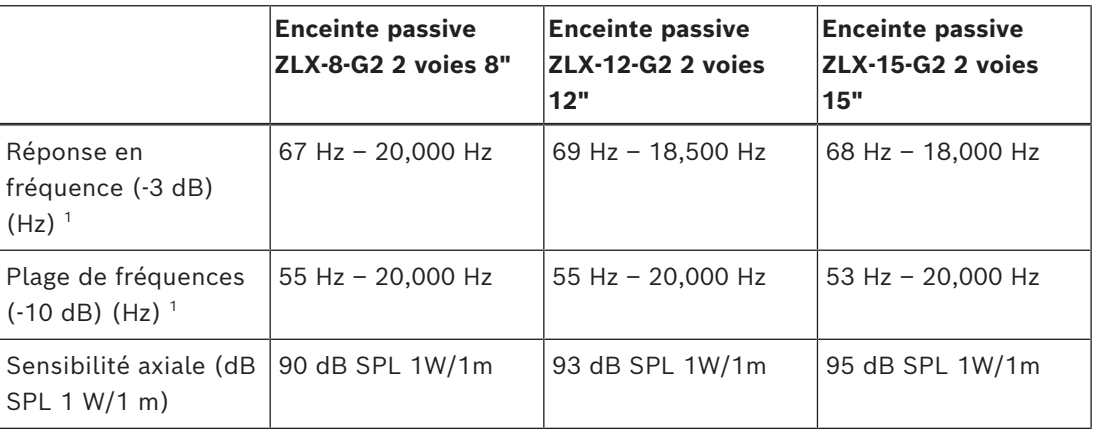

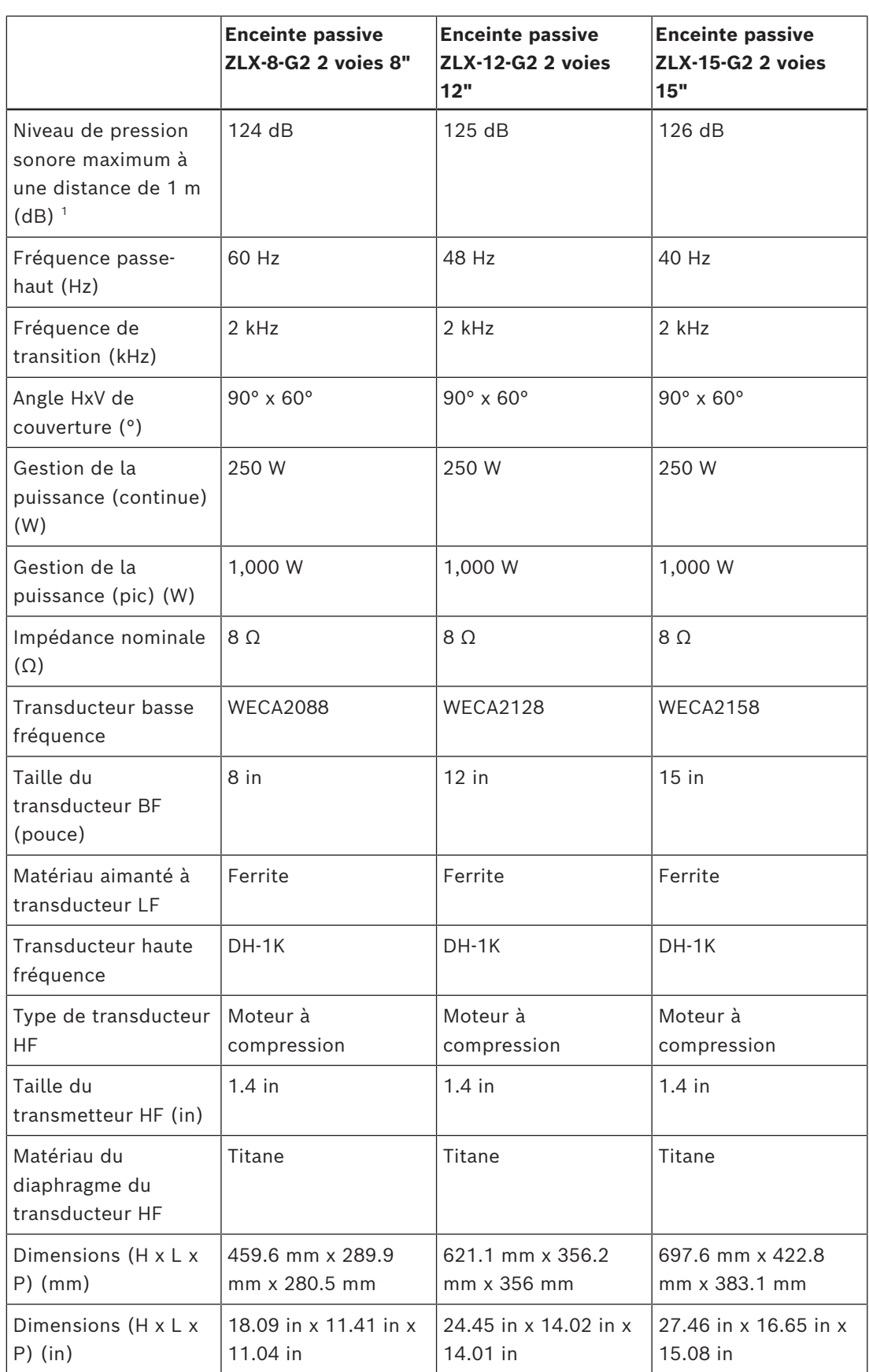

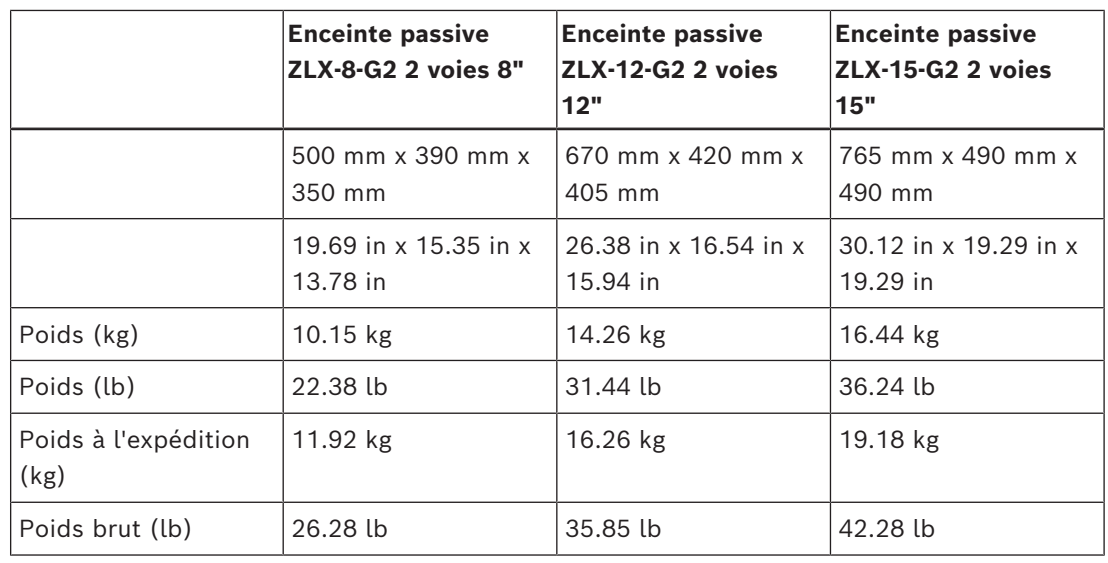

recommandées.

1) Avec valeurs prédéfinies

# **11.3 Enceintes passives**

**Enceinte passive ZLX-8-G2 2 voies 8" Enceinte passive ZLX-12-G2 2 voies 12" Enceinte passive ZLX-15-G2 2 voies 15"** Réponse en fréquence (-3 dB)  $(Hz)$ <sup>1</sup> 67 Hz – 20,000 Hz  $\Big| 69$  Hz – 18,500 Hz  $\Big| 68$  Hz – 18,000 Hz Plage de fréquences  $(-10$  dB)  $(Hz)$ <sup>1</sup> 55 Hz – 20,000 Hz  $\vert$  55 Hz – 20,000 Hz  $\vert$  53 Hz – 20,000 Hz Sensibilité axiale (dB | 90 dB SPL 1W/1m SPL 1 W/1 m) 93 dB SPL  $1W/1m$  95 dB SPL  $1W/1m$ Niveau de pression sonore maximum à une distance de 1 m  $(dB)$ <sup>1</sup> 124 dB 125 dB 126 dB Fréquence passehaut (Hz) 60 Hz 48 Hz 40 Hz Fréquence de transition (kHz) 2 kHz 2 kHz 2 kHz Angle HxV de couverture (°)  $90^{\circ}$  x 60°  $90^{\circ}$  x 60°  $90^{\circ}$  x 60° Gestion de la puissance (continue) (W) 250 W 250 W 250 W Gestion de la puissance (pic) (W) 1,000 W 1,000 W 1,000 W Impédance nominale (Ω)  $8 \Omega$   $8 \Omega$  8  $\Omega$ 

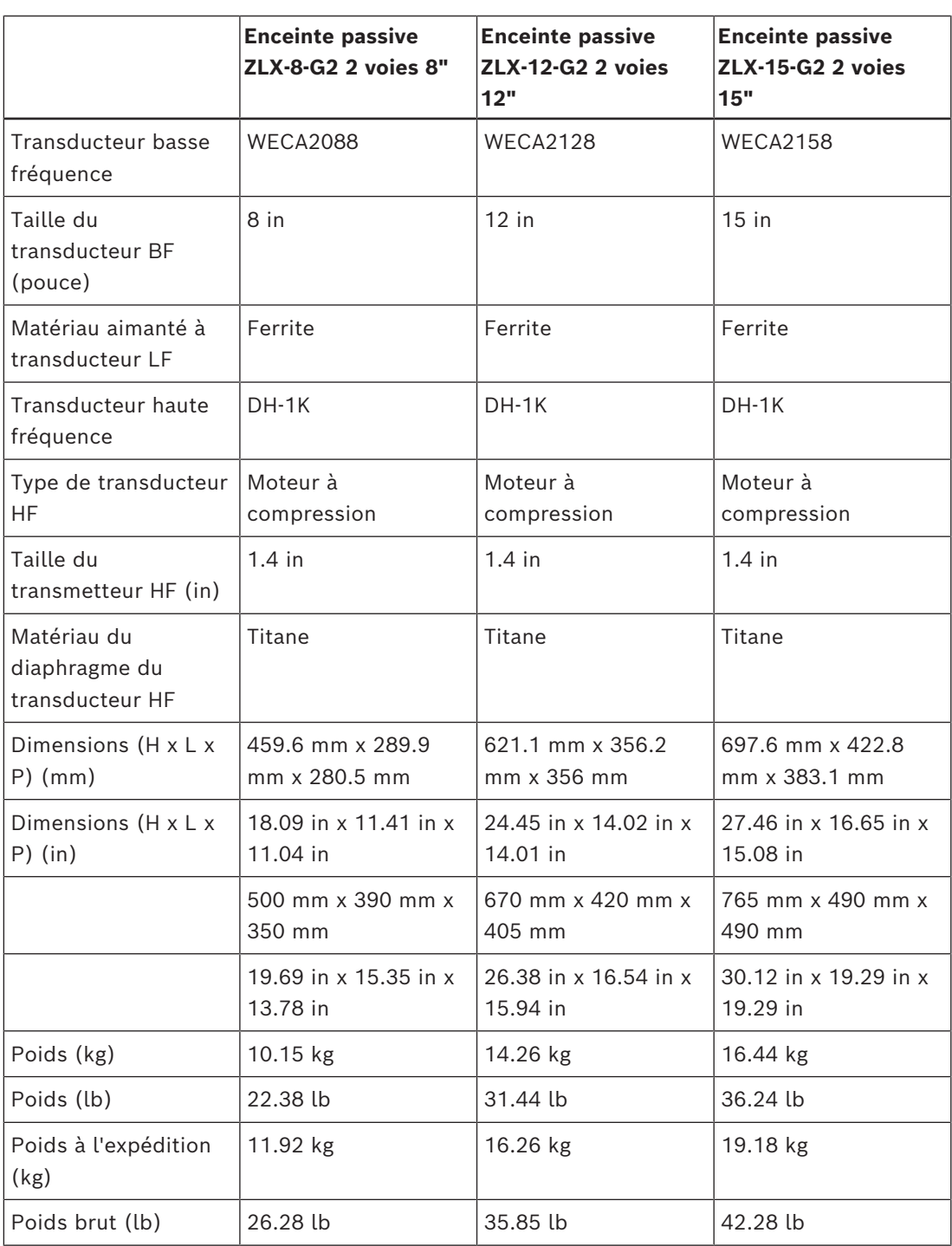

# **11.4 Dimensions**

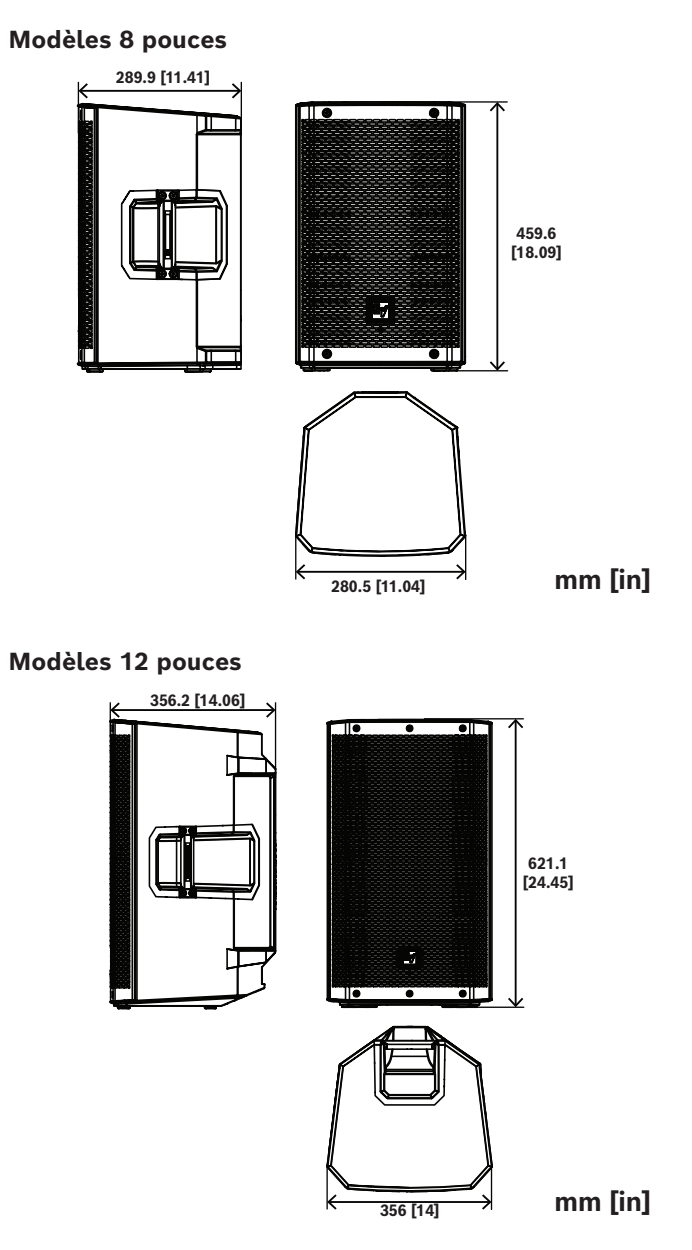

# **Modèles 15 pouces**

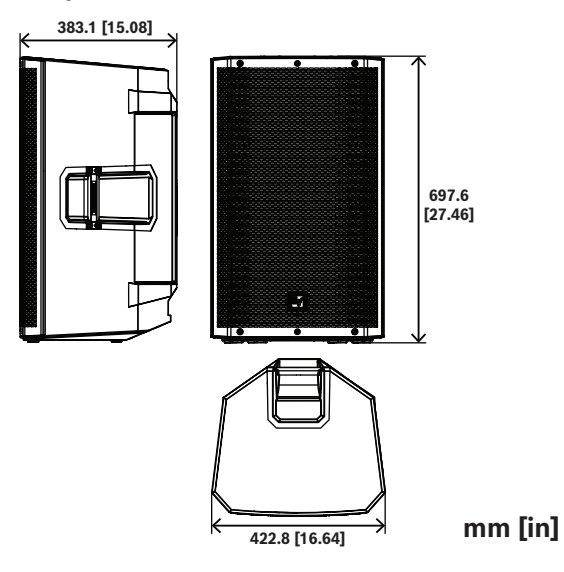

# **Annexes**

# **12.1 Informations de garantie**

Pour plus d'informations sur les périodes de garantie et le service après-vente, consultez le site : www.electrovoice.com/warranty

# **12.2 Liste des effets (FX)**

Remarque : modifications possibles sans préavis

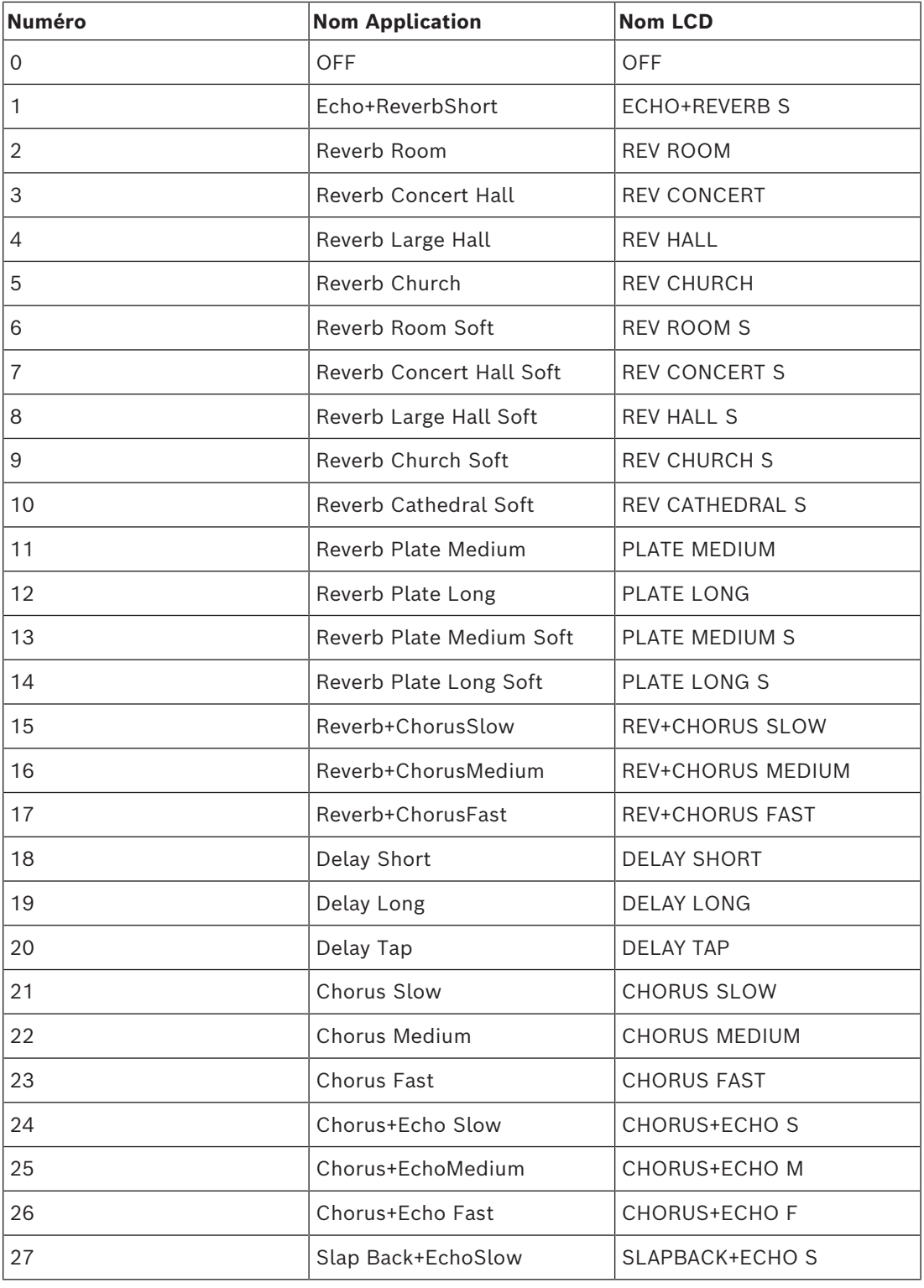

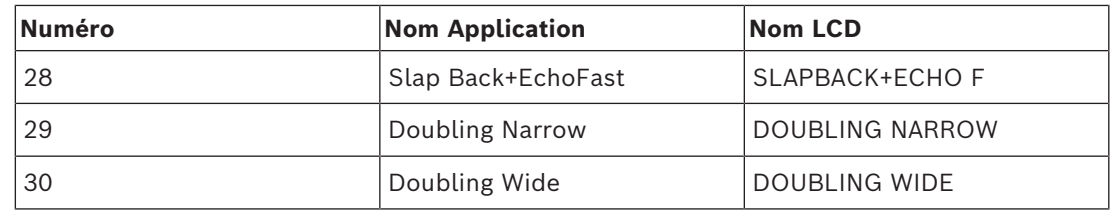

# **12.3 Liste OUTPUT**

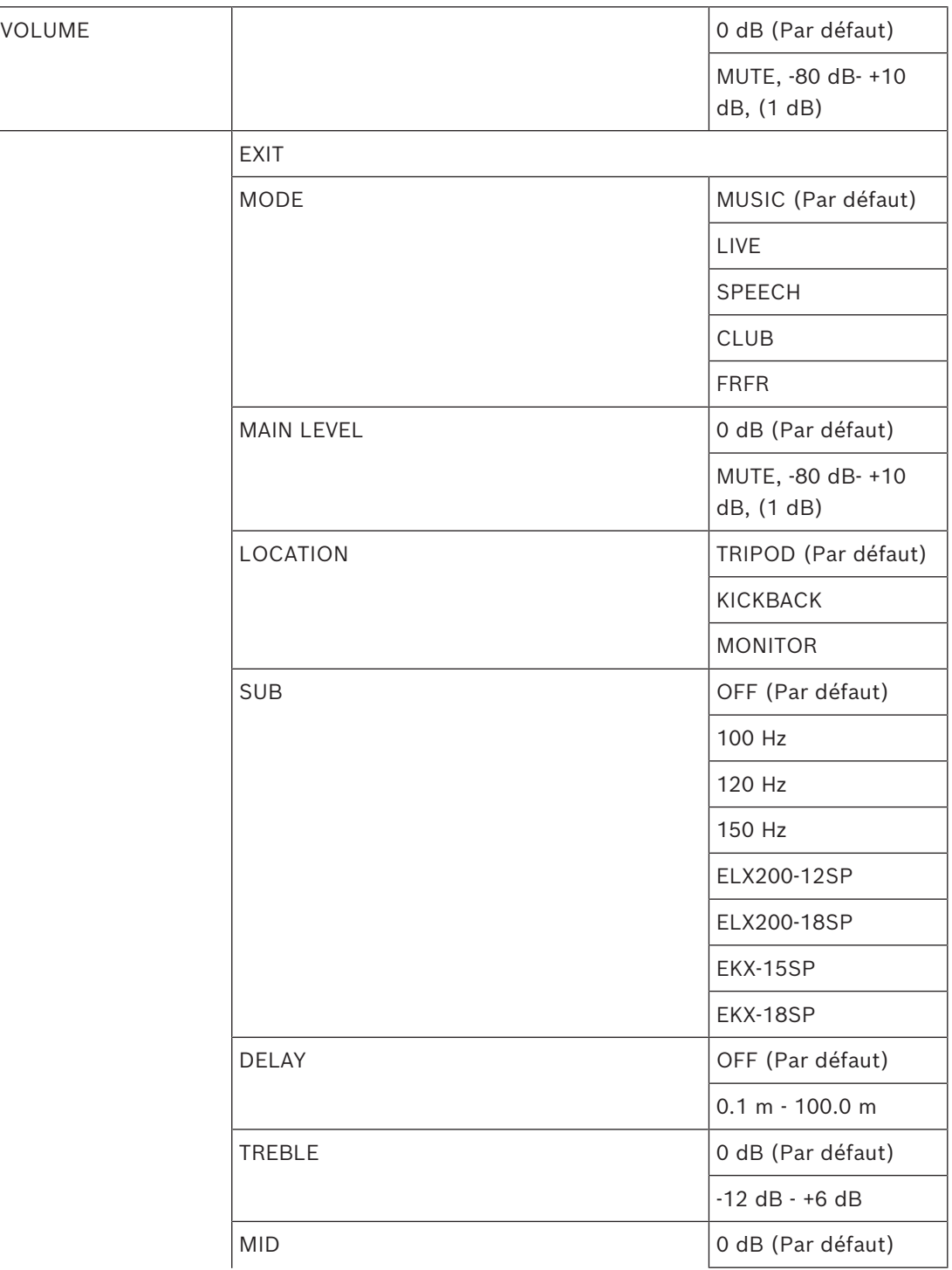

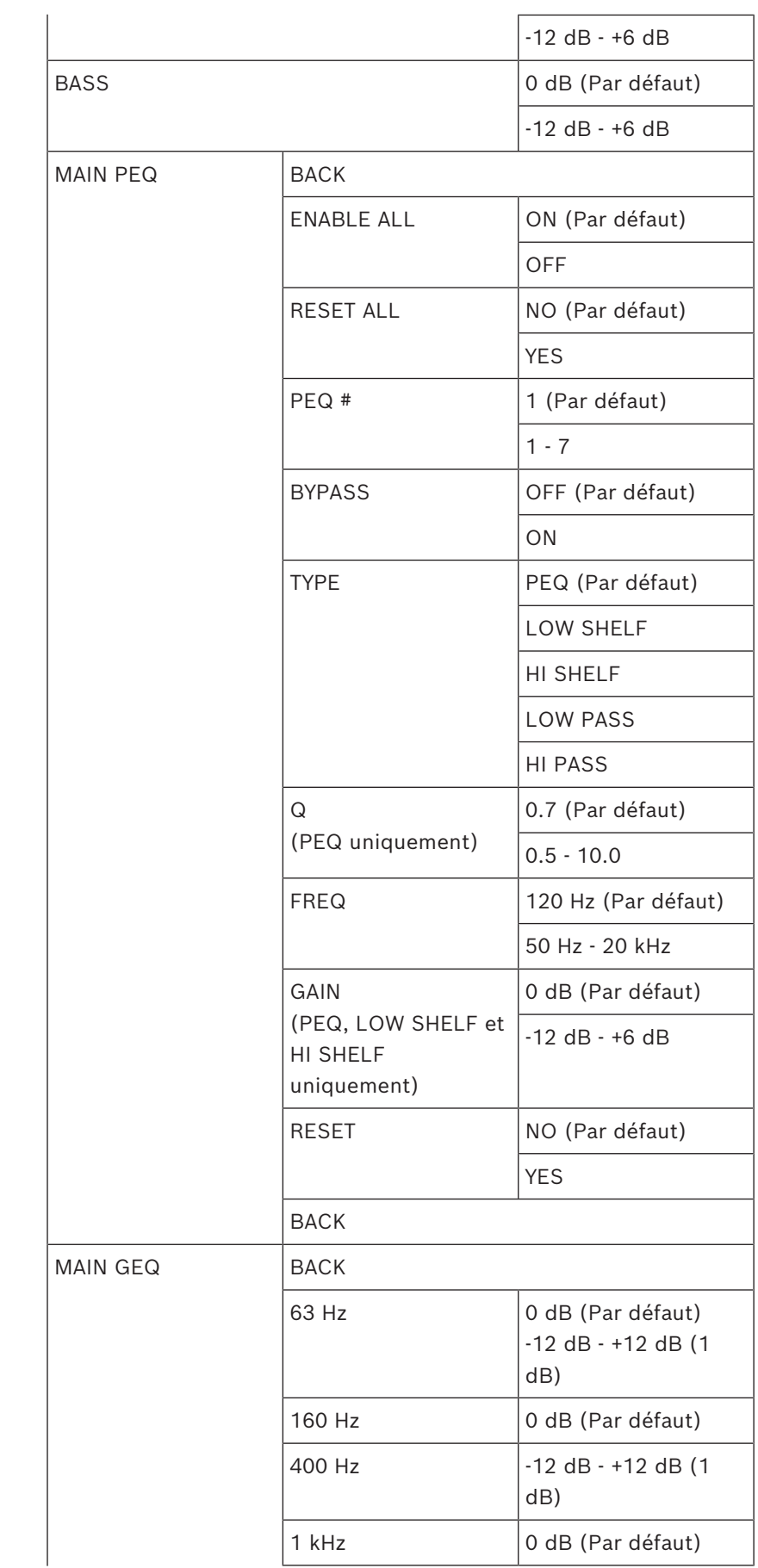

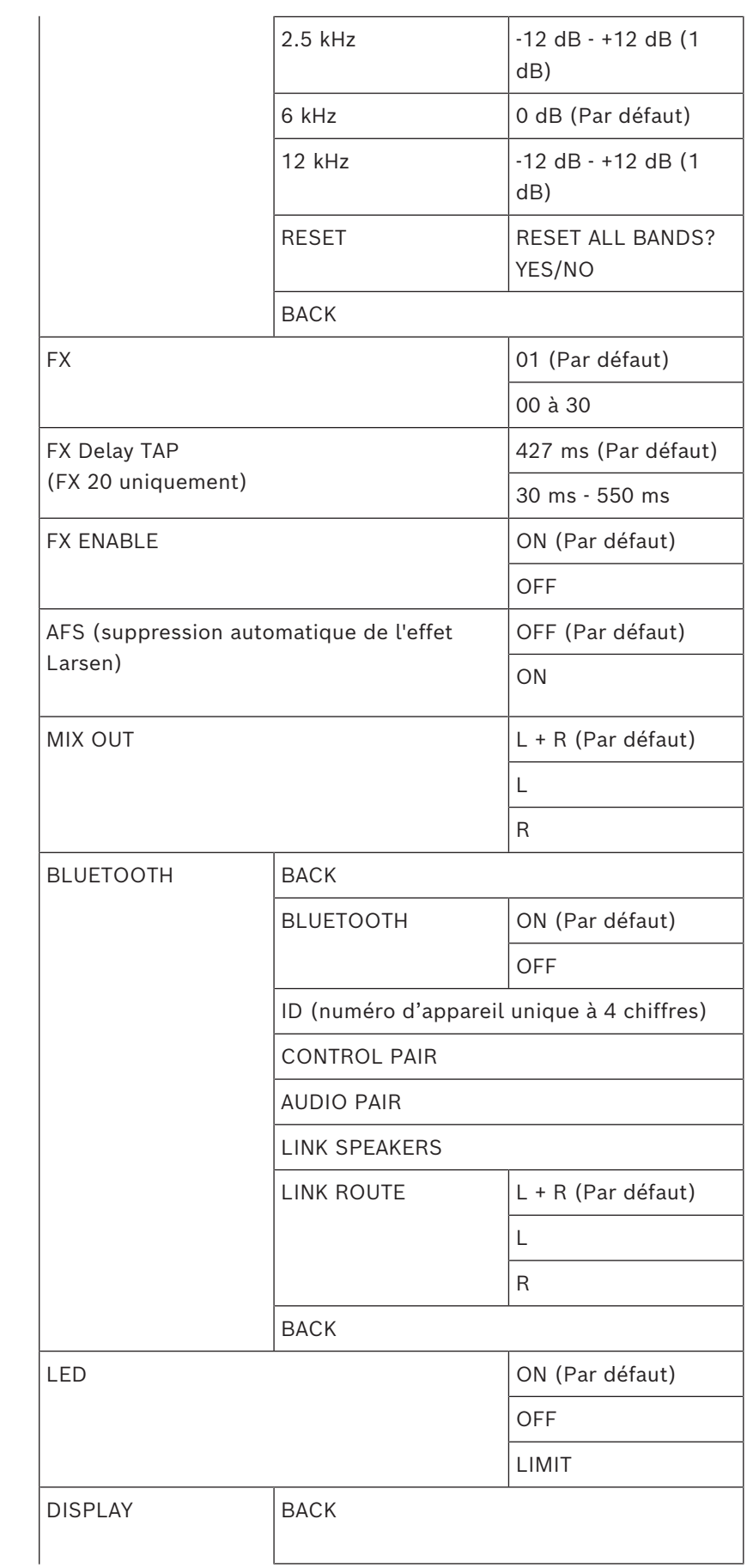

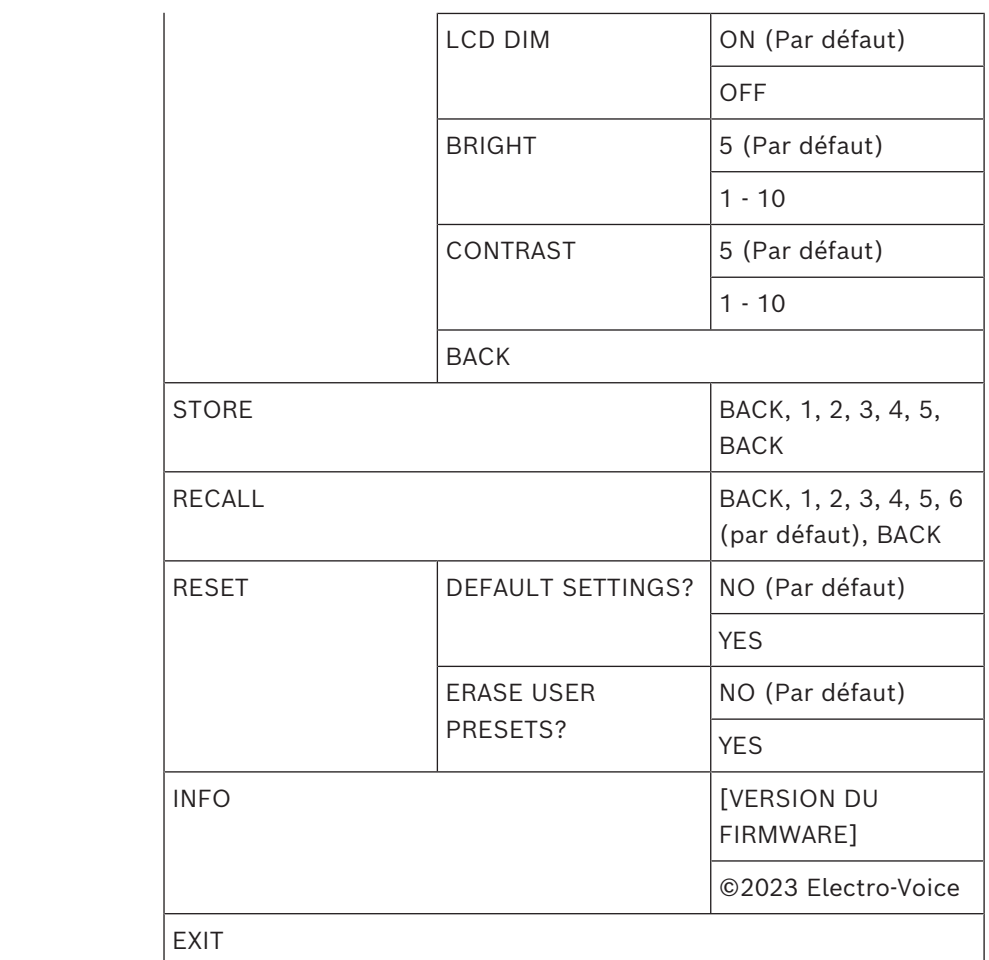

**Tableau 12.7:** Mode MIXER du menu de commande du DSP des enceintes

# **12.4 Liste INPUT**

# **Menu de commande du DSP INPUT pour le mode MIXER**

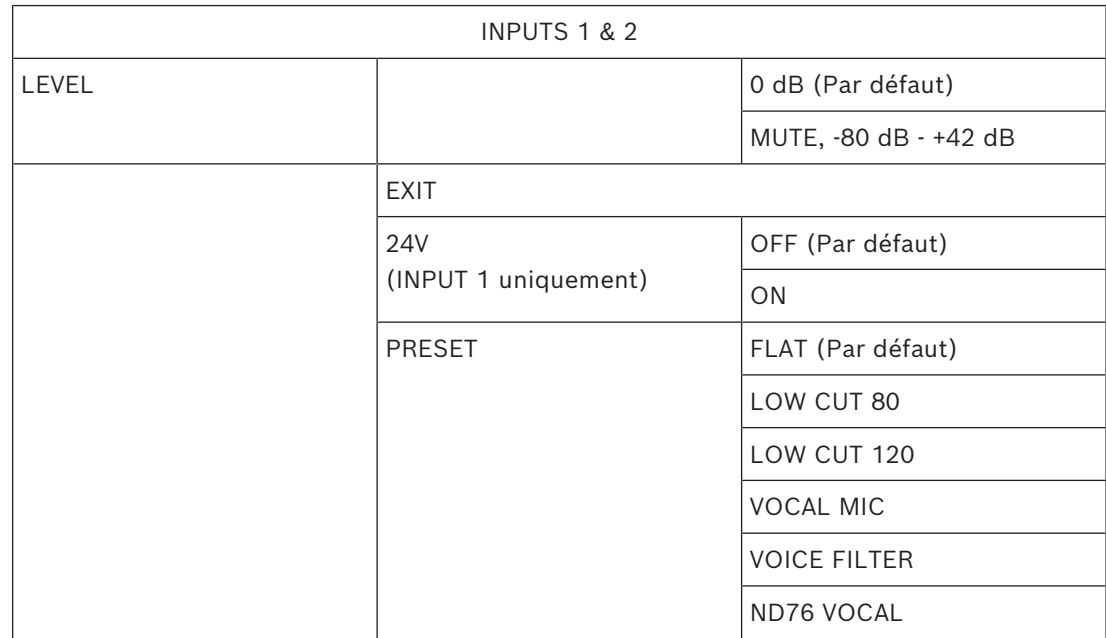

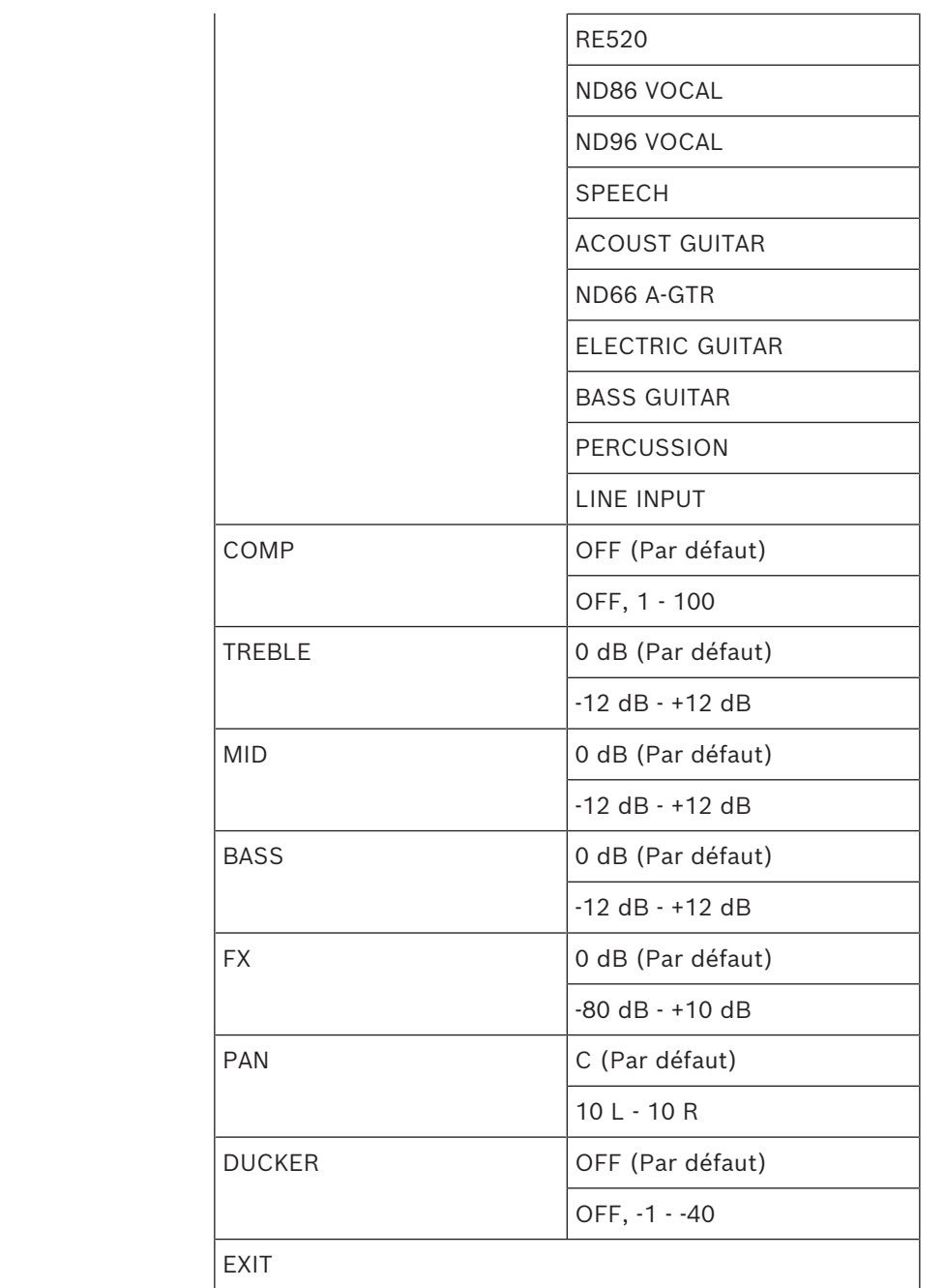

**Tableau 12.8:** Mode MIXER du menu de commande du DSP INPUTS 1 & 2

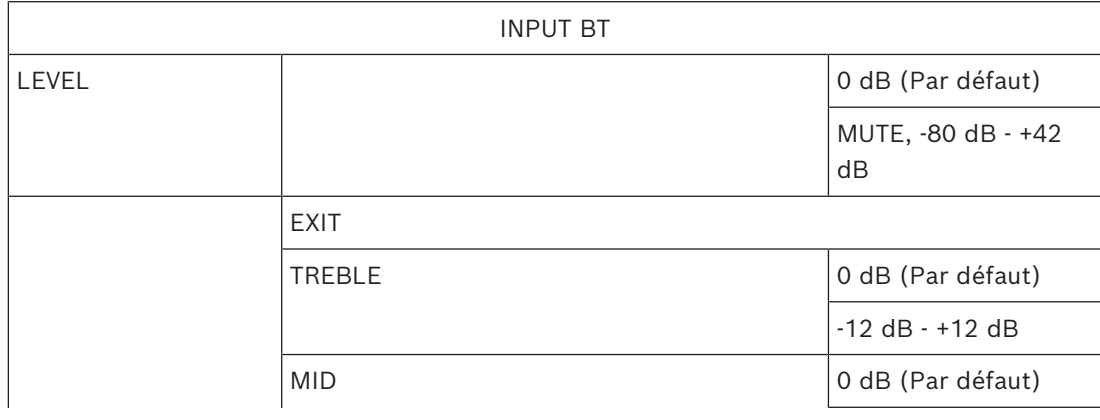

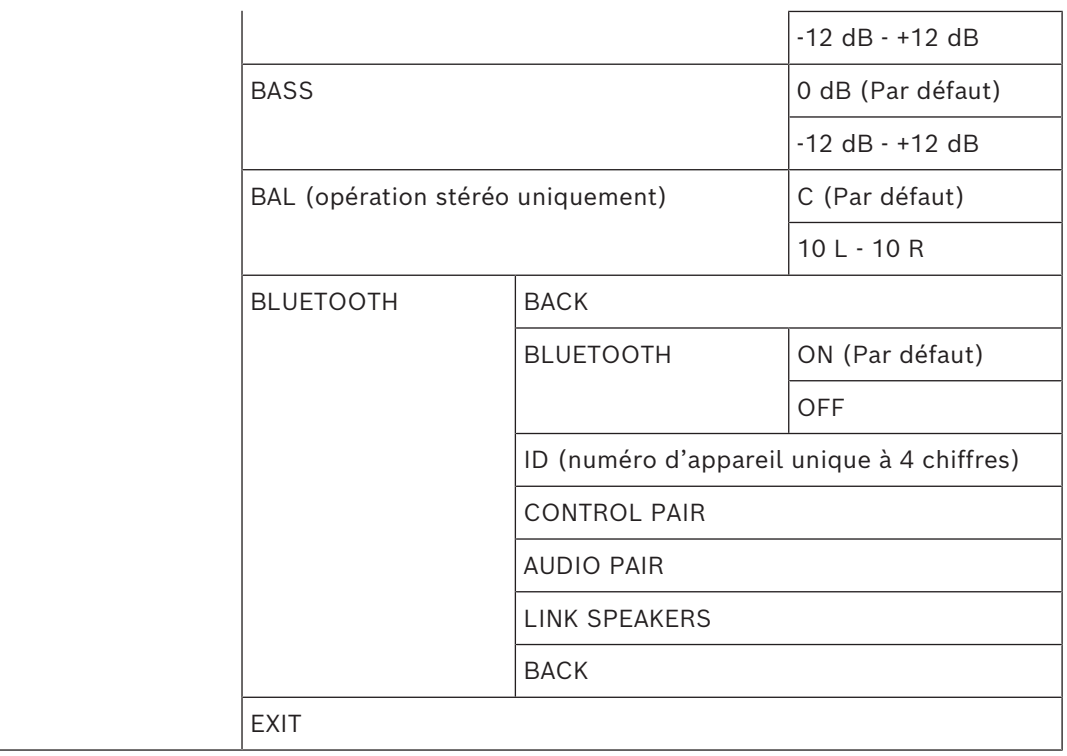

**Tableau 12.9:** Mode MIXER du menu de commande du INPUT BT DSP

# **12.5 Informations réglementaires**

# **12.5.1 Informations FCC**

**IMPORTANT** : Ne modifiez pas cette unité ! Toute modification apportée au produit, non expressément approuvée par le fabricant est susceptible d'entraîner la révocation du droit d'utilisation de l'appareil, accordé par le FCC.

### **Remarque!**

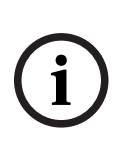

Suite à différents tests, cet appareil s'est révélé conforme aux exigences imposées aux appareils numériques de classe B, conformément à la section 15 du règlement de la Commission fédérale des communications des États-Unis (FCC). Ces limites sont conçues pour qu'il fournisse un rempart raisonnable contre de possibles interférences nuisibles dans une installation résidentielle. Cet appareil génère, utilise et émet de l'énergie de radiofréquences et peut, en cas d'installation ou d'utilisation non conforme aux instructions, engendrer des interférences nuisibles au niveau des radiocommunications. Cependant, l'absence d'interférences dans une installation particulière n'est toutefois pas garantie.

Il est possible de déterminer la production d'interférences, en mettant l'appareil successivement hors et sous tension, tout en contrôlant la réception radio ou télévision ou matériel de communication. L'utilisateur peut parvenir à éliminer les interférences éventuelles en prenant une ou plusieurs des mesures suivantes :

- réorienter ou repositionner l'antenne réceptrice ;
- augmenter la distance entre l'équipement et le récepteur ;
- brancher l'équipement sur la prise d'un circuit différent de celui auquel le récepteur est connecté ;
- Consulter le revendeur ou un technicien qualifié en radio/télévision/matériel de communication.

Le dispositif a été autorisé par la FCC et l'IC, avec les codes FCC ID : ESV-ZLXG2 et IC : 1249A-ZLXG2.

Notez que toute modification apportée au produit, et non expressément approuvée par la partie responsable de l'appareil, est susceptible d'entraîner la révocation du droit d'utilisation de l'appareil.

Cet équipement doit être installé et utilisé en maintenant une distance minimum de 20 cm entre le radiateur et votre corps.

Cet appareil respecte la section 15 des règles FCC ainsi que la ou les normes RSS sans licence d'Industrie Canada. Son utilisation est soumise aux deux conditions suivantes :

(1) cet appareil ne doit pas provoquer d'interférences, et

(2) cet appareil doit supporter toutes les interférences, dont les interférences susceptibles d'entraîner un fonctionnement imprévu de l'appareil.

Le présent appareil est conforme aux CNR d'Industrie Canada applicables aux appareils radio exempts de licence. L'exploitation est autorisée aux deux conditions suivantes : (1) l'appareil ne doit pas produire de brouillage, et

(2) l'utilisateur de l'appareil doit accepter tout brouillage radioélectrique subi, même si le brouillage est susceptible d'en compromettre le fonctionnement.

Cet appareil contient des émetteurs/récepteurs exempts de licence contenu conformes aux CNR d'Innovation, Sciences et Développement économique Canada applicables aux appareils radio exempts de licence. Son utilisation est soumise aux deux conditions suivantes :

(1) Cet appareil ne doit pas provoquer d'interférences

(2) Cet appareil doit supporter toutes les interférences, dont les interférences susceptibles d'entraîner un fonctionnement imprévu de l'appareil.

Cet appareil contient des émetteurs / récepteurs exemptés de licence conformes aux RSS (RSS) d'Innovation, Sciences et Développement économique Canada. Le fonctionnement est soumis aux deux conditions suivantes: (1) Cet appareil ne doit pas causer d'interférences (2) Cet appareil doit accepter toutes les interférences, y compris celles susceptibles de provoquer un fonctionnement indésirable de l'appareil.

# **12.5.2 Déclaration de conformité simplifiée (sDoC) pour l'Europe (CE) et la Grande-Bretagne (UKCA)**

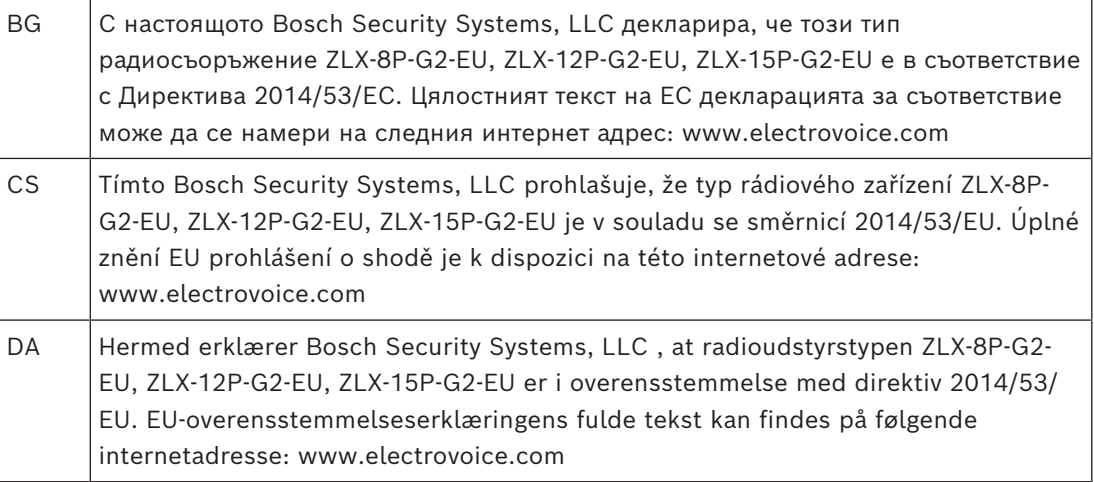

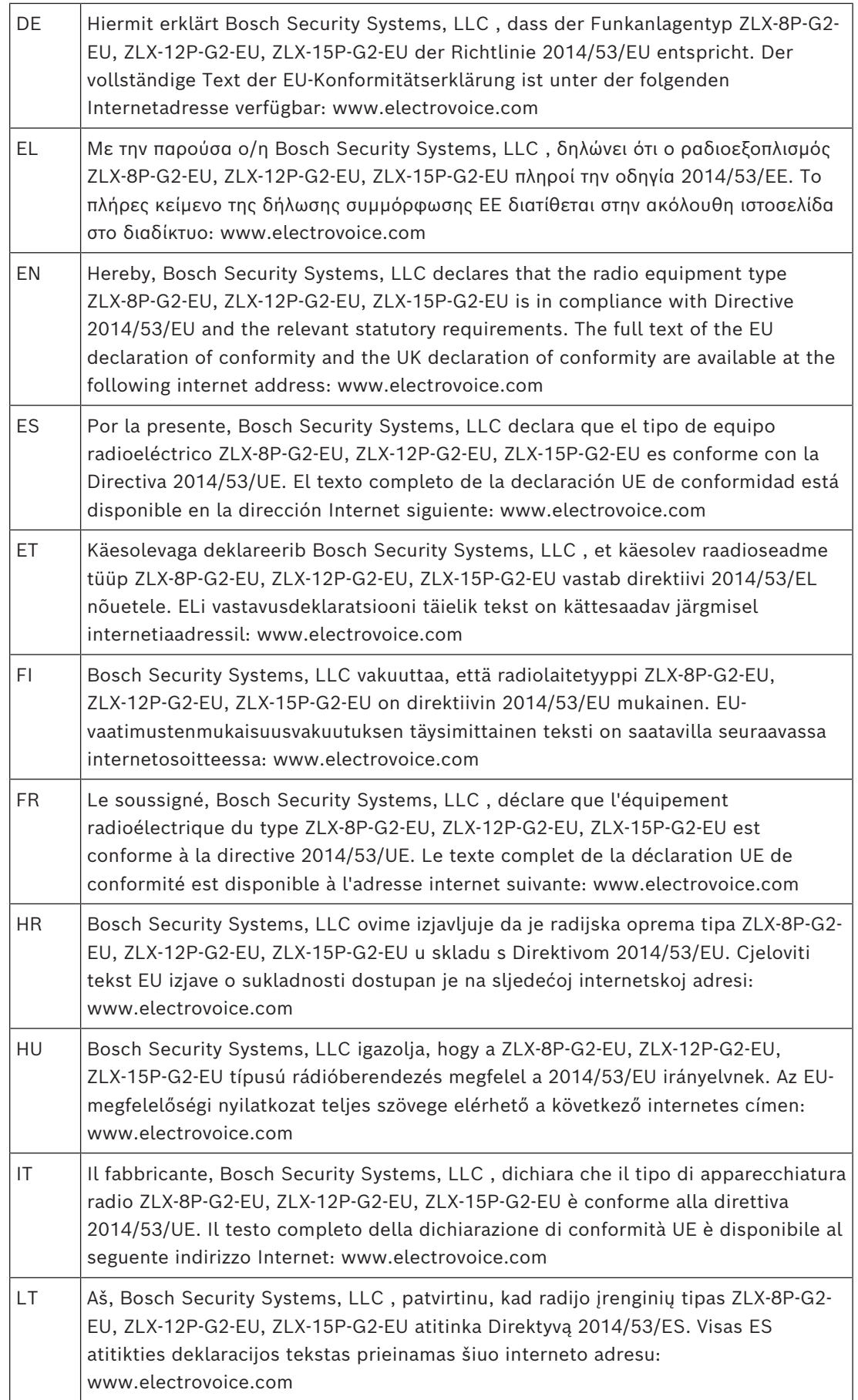

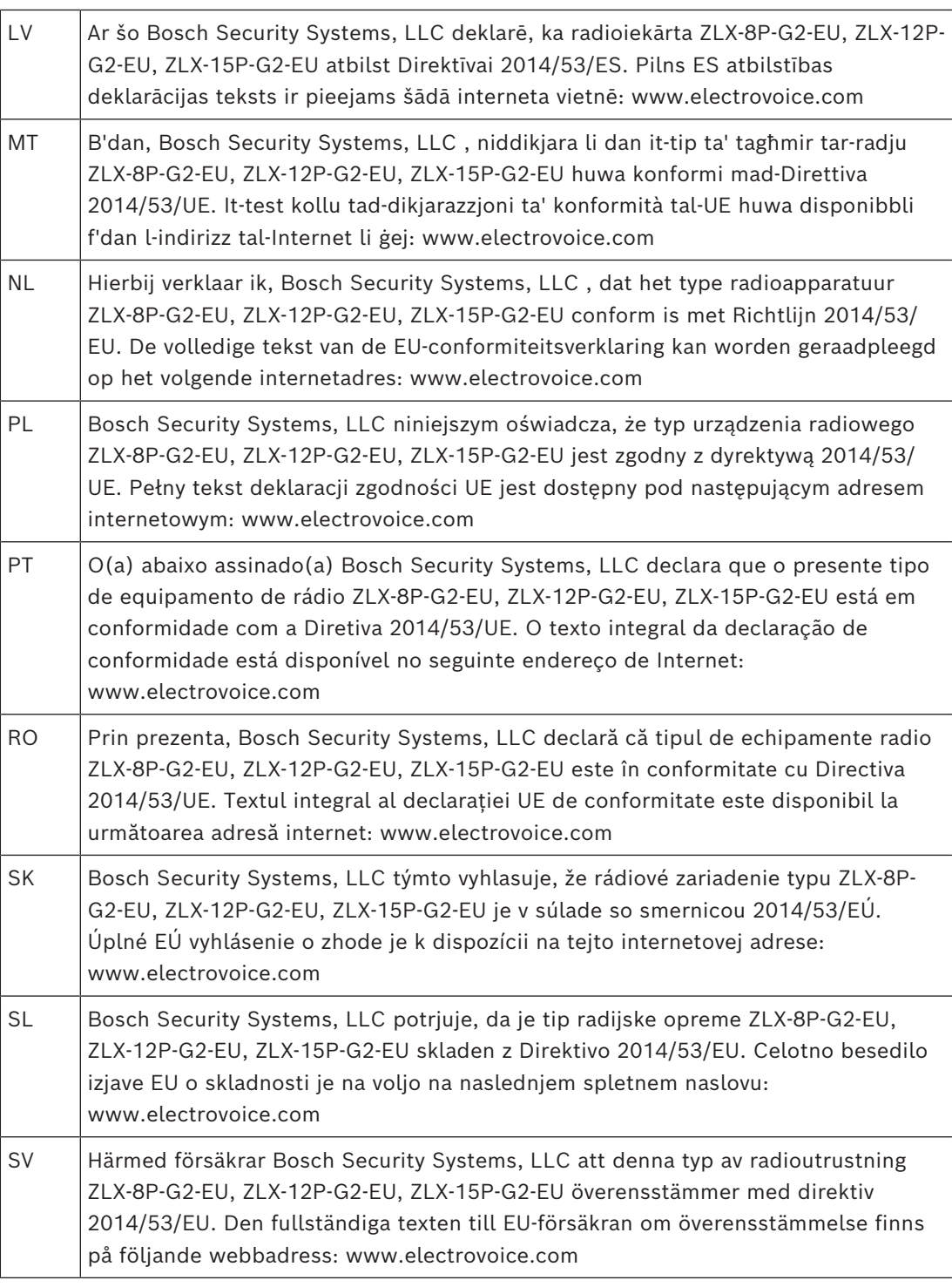

# **12.5.3 Notice réglementaire CE/UKCA - Informations concernant l'utilisation de l'appareil**

Cet appareil a été testé et est conforme aux exigences d'émissions de classe B. La perturbation électromagnétique générée ne dépasse pas le niveau au-dessus duquel les équipements de radio et de télécommunications ou tout autre équipement ne peuvent pas fonctionner comme prévu. Il n'y a donc aucune restriction d'utilisation dans les environnements résidentiels et commerciaux.

# **12.5.4 Certifications**

#### **Argentine :**

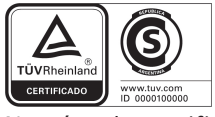

Numéro de certificat :

### **Brésil :**

Após uma perturbação da rede elétrica, o ZLX-G2 pode entrar em estado de segurança. Neste caso, você deve desligar e ligar o dispositivo novamente.

Este equipamento não tem direito à proteção contra interferência prejudicial e não pode causar interferência em sistemas devidamente autorizados.

Para mais informações, consulte o site da ANATEL: www.anatel.gov.br.

### **Cambodge :**

Identifiant TRC :

**Malaisie :**

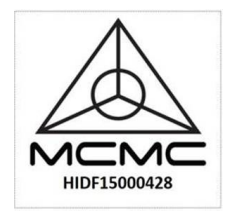

## **Mexique :**

"La operación de este equipo está sujeta a las siguientes dos condiciones: (1) es posible que este equipo o dispositivo no cause interferencia perjudicial y (2) este equipo o dispositivo debe aceptar cualquier interferencia, incluyendo la que pueda causar su operación no deseada"

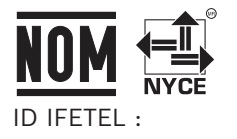

**Pakistan :**

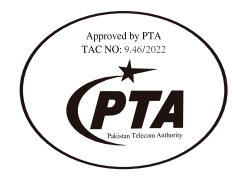

**République de Corée :**

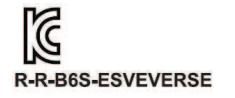

기자재명칭: 특정소출력 무선기기(무선데이터통신시스템용 무선기기

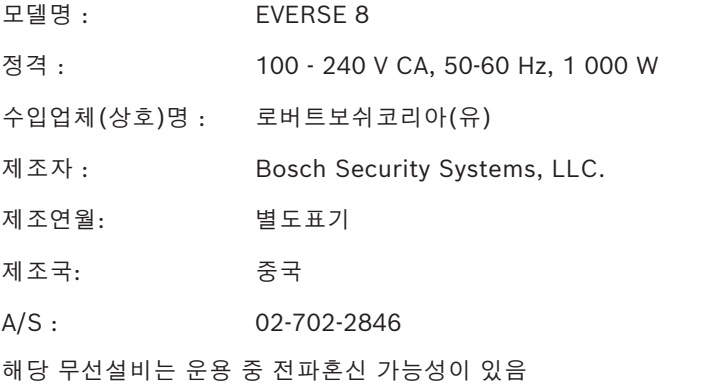

해당 무선설비는 전파혼신 가능성이 있으므로 인명안전과 관련된 서비스는 할 수 없습니다.

#### **Thaïlande :**

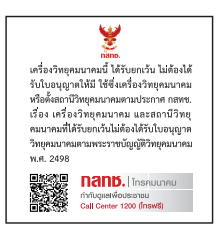

#### **Émirats arabes unis :**

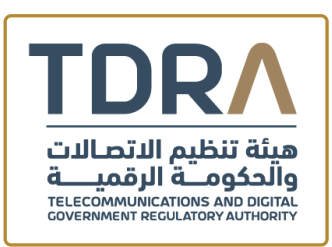

**TDRA - UNITED ARAB Emirates**

**Dealer ID:** DA45733/15 **TA RTTE:** ER10360/22 **Model Name:** EVERSE 8 **Product Type:** Bluetooth

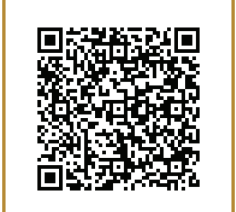

# **12.5.5 Open Source Software licenses**

### **12.5.5.1 Components overview**

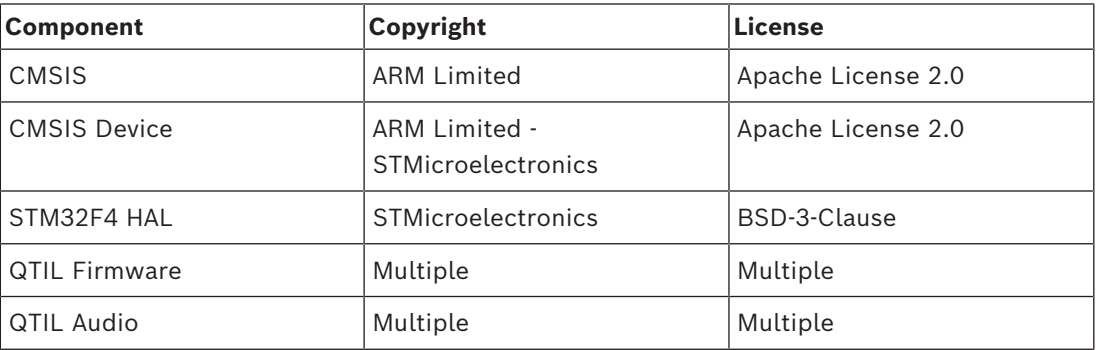

# **12.5.5.2 The Licenses**

**CMSIS and CMSIS Device**

Apache License

Version 2.0, January 2004 http://www.apache.org/licenses/

### **TERMS AND CONDITIONS FOR USE, REPRODUCTION, AND DISTRIBUTION**

# **1. Definitions.**

"License" shall mean the terms and conditions for use, reproduction, and distribution as defined by Sections 1 through 9 of this document.

"Licensor" shall mean the copyright owner or entity authorized by the copyright owner that is granting the License.

"Legal Entity" shall mean the union of the acting entity and all other entities that control, are controlled by, or are under common control with that entity. For the purposes of this definition, "control" means (i) the power, direct or indirect, to cause the direction or management of such entity, whether by contract or otherwise, or (ii) ownership of fifty percent (50%) or more of the outstanding shares, or (iii) beneficial ownership of such entity.

"You" (or "Your") shall mean an individual or Legal Entity exercising permissions granted by this License.

"Source" form shall mean the preferred form for making modifications, including but not limited to software source code, documentation source, and configuration files.

"Object" form shall mean any form resulting from mechanical transformation or translation of a Source form, including but not limited to compiled object code, generated documentation, and conversions to other media types.

"Work" shall mean the work of authorship, whether in Source or Object form, made available under the License, as indicated by a copyright notice that is included in or attached to the work (an example is provided in the Appendix below).

"Derivative Works" shall mean any work, whether in Source or Object form, that is based on (or derived from) the Work and for which the editorial revisions, annotations, elaborations, or other modifications represent, as a whole, an original work of authorship. For the purposes of this License, Derivative Works shall not include works that remain separable from, or merely link (or bind by name) to the interfaces of, the Work and Derivative Works thereof.

"Contribution" shall mean any work of authorship, including the original version of the Work and any modifications or additions to that Work or Derivative Works thereof, that is intentionally submitted to Licensor for inclusion in the Work by the copyright owner or by an individual or Legal Entity authorized to submit on behalf of the copyright owner. For the purposes of this definition, "submitted" means any form of electronic, verbal, or written communication sent to the Licensor or its representatives, including but not limited to communication on electronic mailing lists, source code control systems, and issue tracking systems that are managed by, or on behalf of, the Licensor for the purpose of discussing

and improving the Work, but excluding communication that is conspicuously marked or otherwise designated in writing by the copyright owner as "Not a Contribution."

"Contributor" shall mean Licensor and any individual or Legal Entity on behalf of whom a Contribution has been received by Licensor and subsequently incorporated within the Work.

#### **2. Grant of Copyright License.**

Subject to the terms and conditions of this License, each Contributor hereby grants to You a perpetual, worldwide, non-exclusive, no-charge, royalty-free, irrevocable copyright license to reproduce, prepare Derivative Works of, publicly display, publicly perform, sublicense, and distribute the Work and such Derivative Works in Source or Object form.

#### **3. Grant of Patent License.**

Subject to the terms and conditions of this License, each Contributor hereby grants to You a perpetual, worldwide, non-exclusive, no-charge, royalty-free, irrevocable (except as stated in this section) patent license to make, have made, use, offer to sell, sell, import, and otherwise transfer the Work, where such license applies only to those patent claims licensable by such Contributor that are necessarily infringed by their Contribution(s) alone or by combination of their Contribution(s) with the Work to which such Contribution(s) was submitted. If You institute patent litigation against any entity (including a cross-claim or counterclaim in a lawsuit) alleging that the Work or a Contribution incorporated within the Work constitutes direct or contributory patent infringement, then any patent licenses granted to You under this License for that Work shall terminate as of the date such litigation is filed.

#### **4. Redistribution.**

You may reproduce and distribute copies of the Work or Derivative Works thereof in any medium, with or without modifications, and in Source or Object form, provided that You meet the following conditions:

(a) You must give any other recipients of the Work or Derivative Works a copy of this License; and

(b) You must cause any modified files to carry prominent notices stating that You changed the files; and

(c) You must retain, in the Source form of any Derivative Works that You distribute, all copyright, patent, trademark, and attribution notices from the Source form of the Work, excluding those notices that do not pertain to any part of the Derivative Works; and (d) If the Work includes a "NOTICE" text file as part of its distribution, then any Derivative Works that You distribute must include a readable copy of the attribution notices contained within such NOTICE file, excluding those notices that do not pertain to any part of the Derivative Works, in at least one of the following places: within a NOTICE text file distributed as part of the Derivative Works; within the Source form or documentation, if provided along with the Derivative Works; or, within a display generated by the Derivative Works, if and wherever such third-party notices normally appear. The contents of the NOTICE file are for informational purposes only and do not modify the License. You may add Your own attribution notices within Derivative Works that You distribute, alongside or as an addendum to the NOTICE text from the Work, provided that such additional attribution notices cannot be construed as modifying the License.
You may add Your own copyright statement to Your modifications and may provide additional or different license terms and conditions for use, reproduction, or distribution of Your modifications, or for any such Derivative Works as a whole, provided Your use, reproduction, and distribution of the Work otherwise complies with the conditions stated in this License.

## **5. Submission of Contributions.**

Unless You explicitly state otherwise, any Contribution intentionally submitted for inclusion in the Work by You to the Licensor shall be under the terms and conditions of this License, without any additional terms or conditions. Notwithstanding the above, nothing herein shall supersede or modify the terms of any separate license agreement you may have executed with Licensor regarding such Contributions.

### **6. Trademarks.**

This License does not grant permission to use the trade names, trademarks, service marks, or product names of the Licensor, except as required for reasonable and customary use in describing the origin of the Work and reproducing the content of the NOTICE file.

# **7. Disclaimer of Warranty.**

Unless required by applicable law or agreed to in writing, Licensor provides the Work (and each Contributor provides its Contributions) on an "AS IS" BASIS, WITHOUT WARRANTIES OR CONDITIONS OF ANY KIND, either express or implied, including, without limitation, any warranties or conditions of TITLE, NON-INFRINGEMENT, MERCHANTABILITY, or FITNESS FOR A PARTICULAR PURPOSE. You are solely responsible for determining the appropriateness of using or redistributing the Work and assume any risks associated with Your exercise of permissions under this License.

# **8. Limitation of Liability.**

In no event and under no legal theory, whether in tort (including negligence), contract, or otherwise, unless required by applicable law (such as deliberate and grossly negligent acts) or agreed to in writing, shall any Contributor be liable to You for damages, including any direct, indirect, special, incidental, or consequential damages of any character arising as a result of this License or out of the use or inability to use the Work (including but not limited to damages for loss of goodwill, work stoppage, computer failure or malfunction, or any and all other commercial damages or losses), even if such Contributor has been advised of the possibility of such damages.

# **9. Accepting Warranty or Additional Liability.**

While redistributing the Work or Derivative Works thereof, You may choose to offer, and charge a fee for, acceptance of support, warranty, indemnity, or other liability obligations and/or rights consistent with this License. However, in accepting such obligations, You may act only on Your own behalf and on Your sole responsibility, not on behalf of any other Contributor, and only if You agree to indemnify, defend, and hold each Contributor harmless for any liability incurred by, or claims asserted against, such Contributor by reason of your accepting any such warranty or additional liability.

# END OF TERMS AND CONDITIONS

### **APPENDIX: How to apply the Apache License to your work.**

To apply the Apache License to your work, attach the following boilerplate notice, with the fields enclosed by brackets "[]" replaced with your own identifying information. (Don't include the brackets!) The text should be enclosed in the appropriate comment syntax for

the file format. We also recommend that a file or class name and description of purpose be included on the same "printed page" as the copyright notice for easier identification within third-party archives.

Copyright [yyyy] [name of copyright owner]

Licensed under the Apache License, Version 2.0 (the "License"); you may not use this file except in compliance with the License. You may obtain a copy of the License at http:// www.apache.org/licenses/LICENSE-2.0

Unless required by applicable law or agreed to in writing, software distributed under the License is distributed on an "AS IS" BASIS, WITHOUT WARRANTIES OR CONDITIONS OF ANY KIND, either express or implied. See the License for the specific language governing permissions and limitations under the License.

### **STM32F4 HAL**

Redistribution and use in source and binary forms, with or without modification, are permitted provided that the following conditions are met:

1. Redistributions of source code must retain the above copyright notice, this list of conditions and the following disclaimer.

2. Redistributions in binary form must reproduce the above copyright notice, this list of conditions and the following disclaimer in the documentation and/or other materials provided with the distribution.

3. Neither the name of the copyright holder nor the names of its contributors may be used to endorse or promote products derived from this software without specific prior written permission.

THIS SOFTWARE IS PROVIDED BY THE COPYRIGHT HOLDERS AND CONTRIBUTORS "AS IS" AND ANY EXPRESS OR IMPLIED WARRANTIES, INCLUDING, BUT NOT LIMITED TO, THE IMPLIED WARRANTIES OF MERCHANTABILITY AND FITNESS FOR A PARTICULAR PURPOSE ARE DISCLAIMED. IN NO EVENT SHALL THE COPYRIGHT HOLDER OR CONTRIBUTORS BE LIABLE FOR ANY DIRECT, INDIRECT, INCIDENTAL, SPECIAL, EXEMPLARY, OR CONSEQUENTIAL DAMAGES (INCLUDING, BUT NOT LIMITED TO, PROCUREMENT OF SUBSTITUTE GOODS OR SERVICES; LOSS OF USE, DATA, OR PROFITS; OR BUSINESS INTERRUPTION) HOWEVER CAUSED AND ON ANY THEORY OF LIABILITY, WHETHER IN CONTRACT, STRICT LIABILITY, OR TORT (INCLUDING NEGLIGENCE OR OTHERWISE) ARISING IN ANY WAY OUT OF THE USE OF THIS SOFTWARE, EVEN IF ADVISED OF THE POSSIBILITY OF SUCH DAMAGE.

## **QTIL Firmware**

This Notice txt file contains certain notices Qualcomm Technologies International, Ltd. ("QTIL") is required to provide with certain software components. Except where prohibited by the open source license, the content of this file is provided solely to satisfy QTIL's attribution and notice requirement and your use of such software components together with the QTIL software ("Software") is subject to the terms of your separate license from QTIL. Compliance with all copyright laws and software licenses included in this file are the

responsibility of the user. Except as may be granted by separate express written agreement, this file provides no license to any patents, trademarks, copyrights, or other intellectual property of Qualcomm Incorporated or any of its subsidiaries.

Software provided with this notice is NOT A CONTRIBUTION to any open source project. If alternative licensing is available for any of the components with licenses or attributions provided below, a license choice is made for receiving such code by QTIL.

Copyright (c) 2017 Qualcomm Technologies International, Ltd. All rights reserved. Qualcomm is a trademark of Qualcomm Incorporated, registered in the United States and other countries. All Qualcomm Incorporated Trademarks are used with permission. Other products and brand names may be trademarks or registered trademarks of their respective owners.

\*

\*

- \* Copyright (c) 1998 Todd C. Miller <Todd.Miller@courtesan.com>
- \* Permission to use, copy, modify, and distribute this software for any
- \* purpose with or without fee is hereby granted, provided that the above
- \* copyright notice and this permission notice appear in all copies.
- \*
- \* THE SOFTWARE IS PROVIDED "AS IS" AND THE AUTHOR DISCLAIMS ALL WARRANTIES
- \* WITH REGARD TO THIS SOFTWARE INCLUDING ALL IMPLIED WARRANTIES OF
- \* MERCHANTABILITY AND FITNESS. IN NO EVENT SHALL THE AUTHOR BE LIABLE FOR
- \* ANY SPECIAL, DIRECT, INDIRECT, OR CONSEQUENTIAL DAMAGES OR ANY DAMAGES
- \* WHATSOEVER RESULTING FROM LOSS OF USE, DATA OR PROFITS, WHETHER IN AN
- \* ACTION OF CONTRACT, NEGLIGENCE OR OTHER TORTIOUS ACTION, ARISING OUT OF
- \* OR IN CONNECTION WITH THE USE OR PERFORMANCE OF THIS SOFTWARE.
- \*/

\*

- \* Copyright (c) 1990 The Regents of the University of California.
- \* All rights reserved.
- \* Redistribution and use in source and binary forms, with or without
- \* modification, are permitted provided that the following conditions \* are met:
- \* 1. Redistributions of source code must retain the above copyright
- \* notice, this list of conditions and the following disclaimer.
- \* 2. Redistributions in binary form must reproduce the above copyright
- \* notice, this list of conditions and the following disclaimer in the
- \* documentation and/or other materials provided with the distribution.
- \* 3. Neither the name of the University nor the names of its contributors
- \* may be used to endorse or promote products derived from this software
- \* without specific prior written permission.
- \*

\* THIS SOFTWARE IS PROVIDED BY THE REGENTS AND CONTRIBUTORS ``AS IS'' AND \* ANY EXPRESS OR IMPLIED WARRANTIES, INCLUDING, BUT NOT LIMITED TO, THE

- \* IMPLIED WARRANTIES OF MERCHANTABILITY AND FITNESS FOR A PARTICULAR PURPOSE
- \* ARE DISCLAIMED. IN NO EVENT SHALL THE REGENTS OR CONTRIBUTORS BE LIABLE
- \* FOR ANY DIRECT, INDIRECT, INCIDENTAL, SPECIAL, EXEMPLARY, OR CONSEQUENTIAL
- \* DAMAGES (INCLUDING, BUT NOT LIMITED TO, PROCUREMENT OF SUBSTITUTE GOODS
- \* OR SERVICES; LOSS OF USE, DATA, OR PROFITS; OR BUSINESS INTERRUPTION)
- \* HOWEVER CAUSED AND ON ANY THEORY OF LIABILITY, WHETHER IN CONTRACT, STRICT
- \* LIABILITY, OR TORT (INCLUDING NEGLIGENCE OR OTHERWISE) ARISING IN ANY WAY
- \* OUT OF THE USE OF THIS SOFTWARE, EVEN IF ADVISED OF THE POSSIBILITY OF
- \* SUCH DAMAGE.

### **QTIL Audio**

This Notice txt file contains certain notices Qualcomm Technologies International, Ltd. ("QTIL") is required to provide with certain software components. Except where prohibited by the open source license, the content of this file is provided solely to satisfy QTIL's attribution and notice requirement and your use of such software components together with the QTIL software ("Software") is subject to the terms of your separate license from QTIL. Compliance with all copyright laws and software licenses included in this file are the responsibility of the user. Except as may be granted by separate express written agreement, this file provides no license to any patents, trademarks, copyrights, or other intellectual property of Qualcomm Incorporated or any of its subsidiaries.

Software provided with this notice is NOT A CONTRIBUTION to any open source project. If alternative licensing is available for any of the components with licenses or attributions provided below, a license choice is made for receiving such code by QTIL.

Copyright (c) 2018 Qualcomm Technologies International, Ltd. All rights reserved. Qualcomm is a trademark of Qualcomm Incorporated, registered in the United States and other countries. All Qualcomm Incorporated Trademarks are used with permission. Other products and brand names may be trademarks or registered trademarks of their respective owners.

/\* Copyright (c) 2007-2008 CSIRO Copyright (c) 2007-2009 Xiph.Org Foundation Copyright (c) 2008 Gregory Maxwell Written by Jean-Marc Valin and Gregory Maxwell \*/ /\*

Redistribution and use in source and binary forms, with or without modification, are permitted provided that the following conditions are met:

Redistributions of source code must retain the above copyright notice, this list of conditions and the following disclaimer.

Redistributions in binary form must reproduce the above copyright notice, this list of conditions and the following disclaimer in the documentation and/or other materials provided with the distribution.

Neither the name of the Xiph.org Foundation nor the names of its contributors may be used to endorse or promote products derived from this software without specific prior written permission.

Copyright (c) 2003-2004, Mark Borgerding

All rights reserved.

Redistribution and use in source and binary forms, with or without modification, are permitted provided that the following conditions are met:

\* Redistributions of source code must retain the above copyright notice, this list of conditions and the following disclaimer.

\* Redistributions in binary form must reproduce the above copyright notice, this list of conditions and the following disclaimer in the documentation and/or other materials provided with the distribution.

THIS SOFTWARE IS PROVIDED BY THE COPYRIGHT HOLDERS AND CONTRIBUTORS "AS IS" AND ANY EXPRESS OR IMPLIED WARRANTIES, INCLUDING, BUT NOT LIMITED TO, THE IMPLIED WARRANTIES OF MERCHANTABILITY AND FITNESS FOR A PARTICULAR PURPOSE ARE DISCLAIMED. IN NO EVENT SHALL THE COPYRIGHT OWNER OR CONTRIBUTORS BE LIABLE FOR ANY DIRECT, INDIRECT, INCIDENTAL, SPECIAL, EXEMPLARY, OR CONSEQUENTIAL DAMAGES (INCLUDING, BUT NOT LIMITED TO, PROCUREMENT OF SUBSTITUTE GOODS OR SERVICES; LOSS OF USE, DATA, OR PROFITS; OR BUSINESS INTERRUPTION) HOWEVER CAUSED AND ON ANY THEORY OF LIABILITY, WHETHER IN CONTRACT, STRICT LIABILITY, OR TORT (INCLUDING NEGLIGENCE OR OTHERWISE) ARISING IN ANY WAY OUT OF THE USE OF THIS SOFTWARE, EVEN IF ADVISED OF THE POSSIBILITY OF SUCH DAMAGE.

Copyright (c) 2003-2008 Jean-Marc Valin Copyright (c) 2007-2008 CSIRO Copyright (c) 2007-2009 Xiph.Org Foundation Written by Jean-Marc Valin

- Redistributions of source code must retain the above copyright notice, this list of conditions and the following disclaimer.
- Redistributions in binary form must reproduce the above copyright notice, this list of conditions and the following disclaimer in the documentation and/or other materials provided with the distribution.

Copyright (c) 2007-2008 CSIRO Copyright (c) 2007-2009 Xiph.Org Foundation Copyright (c) 2008-2009 Gregory Maxwell Written by Jean-Marc Valin and Gregory Maxwell

Redistribution and use in source and binary forms, with or without modification, are permitted provided that the following conditions are met:

- Redistributions of source code must retain the above copyright notice, this list of conditions and the following disclaimer.
- Redistributions in binary form must reproduce the above copyright notice, this list of conditions and the following disclaimer in the documentation and/or other materials provided with the distribution.

THIS SOFTWARE IS PROVIDED BY THE COPYRIGHT HOLDERS AND CONTRIBUTORS ``AS IS'' AND ANY EXPRESS OR IMPLIED WARRANTIES, INCLUDING, BUT NOT LIMITED TO, THE IMPLIED WARRANTIES OF MERCHANTABILITY AND FITNESS FOR A PARTICULAR PURPOSE ARE DISCLAIMED. IN NO EVENT SHALL THE COPYRIGHT OWNER OR CONTRIBUTORS BE LIABLE FOR ANY DIRECT, INDIRECT, INCIDENTAL, SPECIAL, EXEMPLARY, OR CONSEQUENTIAL DAMAGES (INCLUDING, BUT NOT LIMITED TO, PROCUREMENT OF SUBSTITUTE GOODS OR SERVICES; LOSS OF USE, DATA, OR PROFITS; OR BUSINESS INTERRUPTION) HOWEVER CAUSED AND ON ANY THEORY OF LIABILITY, WHETHER IN CONTRACT, STRICT LIABILITY, OR TORT (INCLUDING NEGLIGENCE OR OTHERWISE) ARISING IN ANY WAY OUT OF THE USE OF THIS SOFTWARE, EVEN IF ADVISED OF THE POSSIBILITY OF SUCH DAMAGE.

Copyright (c) 2007-2008 CSIRO Copyright (c) 2007-2010 Xiph.Org Foundation Copyright (c) 2008 Gregory Maxwell Written by Jean-Marc Valin and Gregory Maxwell

- Redistributions of source code must retain the above copyright notice, this list of conditions and the following disclaimer.
- Redistributions in binary form must reproduce the above copyright notice, this list of conditions and the following disclaimer in the documentation and/or other materials provided with the distribution.

Copyright (c) 2011, Skype Limited. All rights reserved.

Redistribution and use in source and binary forms, with or without modification, are permitted provided that the following conditions are met:

- Redistributions of source code must retain the above copyright notice, this list of conditions and the following disclaimer.
- Redistributions in binary form must reproduce the above copyright notice, this list of conditions and the following disclaimer in the documentation and/or other materials provided with the distribution.
- Neither the name of Internet Society, IETF or IETF Trust, nor the names of specific contributors, may be used to endorse or promote products derived from this software without specific prior written permission.

THIS SOFTWARE IS PROVIDED BY THE COPYRIGHT HOLDERS AND CONTRIBUTORS "AS IS" AND ANY EXPRESS OR IMPLIED WARRANTIES, INCLUDING, BUT NOT LIMITED TO, THE IMPLIED WARRANTIES OF MERCHANTABILITY AND FITNESS FOR A PARTICULAR PURPOSE ARE DISCLAIMED. IN NO EVENT SHALL THE COPYRIGHT OWNER OR CONTRIBUTORS BE LIABLE FOR ANY DIRECT, INDIRECT, INCIDENTAL, SPECIAL, EXEMPLARY, OR CONSEQUENTIAL DAMAGES (INCLUDING, BUT NOT LIMITED TO, PROCUREMENT OF SUBSTITUTE GOODS OR SERVICES; LOSS OF USE, DATA, OR PROFITS; OR BUSINESS INTERRUPTION) HOWEVER CAUSED AND ON ANY THEORY OF LIABILITY, WHETHER IN CONTRACT, STRICT LIABILITY, OR TORT (INCLUDING NEGLIGENCE OR OTHERWISE) ARISING IN ANY WAY OUT OF THE USE OF THIS SOFTWARE, EVEN IF ADVISED OF THE POSSIBILITY OF SUCH DAMAGE.

Copyright (c) 2007-2008 CSIRO Copyright (c) 2007-2009 Xiph.Org Foundation Copyright (c) 2007-2009 Timothy B. Terriberry Written by Timothy B. Terriberry and Jean-Marc Valin

- Redistributions of source code must retain the above copyright notice, this list of conditions and the following disclaimer.
- Redistributions in binary form must reproduce the above copyright notice, this list of conditions and the following disclaimer in the documentation and/or other materials provided with the distribution.

Copyright (c) 2003-2008 Timothy B. Terriberry Copyright (c) 2008 Xiph.Org Foundation

Redistribution and use in source and binary forms, with or without modification, are permitted provided that the following conditions are met:

- Redistributions of source code must retain the above copyright notice, this list of conditions and the following disclaimer.
- Redistributions in binary form must reproduce the above copyright notice, this list of conditions and the following disclaimer in the documentation and/or other materials provided with the distribution.

THIS SOFTWARE IS PROVIDED BY THE COPYRIGHT HOLDERS AND CONTRIBUTORS ``AS IS'' AND ANY EXPRESS OR IMPLIED WARRANTIES, INCLUDING, BUT NOT LIMITED TO, THE IMPLIED WARRANTIES OF MERCHANTABILITY AND FITNESS FOR A PARTICULAR PURPOSE ARE DISCLAIMED. IN NO EVENT SHALL THE COPYRIGHT OWNER OR CONTRIBUTORS BE LIABLE FOR ANY DIRECT, INDIRECT, INCIDENTAL, SPECIAL, EXEMPLARY, OR CONSEQUENTIAL DAMAGES (INCLUDING, BUT NOT LIMITED TO, PROCUREMENT OF SUBSTITUTE GOODS OR SERVICES; LOSS OF USE, DATA, OR PROFITS; OR BUSINESS INTERRUPTION) HOWEVER CAUSED AND ON ANY THEORY OF LIABILITY, WHETHER IN CONTRACT, STRICT LIABILITY, OR TORT (INCLUDING NEGLIGENCE OR OTHERWISE) ARISING IN ANY WAY OUT OF THE USE OF THIS SOFTWARE, EVEN IF ADVISED OF THE POSSIBILITY OF SUCH DAMAGE.

Copyright (c) 2001-2011 Timothy B. Terriberry

Redistribution and use in source and binary forms, with or without modification, are permitted provided that the following conditions are met:

- Redistributions of source code must retain the above copyright notice, this list of conditions and the following disclaimer.
- Redistributions in binary form must reproduce the above copyright notice, this list of conditions and the following disclaimer in the documentation and/or other materials provided with the distribution.

THIS SOFTWARE IS PROVIDED BY THE COPYRIGHT HOLDERS AND CONTRIBUTORS ``AS IS'' AND ANY EXPRESS OR IMPLIED WARRANTIES, INCLUDING, BUT NOT LIMITED TO, THE IMPLIED WARRANTIES OF MERCHANTABILITY AND FITNESS FOR A PARTICULAR PURPOSE ARE DISCLAIMED. IN NO EVENT SHALL THE COPYRIGHT OWNER OR CONTRIBUTORS BE

LIABLE FOR ANY DIRECT, INDIRECT, INCIDENTAL, SPECIAL, EXEMPLARY, OR CONSEQUENTIAL DAMAGES (INCLUDING, BUT NOT LIMITED TO, PROCUREMENT OF SUBSTITUTE GOODS OR SERVICES; LOSS OF USE, DATA, OR PROFITS; OR BUSINESS INTERRUPTION) HOWEVER CAUSED AND ON ANY THEORY OF LIABILITY, WHETHER IN CONTRACT, STRICT LIABILITY, OR TORT (INCLUDING NEGLIGENCE OR OTHERWISE) ARISING IN ANY WAY OUT OF THE USE OF THIS SOFTWARE, EVEN IF ADVISED OF THE POSSIBILITY OF SUCH DAMAGE.

Copyright (c) 2001-2011 Timothy B. Terriberry Copyright (c) 2008-2009 Xiph.Org Foundation

Redistribution and use in source and binary forms, with or without modification, are permitted provided that the following conditions are met:

- Redistributions of source code must retain the above copyright notice, this list of conditions and the following disclaimer.
- Redistributions in binary form must reproduce the above copyright notice, this list of conditions and the following disclaimer in the documentation and/or other materials provided with the distribution.

THIS SOFTWARE IS PROVIDED BY THE COPYRIGHT HOLDERS AND CONTRIBUTORS ``AS IS'' AND ANY EXPRESS OR IMPLIED WARRANTIES, INCLUDING, BUT NOT LIMITED TO, THE IMPLIED WARRANTIES OF MERCHANTABILITY AND FITNESS FOR A PARTICULAR PURPOSE ARE DISCLAIMED. IN NO EVENT SHALL THE COPYRIGHT OWNER OR CONTRIBUTORS BE LIABLE FOR ANY DIRECT, INDIRECT, INCIDENTAL, SPECIAL, EXEMPLARY, OR CONSEQUENTIAL DAMAGES (INCLUDING, BUT NOT LIMITED TO, PROCUREMENT OF SUBSTITUTE GOODS OR SERVICES; LOSS OF USE, DATA, OR PROFITS; OR BUSINESS INTERRUPTION) HOWEVER CAUSED AND ON ANY THEORY OF LIABILITY, WHETHER IN CONTRACT, STRICT LIABILITY, OR TORT (INCLUDING NEGLIGENCE OR OTHERWISE) ARISING IN ANY WAY OUT OF THE USE OF THIS SOFTWARE, EVEN IF ADVISED OF THE POSSIBILITY OF SUCH DAMAGE.

Copyright (C) 2007-2009 Xiph.Org Foundation Copyright (C) 2003-2008 Jean-Marc Valin Copyright (C) 2007-2008 CSIRO

Redistribution and use in source and binary forms, with or without modification, are permitted provided that the following conditions are met:

- Redistributions of source code must retain the above copyright notice, this list of conditions and the following disclaimer.
- Redistributions in binary form must reproduce the above copyright notice, this list of conditions and the following disclaimer in the documentation and/or other materials provided with the distribution.

THIS SOFTWARE IS PROVIDED BY THE COPYRIGHT HOLDERS AND CONTRIBUTORS ``AS IS'' AND ANY EXPRESS OR IMPLIED WARRANTIES, INCLUDING, BUT NOT LIMITED TO, THE IMPLIED WARRANTIES OF MERCHANTABILITY AND FITNESS FOR A PARTICULAR PURPOSE ARE DISCLAIMED. IN NO EVENT SHALL THE COPYRIGHT OWNER OR CONTRIBUTORS BE LIABLE FOR ANY DIRECT, INDIRECT, INCIDENTAL, SPECIAL, EXEMPLARY, OR CONSEQUENTIAL DAMAGES (INCLUDING, BUT NOT LIMITED TO, PROCUREMENT OF

SUBSTITUTE GOODS OR SERVICES; LOSS OF USE, DATA, OR PROFITS; OR BUSINESS INTERRUPTION) HOWEVER CAUSED AND ON ANY THEORY OF LIABILITY, WHETHER IN CONTRACT, STRICT LIABILITY, OR TORT (INCLUDING NEGLIGENCE OR OTHERWISE) ARISING IN ANY WAY OUT OF THE USE OF THIS SOFTWARE, EVEN IF ADVISED OF THE POSSIBILITY OF SUCH DAMAGE.

Copyright (c) 2003-2004, Mark Borgerding Lots of modifications by Jean-Marc Valin Copyright (c) 2005-2007, Xiph.Org Foundation Copyright (c) 2008, Xiph.Org Foundation, CSIRO

All rights reserved.

Redistribution and use in source and binary forms, with or without modification, are permitted provided that the following conditions are met:

\* Redistributions of source code must retain the above copyright notice, this list of conditions and the following disclaimer.

\* Redistributions in binary form must reproduce the above copyright notice, this list of conditions and the following disclaimer in the documentation and/or other materials provided with the distribution.

THIS SOFTWARE IS PROVIDED BY THE COPYRIGHT HOLDERS AND CONTRIBUTORS "AS IS" AND ANY EXPRESS OR IMPLIED WARRANTIES, INCLUDING, BUT NOT LIMITED TO, THE IMPLIED WARRANTIES OF MERCHANTABILITY AND FITNESS FOR A PARTICULAR PURPOSE ARE DISCLAIMED. IN NO EVENT SHALL THE COPYRIGHT OWNER OR CONTRIBUTORS BE LIABLE FOR ANY DIRECT, INDIRECT, INCIDENTAL, SPECIAL, EXEMPLARY, OR CONSEQUENTIAL DAMAGES (INCLUDING, BUT NOT LIMITED TO, PROCUREMENT OF SUBSTITUTE GOODS OR SERVICES; LOSS OF USE, DATA, OR PROFITS; OR BUSINESS INTERRUPTION) HOWEVER CAUSED AND ON ANY THEORY OF LIABILITY, WHETHER IN CONTRACT, STRICT LIABILITY, OR TORT (INCLUDING NEGLIGENCE OR OTHERWISE) ARISING IN ANY WAY OUT OF THE USE OF THIS SOFTWARE, EVEN IF ADVISED OF THE POSSIBILITY OF SUCH DAMAGE.\*/

Copyright (c) 2003-2004, Mark Borgerding Lots of modifications by Jean-Marc Valin Copyright (c) 2005-2007, Xiph.Org Foundation Copyright (c) 2008, Xiph.Org Foundation, CSIRO

All rights reserved.

Redistribution and use in source and binary forms, with or without modification, are permitted provided that the following conditions are met:

\* Redistributions of source code must retain the above copyright notice, this list of conditions and the following disclaimer.

\* Redistributions in binary form must reproduce the above copyright notice, this list of conditions and the following disclaimer in the documentation and/or other materials provided with the distribution.

Copyright (c) 2007 CSIRO Copyright (c) 2007-2009 Xiph.Org Foundation Written by Jean-Marc Valin

Redistribution and use in source and binary forms, with or without modification, are permitted provided that the following conditions are met:

- Redistributions of source code must retain the above copyright notice, this list of conditions and the following disclaimer.
- Redistributions in binary form must reproduce the above copyright notice, this list of conditions and the following disclaimer in the documentation and/or other materials provided with the distribution.

THIS SOFTWARE IS PROVIDED BY THE COPYRIGHT HOLDERS AND CONTRIBUTORS ``AS IS'' AND ANY EXPRESS OR IMPLIED WARRANTIES, INCLUDING, BUT NOT LIMITED TO, THE IMPLIED WARRANTIES OF MERCHANTABILITY AND FITNESS FOR A PARTICULAR PURPOSE ARE DISCLAIMED. IN NO EVENT SHALL THE COPYRIGHT OWNER OR CONTRIBUTORS BE LIABLE FOR ANY DIRECT, INDIRECT, INCIDENTAL, SPECIAL, EXEMPLARY, OR CONSEQUENTIAL DAMAGES (INCLUDING, BUT NOT LIMITED TO, PROCUREMENT OF SUBSTITUTE GOODS OR SERVICES; LOSS OF USE, DATA, OR PROFITS; OR BUSINESS INTERRUPTION) HOWEVER CAUSED AND ON ANY THEORY OF LIABILITY, WHETHER IN CONTRACT, STRICT LIABILITY, OR TORT (INCLUDING NEGLIGENCE OR OTHERWISE) ARISING IN ANY WAY OUT OF THE USE OF THIS SOFTWARE, EVEN IF ADVISED OF THE POSSIBILITY OF SUCH DAMAGE.

Copyright (c) 2002-2008 Jean-Marc Valin Copyright (c) 2007-2008 CSIRO Copyright (c) 2007-2009 Xiph.Org Foundation Written by Jean-Marc Valin

- Redistributions of source code must retain the above copyright notice, this list of conditions and the following disclaimer.
- Redistributions in binary form must reproduce the above copyright notice, this list of conditions and the following disclaimer in the documentation and/or other materials provided with the distribution.

Copyright (c) 2007-2008 CSIRO Copyright (c) 2007-2008 Xiph.Org Foundation Written by Jean-Marc Valin

Redistribution and use in source and binary forms, with or without modification, are permitted provided that the following conditions are met:

- Redistributions of source code must retain the above copyright notice, this list of conditions and the following disclaimer.
- Redistributions in binary form must reproduce the above copyright notice, this list of conditions and the following disclaimer in the documentation and/or other materials provided with the distribution.

THIS SOFTWARE IS PROVIDED BY THE COPYRIGHT HOLDERS AND CONTRIBUTORS ``AS IS'' AND ANY EXPRESS OR IMPLIED WARRANTIES, INCLUDING, BUT NOT LIMITED TO, THE IMPLIED WARRANTIES OF MERCHANTABILITY AND FITNESS FOR A PARTICULAR PURPOSE ARE DISCLAIMED. IN NO EVENT SHALL THE COPYRIGHT OWNER OR CONTRIBUTORS BE LIABLE FOR ANY DIRECT, INDIRECT, INCIDENTAL, SPECIAL, EXEMPLARY, OR CONSEQUENTIAL DAMAGES (INCLUDING, BUT NOT LIMITED TO, PROCUREMENT OF SUBSTITUTE GOODS OR SERVICES; LOSS OF USE, DATA, OR PROFITS; OR BUSINESS INTERRUPTION) HOWEVER CAUSED AND ON ANY THEORY OF LIABILITY, WHETHER IN CONTRACT, STRICT LIABILITY, OR TORT (INCLUDING NEGLIGENCE OR OTHERWISE) ARISING IN ANY WAY OUT OF THE USE OF THIS SOFTWARE, EVEN IF ADVISED OF THE POSSIBILITY OF SUCH DAMAGE.

Copyright (c) 2001-2008 Timothy B. Terriberry Copyright (c) 2008-2009 Xiph.Org Foundation

- Redistributions of source code must retain the above copyright notice, this list of conditions and the following disclaimer.
- Redistributions in binary form must reproduce the above copyright notice, this list of conditions and the following disclaimer in the documentation and/or other materials provided with the distribution.

Copyright (c) 2010-2011 Xiph.Org Foundation, Skype Limited Written by Jean-Marc Valin and Koen Vos

Redistribution and use in source and binary forms, with or without modification, are permitted provided that the following conditions are met:

- Redistributions of source code must retain the above copyright notice, this list of conditions and the following disclaimer.
- Redistributions in binary form must reproduce the above copyright notice, this list of conditions and the following disclaimer in the documentation and/or other materials provided with the distribution.

THIS SOFTWARE IS PROVIDED BY THE COPYRIGHT HOLDERS AND CONTRIBUTORS ``AS IS'' AND ANY EXPRESS OR IMPLIED WARRANTIES, INCLUDING, BUT NOT LIMITED TO, THE IMPLIED WARRANTIES OF MERCHANTABILITY AND FITNESS FOR A PARTICULAR PURPOSE ARE DISCLAIMED. IN NO EVENT SHALL THE COPYRIGHT OWNER OR CONTRIBUTORS BE LIABLE FOR ANY DIRECT, INDIRECT, INCIDENTAL, SPECIAL, EXEMPLARY, OR CONSEQUENTIAL DAMAGES (INCLUDING, BUT NOT LIMITED TO, PROCUREMENT OF SUBSTITUTE GOODS OR SERVICES; LOSS OF USE, DATA, OR PROFITS; OR BUSINESS INTERRUPTION) HOWEVER CAUSED AND ON ANY THEORY OF LIABILITY, WHETHER IN CONTRACT, STRICT LIABILITY, OR TORT (INCLUDING NEGLIGENCE OR OTHERWISE) ARISING IN ANY WAY OUT OF THE USE OF THIS SOFTWARE, EVEN IF ADVISED OF THE POSSIBILITY OF SUCH DAMAGE.

Copyright (c) 2007-2008 CSIRO Copyright (c) 2007-2009 Xiph.Org Foundation Copyright (c) 2008 Gregory Maxwell Written by Jean-Marc Valin and Gregory Maxwell

- Redistributions of source code must retain the above copyright notice, this list of conditions and the following disclaimer.
- Redistributions in binary form must reproduce the above copyright notice, this list of conditions and the following disclaimer in the documentation and/or other materials provided with the distribution.

Copyright (c) 2007-2008 CSIRO Copyright (c) 2007-2009 Xiph.Org Foundation Copyright (c) 2008-2012 Gregory Maxwell Written by Jean-Marc Valin and Gregory Maxwell

Redistribution and use in source and binary forms, with or without modification, are permitted provided that the following conditions are met:

- Redistributions of source code must retain the above copyright notice, this list of conditions and the following disclaimer.
- Redistributions in binary form must reproduce the above copyright notice, this list of conditions and the following disclaimer in the documentation and/or other materials provided with the distribution.

THIS SOFTWARE IS PROVIDED BY THE COPYRIGHT HOLDERS AND CONTRIBUTORS ``AS IS'' AND ANY EXPRESS OR IMPLIED WARRANTIES, INCLUDING, BUT NOT LIMITED TO, THE IMPLIED WARRANTIES OF MERCHANTABILITY AND FITNESS FOR A PARTICULAR PURPOSE ARE DISCLAIMED. IN NO EVENT SHALL THE COPYRIGHT OWNER OR CONTRIBUTORS BE LIABLE FOR ANY DIRECT, INDIRECT, INCIDENTAL, SPECIAL, EXEMPLARY, OR CONSEQUENTIAL DAMAGES (INCLUDING, BUT NOT LIMITED TO, PROCUREMENT OF SUBSTITUTE GOODS OR SERVICES; LOSS OF USE, DATA, OR PROFITS; OR BUSINESS INTERRUPTION) HOWEVER CAUSED AND ON ANY THEORY OF LIABILITY, WHETHER IN CONTRACT, STRICT LIABILITY, OR TORT (INCLUDING NEGLIGENCE OR OTHERWISE) ARISING IN ANY WAY OUT OF THE USE OF THIS SOFTWARE, EVEN IF ADVISED OF THE POSSIBILITY OF SUCH DAMAGE.

Copyright (c) 2012 Xiph.Org Foundation Written by Jean-Marc Valin

- Redistributions of source code must retain the above copyright notice, this list of conditions and the following disclaimer.
- Redistributions in binary form must reproduce the above copyright notice, this list of conditions and the following disclaimer in the documentation and/or other materials provided with the distribution.

(C) COPYRIGHT 1994-2002 Xiph.Org Foundation Modified by Jean-Marc Valin

Redistribution and use in source and binary forms, with or without modification, are permitted provided that the following conditions are met:

- Redistributions of source code must retain the above copyright notice, this list of conditions and the following disclaimer.
- Redistributions in binary form must reproduce the above copyright notice, this list of conditions and the following disclaimer in the documentation and/or other materials provided with the distribution.

THIS SOFTWARE IS PROVIDED BY THE COPYRIGHT HOLDERS AND CONTRIBUTORS ``AS IS'' AND ANY EXPRESS OR IMPLIED WARRANTIES, INCLUDING, BUT NOT LIMITED TO, THE IMPLIED WARRANTIES OF MERCHANTABILITY AND FITNESS FOR A PARTICULAR PURPOSE ARE DISCLAIMED. IN NO EVENT SHALL THE COPYRIGHT OWNER OR CONTRIBUTORS BE LIABLE FOR ANY DIRECT, INDIRECT, INCIDENTAL, SPECIAL, EXEMPLARY, OR CONSEQUENTIAL DAMAGES (INCLUDING, BUT NOT LIMITED TO, PROCUREMENT OF SUBSTITUTE GOODS OR SERVICES; LOSS OF USE, DATA, OR PROFITS; OR BUSINESS INTERRUPTION) HOWEVER CAUSED AND ON ANY THEORY OF LIABILITY, WHETHER IN CONTRACT, STRICT LIABILITY, OR TORT (INCLUDING NEGLIGENCE OR OTHERWISE) ARISING IN ANY WAY OUT OF THE USE OF THIS SOFTWARE, EVEN IF ADVISED OF THE POSSIBILITY OF SUCH DAMAGE.

Copyright (C) 2007 Jean-Marc Valin

Redistribution and use in source and binary forms, with or without modification, are permitted provided that the following conditions are met:

- 1. Redistributions of source code must retain the above copyright notice, this list of conditions and the following disclaimer.
- 2. Redistributions in binary form must reproduce the above copyright notice, this list of conditions and the following disclaimer in the documentation and/or other materials provided with the distribution.

THIS SOFTWARE IS PROVIDED BY THE AUTHOR ' `AS IS" AND ANY EXPRESS OR IMPLIED WARRANTIES, INCLUDING, BUT NOT LIMITED TO, THE IMPLIED WARRANTIES OF MERCHANTABILITY AND FITNESS FOR A PARTICULAR PURPOSE ARE DISCLAIMED. IN NO EVENT SHALL THE AUTHOR BE LIABLE FOR ANY DIRECT, INDIRECT, INCIDENTAL, SPECIAL, EXEMPLARY, OR CONSEQUENTIAL DAMAGES (INCLUDING, BUT NOT LIMITED TO, PROCUREMENT OF SUBSTITUTE GOODS OR SERVICES; LOSS OF USE, DATA, OR PROFITS; OR BUSINESS INTERRUPTION) HOWEVER CAUSED AND ON ANY THEORY OF LIABILITY, WHETHER IN CONTRACT, STRICT LIABILITY, OR TORT (INCLUDING NEGLIGENCE OR OTHERWISE) ARISING IN ANY WAY OUT OF THE USE OF THIS SOFTWARE, EVEN IF ADVISED OF THE POSSIBILITY OF SUCH DAMAGE.

Copyright (c) 2007-2008 CSIRO Copyright (c) 2007-2009 Xiph.Org Foundation Written by Jean-Marc Valin

Redistribution and use in source and binary forms, with or without modification, are permitted provided that the following conditions are met:

- Redistributions of source code must retain the above copyright notice, this list of conditions and the following disclaimer.
- Redistributions in binary form must reproduce the above copyright notice, this list of conditions and the following disclaimer in the documentation and/or other materials provided with the distribution.

THIS SOFTWARE IS PROVIDED BY THE COPYRIGHT HOLDERS AND CONTRIBUTORS ``AS IS'' AND ANY EXPRESS OR IMPLIED WARRANTIES, INCLUDING, BUT NOT LIMITED TO, THE IMPLIED WARRANTIES OF MERCHANTABILITY AND FITNESS FOR A PARTICULAR PURPOSE ARE DISCLAIMED. IN NO EVENT SHALL THE COPYRIGHT OWNER OR CONTRIBUTORS BE LIABLE FOR ANY DIRECT, INDIRECT, INCIDENTAL, SPECIAL, EXEMPLARY, OR CONSEQUENTIAL DAMAGES (INCLUDING, BUT NOT LIMITED TO, PROCUREMENT OF SUBSTITUTE GOODS OR SERVICES; LOSS OF USE, DATA, OR PROFITS; OR BUSINESS INTERRUPTION) HOWEVER CAUSED AND ON ANY THEORY OF LIABILITY, WHETHER IN CONTRACT, STRICT LIABILITY, OR TORT (INCLUDING NEGLIGENCE OR OTHERWISE) ARISING IN ANY WAY OUT OF THE USE OF THIS SOFTWARE, EVEN IF ADVISED OF THE POSSIBILITY OF SUCH DAMAGE.

Copyright (C) 2002-2003 Jean-Marc Valin Copyright (C) 2007-2009 Xiph.Org Foundation

Redistribution and use in source and binary forms, with or without modification, are permitted provided that the following conditions are met:

- Redistributions of source code must retain the above copyright notice, this list of conditions and the following disclaimer.
- Redistributions in binary form must reproduce the above copyright notice, this list of conditions and the following disclaimer in the documentation and/or other materials provided with the distribution.

THIS SOFTWARE IS PROVIDED BY THE COPYRIGHT HOLDERS AND CONTRIBUTORS ``AS IS'' AND ANY EXPRESS OR IMPLIED WARRANTIES, INCLUDING, BUT NOT LIMITED TO, THE IMPLIED WARRANTIES OF MERCHANTABILITY AND FITNESS FOR A PARTICULAR PURPOSE ARE DISCLAIMED. IN NO EVENT SHALL THE COPYRIGHT OWNER OR CONTRIBUTORS BE LIABLE FOR ANY DIRECT, INDIRECT, INCIDENTAL, SPECIAL, EXEMPLARY, OR CONSEQUENTIAL DAMAGES (INCLUDING, BUT NOT LIMITED TO, PROCUREMENT OF SUBSTITUTE GOODS OR SERVICES; LOSS OF USE, DATA, OR PROFITS; OR BUSINESS

INTERRUPTION) HOWEVER CAUSED AND ON ANY THEORY OF LIABILITY, WHETHER IN CONTRACT, STRICT LIABILITY, OR TORT (INCLUDING NEGLIGENCE OR OTHERWISE) ARISING IN ANY WAY OUT OF THE USE OF THIS SOFTWARE, EVEN IF ADVISED OF THE POSSIBILITY OF SUCH DAMAGE.

# **12.5.6 Avis**

# **Copyright et clause de non-responsabilité**

Tous droits réservés. Aucune partie de ce document ne peut être reproduite ni transmise, sous quelque forme et par quelque moyen que ce soit (électronique, mécanique, photocopie, enregistrement ou autre), sans l'autorisation écrite préalable de l'éditeur. Pour savoir comment obtenir l'autorisation de reproduire tout ou partie de ce document, veuillez contacter Electro-Voice.

Tout le contenu y compris les caractéristiques techniques, les données et illustrations de ce manuel sont susceptibles d'être modifiées sans notification préalable.

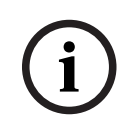

#### **Remarque!**

Le Bluetooth® est disponible dans certains pays.

Contactez votre revendeur Electro-Voice ou distributeur Electro-Voice le plus proche pour plus d'informations.

La marque et les logos Bluetooth® sont des marques déposées de Bluetooth SIG, Inc. et leur utilisation par Bosch Security Systems, LLC fait l'objet d'un accord de licence. Les autres marques et noms commerciaux sont ceux de leurs propriétaires respectifs.

针对在中国境内的使用: CHINA ROHS披露表

| e e<br>---<br>. |
|-----------------|
|-----------------|

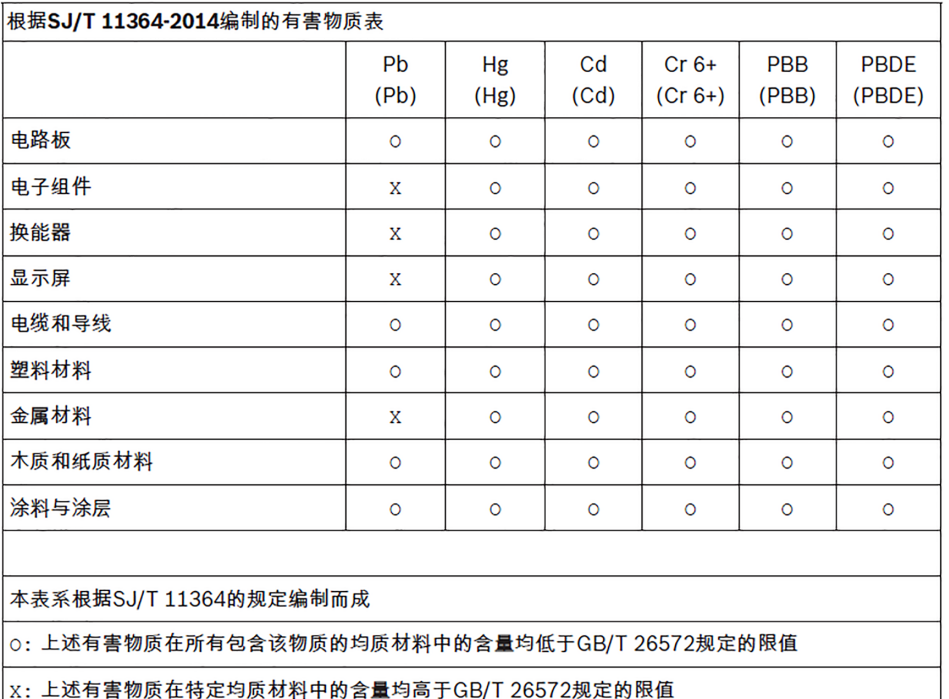

关于该类产品生产日期代码的详细说明,请见:

http://www.boschsecurity.com/datecodes/

**OA PASS** 合格证 博世(珠海)安保系统有限公司

# **Importateurs**

# **Chine**

Bosch (Shanghai) Security Systems Ltd. 333 Fuquan Road North IBP Changning District Shanghai 200335 République populaire de Chine

博世(上海)安保系统有限公司 上海市长宁区虹桥临空经济园区,福泉北路333号

# **EU**

Bosch Sicherheitssysteme GmbH Robert-Bosch-Platz 1 70839 Gerlingen Allemagne

### **Mexique**

Robert Bosch de R.L de C.V. Calle Robert Bosch No. Ext. 405 C.P.50071 Zona industrial Toluca **Mexique** Tél. : +52 722 279 2300

### **Royaume-Uni**

Robert Bosch Ltd. Broadwater Park North Orbital Road Uxbridge UB9 5HJ Royaume-Uni

### **Anciens équipements électriques et électroniques**

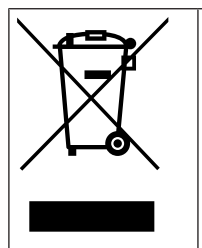

Ce produit et/ou cette pile doivent être mis au rebut séparément du reste des ordures ménagères. Débarrassez-vous des équipements de ce type conformément à la législation et à la réglementation locales, afin de permettre leur réutilisation et/ou leur recyclage. Cela contribuera à préserver les ressources et à protéger la santé des personnes et l'environnement.

# **12.5.7 Avis**

## **Copyright et clause de non-responsabilité**

Tous droits réservés. Aucune partie de ce document ne peut être reproduite ni transmise, sous quelque forme et par quelque moyen que ce soit (électronique, mécanique,

photocopie, enregistrement ou autre), sans l'autorisation écrite préalable de l'éditeur. Pour savoir comment obtenir l'autorisation de reproduire tout ou partie de ce document, veuillez contacter Electro-Voice.

Tout le contenu y compris les caractéristiques techniques, les données et illustrations de ce manuel sont susceptibles d'être modifiées sans notification préalable.

针对在中国境内的使用: CHINA ROHS披露表

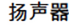

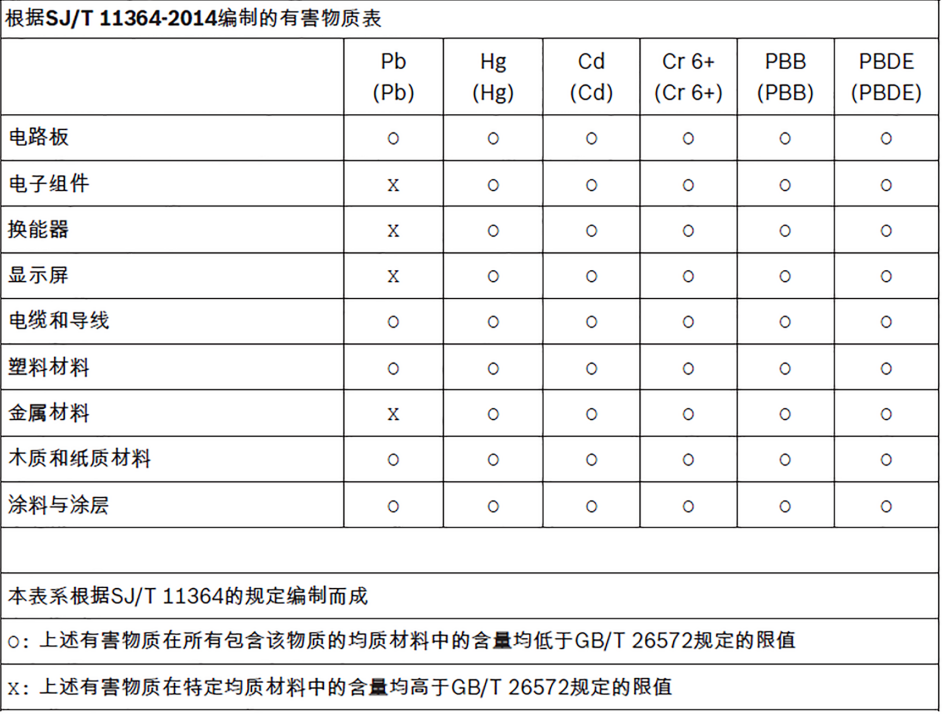

关于该类产品生产日期代码的详细说明,请见: http://www.boschsecurity.com/datecodes/

QA PASS 合 格 证 博世 (珠海) 安保系统有限公司

### **Importateurs**

### **Chine**

Bosch (Shanghai) Security Systems Ltd. 333 Fuquan Road North IBP Changning District Shanghai 200335 République populaire de Chine

博世(上海)安保系统有限公司 上海市长宁区虹桥临空经济园区,福泉北路333号

### **EU**

Bosch Sicherheitssysteme GmbH Robert-Bosch-Platz 1 70839 Gerlingen Allemagne

## **Mexique**

Robert Bosch de R.L de C.V. Calle Robert Bosch No. Ext. 405 C.P.50071 Zona industrial Toluca Mexique Tél. : +52 722 279 2300

# **Royaume-Uni**

Robert Bosch Ltd. Broadwater Park North Orbital Road Uxbridge UB9 5HJ Royaume-Uni

# **Anciens équipements électriques et électroniques**

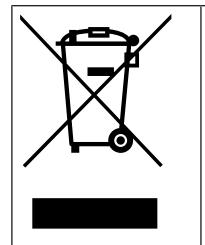

Ce produit et/ou cette pile doivent être mis au rebut séparément du reste des ordures ménagères. Débarrassez-vous des équipements de ce type conformément à la législation et à la réglementation locales, afin de permettre leur réutilisation et/ou leur recyclage. Cela contribuera à préserver les ressources et à protéger la santé des personnes et l'environnement.

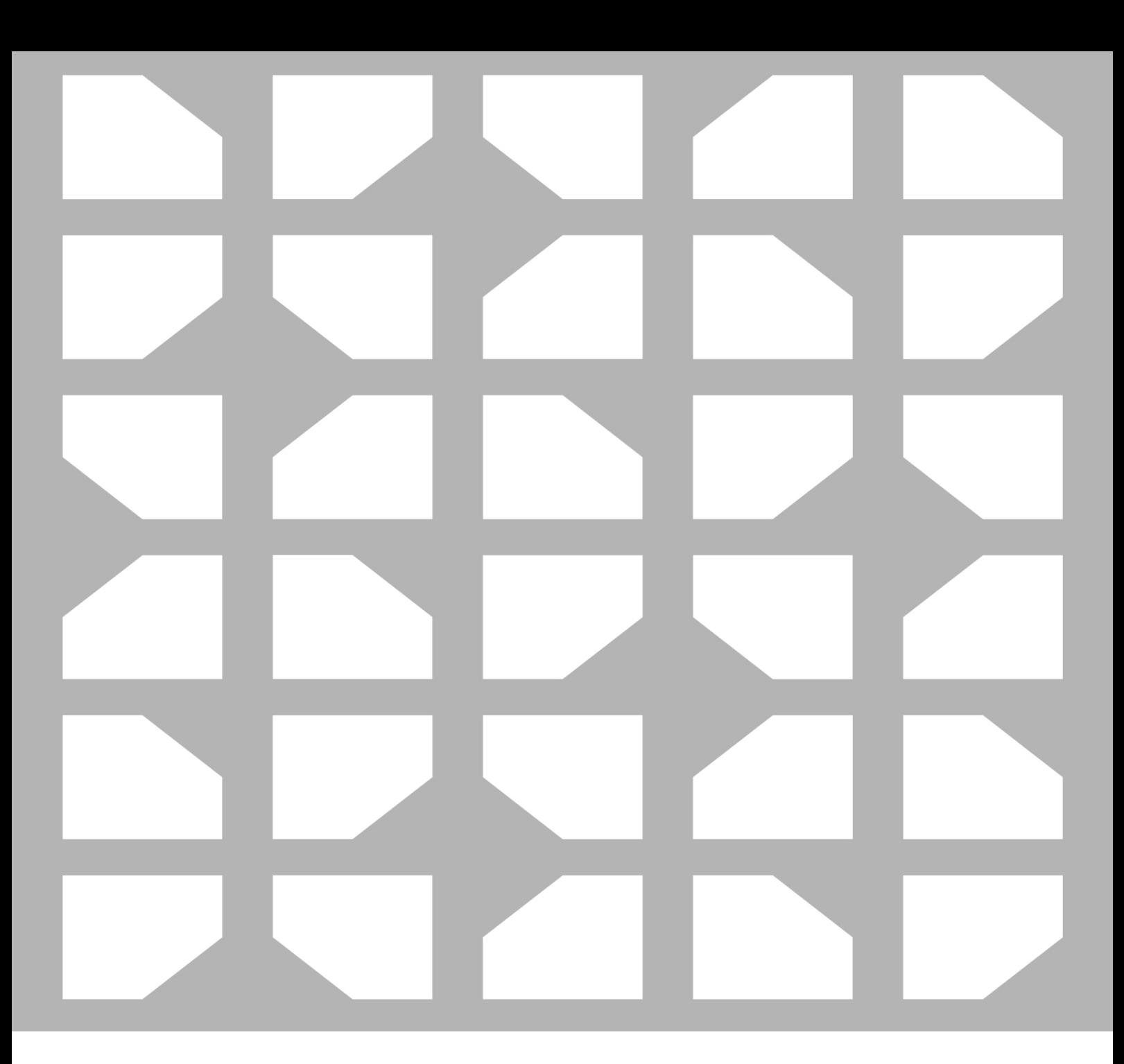

**Bosch Security Systems, LLC** 130 Perinton Parkway Fairport, NY 14450 USA **www.electrovoice.com** © Bosch Security Systems, LLC, 2023

**EU importer: Bosch Sicherheitssysteme GmbH** Robert-Bosch-Platz 1 70839 Gerlingen Germany © Bosch Sicherheitssysteme GmbH, 2023

202312151100